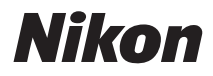

## ЦИФРОВАЯ ФОТОКАМЕРА

# COOLPIX S710 Руководство пользователя

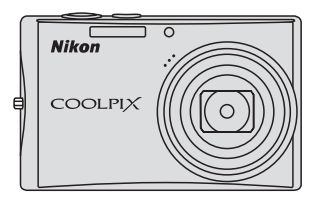

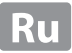

#### **Сведения о товарных знаках**

- **•** Microsoft, Windows и Windows Vista являются охраняемыми товарными знаками или официальными товарными знаками корпорации Майкрософт в США и/или других странах.
- **•** Macintosh, Mac OS и QuickTime являются товарными знаками компании Apple Inc.
- **•** Adobe и Acrobat являются зарегистрированными товарными знаками корпорации Adobe Systems Inc.
- **•** Логотип SD является товарным знаком ассоциации SD Card Association.
- **•** PictBridge является товарным знаком.
- **•** Все другие торговые наименования, приводимые в настоящем руководстве и в другой документации, которая поставляется вместе с изделиями компании Nikon, являются товарными знаками или зарегистрированными товарными знаками своих владельцев.

#### **Введение**

**Первые шаги**

<sup>A</sup> **Съемка <sup>и</sup> просмотр снимков: автоматический режим**

**Съемка сюжетов EMP**  $\overline{S}$ 

<sup>a</sup> **Автоматическая портретная съемка (улыбка)**

k **Высокоскоростная непрерывная съемка**

 $C$ ъемка в режимах  $P$ , **S**, **A** и M

<sup>c</sup> **Дополнительные сведения <sup>о</sup> режиме просмотра**

**慄 Видеоролики** 

E **Записи голоса**

**Подключение к телевизору, компьютеру и принтеру**

d **Меню съемки, просмотра и настройки**

**Технические примечания**

<span id="page-3-0"></span>Перед началом работы с устройством внимательно изучите следующие меры безопасности во избежание получения травм и повреждения изделия Nikon. Всем лицам, использующим данное изделие, следует ознакомиться с инструкциями по безопасности. Возможные последствия нарушения указанных мер безопасности обозначены следующим символом:

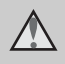

Данным символом отмечены предупреждения и сведения, с которыми необходимо ознакомиться до начала работы с изделием Nikon во избежание травм.

## <span id="page-3-1"></span>**ПРЕДУПРЕЖДЕНИЯ**

#### **В случае неисправности выключите фотокамеру**

При появлении дыма или необычного запаха, исходящего из фотокамеры или блока питания, отсоедините блок питания от сети и немедленно извлеките батареи, стараясь не допустить ожогов. Продолжение работы с устройством может привести к получению травм. После извлечения батареи или отключения источника питания доставьте изделие для проверки в ближайший авторизованный сервисный центр компании Nikon.

**Не разбирайте фотокамеру** Прикосновение к внутренним частям фотокамеры или сетевого блока питания может привести к получению травм. Ремонт должен производиться только квалифицированными специалистами. В случае повреждения корпуса фотокамеры или сетевого блока питания в результате падения или другого происшествия отключите сетевой блок питания и/или извлеките

батарею и доставьте изделие для проверки в ближайший авторизованный сервисный центр Nikon.

#### **Не пользуйтесь фотокамерой или сетевым блоком питанияприналичии в воздухе легковоспламеняющихся газов**

Не работайте с электронным оборудованием и с фотокамерой при наличии в воздухе легковоспламеняющихся газов: это может привести к взрыву или пожару.

#### **Меры предосторожности при обращении с ремнем фотокамеры**

Запрещается надевать ремень фотокамеры на шею младенца или ребенка.

#### **Храните в недоступном для детей месте**

Примите особые меры предосторожности во избежание попадания батарей и других небольших предметов детям в рот.

#### **Соблюдайте меры предосторожности при обращении с батареей**

Неправильное обращение с батареей может привести к протеканию или взрыву. Соблюдайте следующие меры предосторожности при использовании батареи с данным изделием.

- **•** Перед заменой батареи выключите фотокамеру. Если используется сетевой блок питания, убедитесь, что он отключен от сети.
- **•** Используйте только литийионную аккумуляторную батарею EN-EL12 (входит в комплект поставки). Для Зарядку батареи вставив ее в зарядное устройство MH-65 (входит в комплект поставки).
- **•** При установке батареи в фотокамеру соблюдайте полярность.
- **•** Не разбирайте батарею и не замыкайте ее контакты. Запрещается удалять изоляцию или вскрывать корпус батареи.
- **•** Не подвергайте батарею сильному нагреву или воздействию открытого огня.
- **•** Не погружайте батареи в воду и не допускайте попадания на них воды.
- **•** При перевозке батареи установите на место крышку разъема. Не перевозите и не храните батарею с металлическими объектами (например, с ожерельями или заколками для волос).
- **•** Полностью разряженная батарея может протекать. Во избежание повреждения

изделия извлекайте из него разряженные батареи.

- **•** Немедленно прекратите использовать батарею, если вы заметили в ней какие-либо изменения, например изменение окраски или деформацию.
- **•** В случае попадания жидкости, вытекшей из поврежденной батареи, на одежду или кожу немедленно и тщательно промойте пораженные участки водой.

**Соблюдайте следующие меры предосторожности во время эксплуатации зарядного устройства**

- **•** Не допускайте попадания воды на устройство. Несоблюдение этого требования может привести к возгоранию или поражению электрическим током.
- **•** Пыль на металлических частях сетевой вилки или вокруг них необходимо удалять с помощью сухой ткани. Продолжение работы с устройством может привести к возгоранию.
- **•** Не пользуйтесь сетевым шнуром и не находитесь рядом с зарядным устройством во время грозы. Несоблюдение этого требования может привести к поражению электрическим током.
- **•** Берегите шнур питания от повреждений, не вносите в него конструктивные изменения, не перегибайте его и не тяните за него с усилием, не ставьте на него тяжелые предметы, не подвергайте его воздействию открытого огня или высоких температур. В случае повреждения изоляции сетевого шнура и оголения

проводов доставьте его для проверки в авторизованный сервисный центр Nikon. Несоблюдение этого требования может привести к возгоранию или поражению электрическим током.

- **•** Не прикасайтесь к сетевой вилке или к зарядному устройству мокрыми руками. Несоблюдение этого требования может привести к поражению электрическим током.
- **•** Не используйте с преобразователями напряжения или преобразователями постоянного тока. Несоблюдение этого требования может привести к повреждению изделия, а также к его перегреву или возгоранию.

#### **Используйте только соответствующие кабели**

При подключении кабелей к входным и выходным разъемам и гнездам фотокамеры используйте только специальные кабели Nikon, поставляемые вместе с фотокамерой или продаваемые отдельно.

#### **Соблюдайте осторожность при обращении с подвижными частями фотокамеры**

Будьте внимательны. Следите за тем, чтобы ваши пальцы и другие предметы не были зажаты крышкой объектива или другими подвижными частями фотокамеры.

## **Компакт-диски**

Запрещается воспроизводить компакт-диски, прилагаемые к изделию, в аудиопроигрывателях компакт-дисков. Воспроизведение компакт-дисков с данными на аудиопроигрывателе может привести к нарушениям слуха или повреждению оборудования.

#### **Соблюдайте осторожность при использовании вспышки**

Применение вспышки рядом с глазами снимаемого человека может привести к временному ухудшению зрения. Особую осторожность следует соблюдать при фотографировании детей: вспышка должна находится на расстоянии не менее 1 м от объекта съемки.

#### **Не используйте вспышку, когда ее излучатель соприкасается с телом человека или каким-либо предметом**

Несоблюдение этой меры предосторожности может привести к ожогам или пожару.

#### **Избегайте контакта с жидкокристаллическим веществом**

Если монитор разбился, необходимо предпринять срочные меры во избежание травм осколками стекла и предупредить попаданиежидкокристаллического вещества на кожу, в глаза и в рот.

## <span id="page-6-0"></span>**Уведомления**

#### **Символ для раздельной утилизации, применяемый в европейских странах**

Данный символ означает, что изделие должно утилизироваться отдельно . Следующие замечания касаются только пользователей в европейских странах .

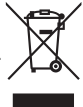

- **•** Данное изделие предназначено для раздельной утилизации в соответствующих пунктах утилизации. Не выбрасывайте изделие вместе с бытовым мусором .
- **•** Подробные сведения можно получить у продавца или в местной организации, ответственной за вторичную переработку отходов .

Этот символ на батарее указывает на то, что данная батарея подлежит раздельной утилизации .

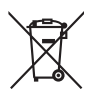

Следующие замечания касаются только пользователей в европейских странах :

- **•** Эта батарея подлежит раздельной утилизации в соответствующих пунктах сбора. Не выбрасывайте ее вместе с бытовыми отходами .
- **•** Подробные сведения можно получить у продавца или в местной организации, ответственной за вторичную переработку отходов .

## Содержание

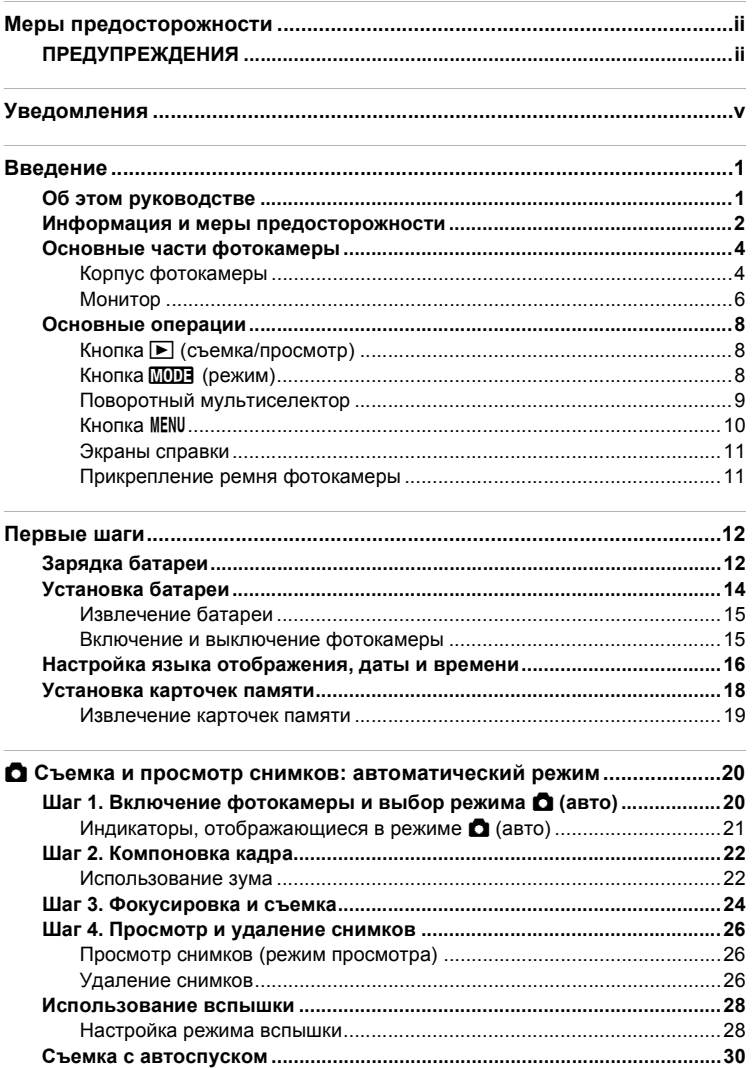

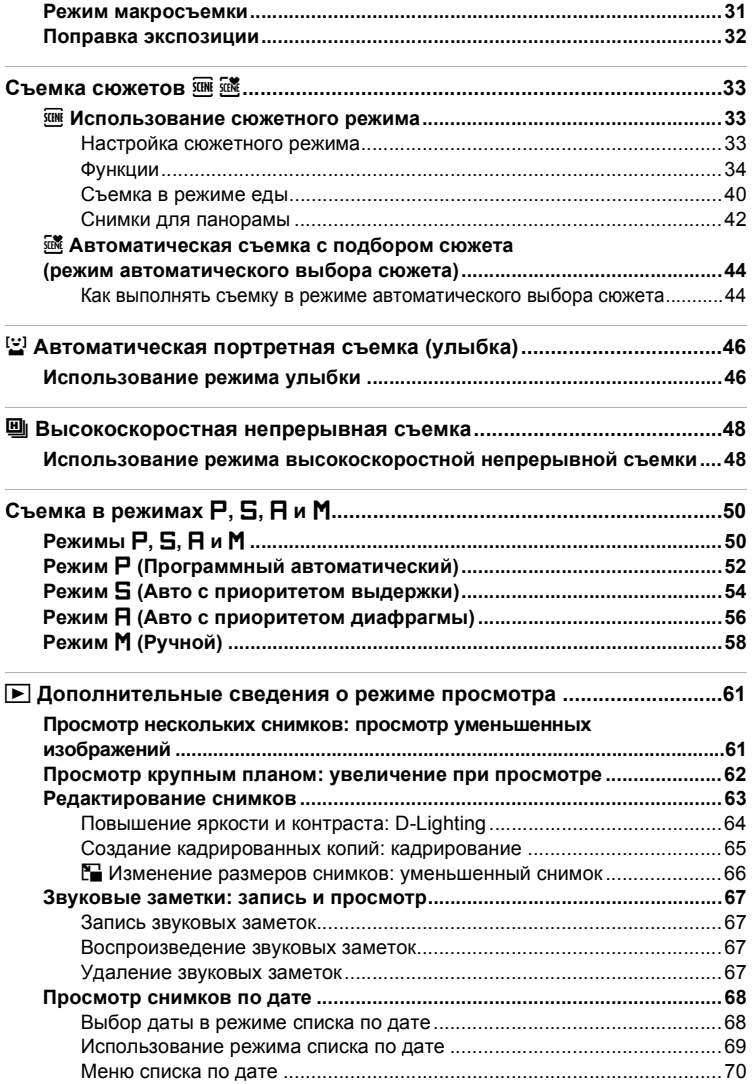

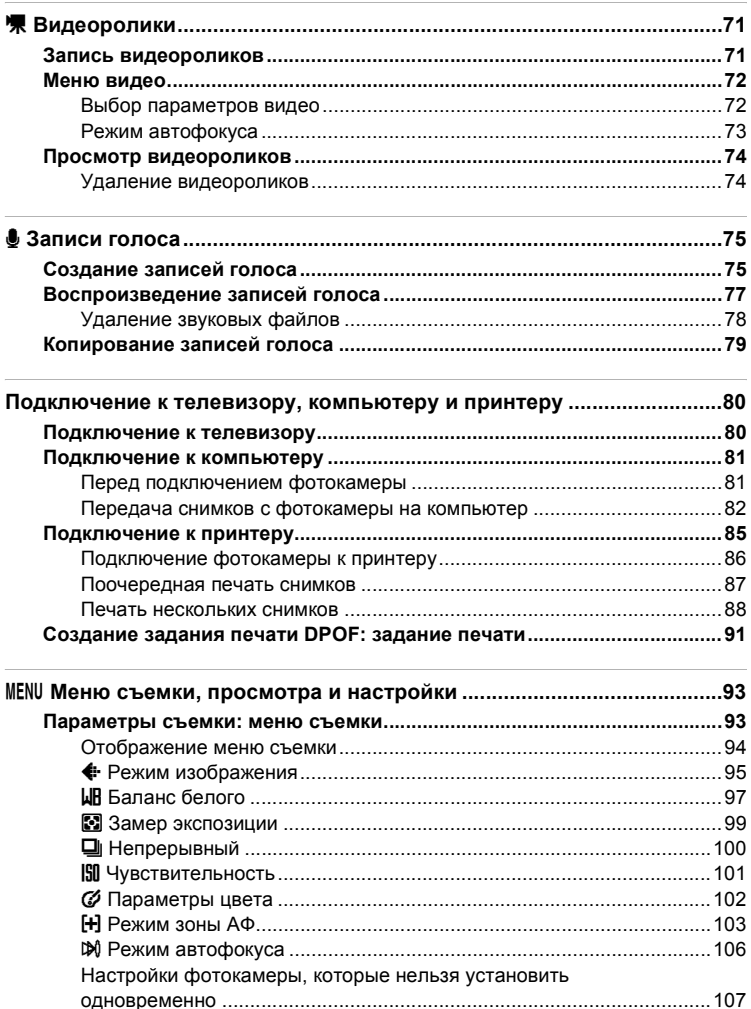

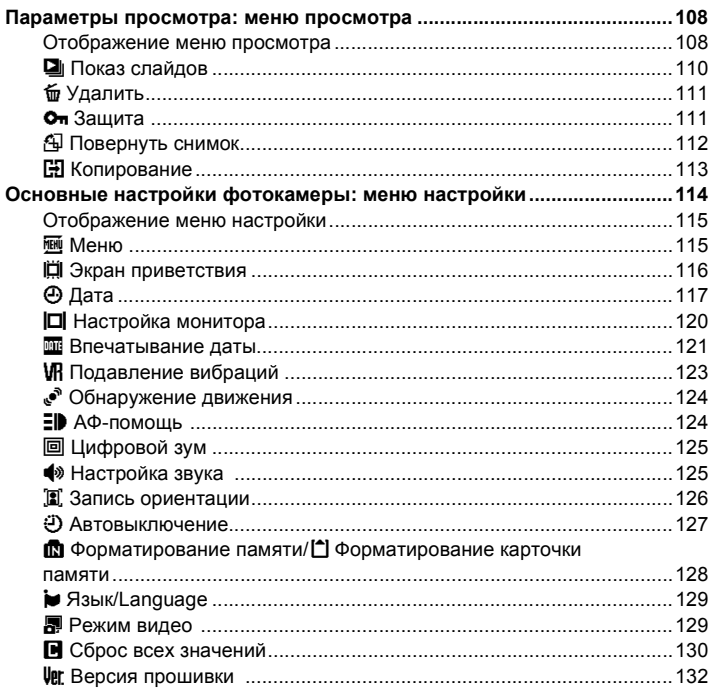

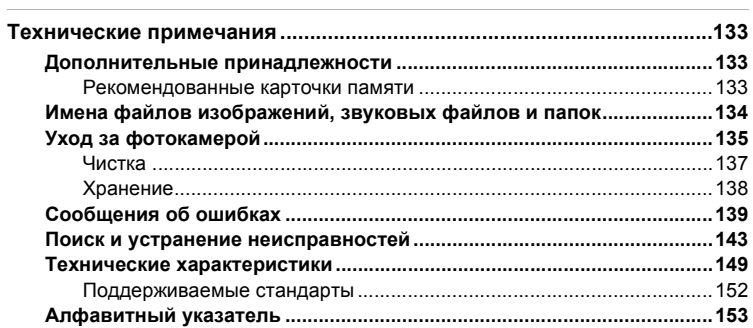

## <span id="page-12-1"></span><span id="page-12-0"></span>Об этом руководстве

Благодарим вас за приобретение цифровой фотокамеры Nikon COOLPIX S710. Это руководство поможет вам в полной мере воспользоваться всеми ее преимуществами. Перед применением фотокамеры внимательно прочтите данное руководство и держите его в месте, доступном для всех, кто будет использовать фотокамеру.

#### Символы и обозначения

Для облегчения поиска необходимой информации используются следующие символы и обозначения.

М

Этим символом обозначены предупреждения, с которыми необходимо ознакомиться во избежание повреждения фотокамеры.

| b

Этим символом обозначены примечания, с которыми необходимо ознакомиться перед использованием фотокамеры.

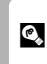

Ж

Этим символом обозначены полезные советы по работе с фотокамерой.

Этот символ указывает на то, что в другом месте данного руководства или в краткое руководство содержится дополнительная информация.

#### Обозначения

- Карточка памяти Secure Digital (SD) далее именуется «карточкой памяти».
- Настройки на момент покупки далее называются «настройками по умолчанию».
- Пункты меню, отображаемые на мониторе фотокамеры, названия кнопок и текст сообщений, отображаемых на мониторе компьютера, обозначены полужирным шрифтом.

#### Примеры изображения на мониторе

На примерах в данном руководстве мониторы иногда показаны без изображений. Это позволяет лучше видеть символы на мониторах.

#### Рисунки и изображения на экране

Рисунки и текст на экране, приведенные в данном руководстве, могут отличаться от отображаемых фактически.

### **И Карточки памяти**

Снимки, сделанные данной фотокамерой, могут сохраняться во внутренней памяти или на сменных карточках памяти. Если установлена карточка памяти, то новые снимки сохраняются на нее, а операции удаления, просмотра и форматирования применяются только к снимкам, сохраненным на карточке памяти. Карточку памяти необходимо извлечь, если требуется отформатировать внутреннюю память либо использовать ее для сохранения, удаления или просмотра снимков.

## <span id="page-13-0"></span>**Информация и меры предосторожности**

#### **Концепция «постоянного совершенствования»**

В рамках развиваемой компанией Nikon концепции постоянного совершенствования пользователям предоставляется регулярно обновляемая информация о поддержке выпущенных изделий и учебные материалы на следующих веб-сайтах.

- **•** Для пользователей в США: *http://www.nikonusa.com/*
- **•** Для пользователей в Европе и Африке: *http://www.europe-nikon.com/support/*
- **•** Для пользователей в странах Азии, Океании и Ближнего Востока: *http://www.nikon-asia.com/*

Посетите один из этих веб-сайтов для получения последних сведений об изделиях, советов, ответов на часто задаваемые вопросы и общих рекомендаций по фотосъемке и обработке цифровых изображений. Дополнительные сведения можно получить у региональных представителей компании Nikon. Контактные сведения см. на веб-сайте:

*http://imaging.nikon.com/*

#### **Используйте только фирменные электронные принадлежности Nikon**

Фотокамеры Nikon COOLPIX отвечают самым современным стандартам и имеют сложную электронную схему. Только фирменные электронные принадлежности Nikon (в том числе зарядные устройства, батареи и сетевые блоки питания), одобренные корпорацией Nikon специально для использования с данной моделью цифровой фотокамеры Nikon, полностью соответствуют необходимым эксплуатационным параметрам и требованиям техники безопасности для данной электронной схемы.

ИСПОЛЬЗОВАНИЕ ЭЛЕКТРОННЫХ ПРИНАДЛЕЖНОСТЕЙ ДРУГИХ ПРОИЗВОДИТЕЛЕЙ МОЖЕТ ПРИВЕСТИ К ПОВРЕЖДЕНИЮ ФОТОКАМЕРЫ И АННУЛИРОВАНИЮ ГАРАНТИИ NIKON.

Для получения сведений о фирменных принадлежностях Nikon обратитесь к местному официальному торговому представителю компании Nikon.

#### **Голографическая наклейка**:

подтверждает, что данное устройство является изделием компании Nikon.

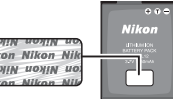

Литий-ионная аккумуляторная батарея EN-EL12

#### **Перед съемкой важных событий**

Перед съемкой важных событий, например свадьбы, или перед тем как взять фотокамеру в путешествие, сделайте пробный снимок, чтобы убедиться в правильности работы фотокамеры. Компания Nikon не несет ответственности за убытки или упущенную выгоду, возникшие в результате неправильной работы изделия.

#### **О руководствах**

- **•** Никакая часть руководств, включенных в комплект поставки данного продукта, не может быть воспроизведена, передана, переписана, сохранена в системе резервного копирования или переведена на любой язык в любой форме любыми средствами без предварительного письменного разрешения Nikon.
- **•** Компания Nikon сохраняет за собой право изменять любые характеристики аппаратного и программного обеспечения, описанного в данных руководствах, в любое время и без предварительного уведомления.
- **•** Компания Nikon не несет ответственности за какой бы то ни было ущерб, вызванный применением данного изделия.
- **•** Были приложены все усилия для того, чтобы обеспечить точность и полноту приведенной в руководствах информации. Компания Nikon будет благодарна за любую информацию о замеченных ошибках и упущениях, переданную в ближайшее представительство компании (адрес сообщается отдельно).

#### **Уведомление о запрещении копирования или воспроизведения**

Необходимо помнить, что даже простое обладание материалом, скопированным или воспроизведенным цифровым способом с помощью сканера, цифровой фотокамеры или другого устройства, может преследоваться по закону.

- **• Материалы, копирование или воспроизведение которых запрещено законом** Не копируйте и не воспроизводите денежные банкноты, монеты, ценные бумаги, государственные ценные бумаги и ценные бумаги органов местного самоуправления, даже если такие копии и репродукции отмечены штампом «образец». Запрещено копирование и воспроизведение денежных банкнот, монет и ценных бумаг других государств. Запрещено копирование и воспроизведение негашеных почтовых марок и почтовых открыток, выпущенных государством, без письменного разрешения государственных органов. Запрещено копирование и воспроизведение печатей государственных учреждений и документов, заверенных в соответствии с законодательством.
- **• Предостережения относительно копирования и воспроизведения** Копии и репродукции ценных бумаг, выпущенных частными компаниями (акции, векселя, чеки, подарочные сертификаты и т. д.), сезонных билетов или купонов помечаются предупреждениями согласно требованиям государственных органов, кроме минимального числа копий, необходимых для использования компанией в деловых целях. Не копируйте и не воспроизводите государственные паспорта; лицензии, выпущенные государственными учреждениями и частными компаниями; удостоверения личности и такие документы, как пропуска или талоны на питание.
- **• Уведомления о соблюдении авторских прав** Копирование или воспроизведение книг, музыкальных произведений, произведений живописи, гравюр, географических карт, чертежей, фильмов и фотографий с зарегистрированным авторским правом охраняется государственным и международным законодательством об авторском праве. Не используйте изделие для изготовления незаконных копий, нарушающих законодательство об авторском праве.

#### **Утилизация устройств хранения данных**

Обратите внимание, что при удалении изображений или форматировании устройств хранения данных, таких как карточки памяти или внутренняя память фотокамеры, исходные данные изображений уничтожаются не полностью. В некоторых случаях файлы, удаленные с отслуживших свой срок устройств хранения данных, можно восстановить с помощью имеющихся в продаже программных средств. Информацией личного характера могут воспользоваться злоумышленники. Ответственность за обеспечение конфиденциальности любой подобной информации лежит исключительно на пользователе.

Прежде чем избавиться от неиспользуемых устройств хранения данных или передать право собственности на них другому лицу, следует стереть всю информацию с помощью имеющегося в продаже специального программного обеспечения или отформатировать устройство, а затем заполнить его изображениями, не содержащими личной информации (например, видами ясного неба). Не забудьте также заменить изображения, выбранные в качестве заставки приветствия ( $\blacksquare$  116). При физическом уничтожении устройств хранения данных соблюдайте меры предосторожности, чтобы не нанести ущерба здоровью или имуществу.

## <span id="page-15-0"></span>**Основные части фотокамеры**

## <span id="page-15-1"></span>**Корпус фотокамеры**

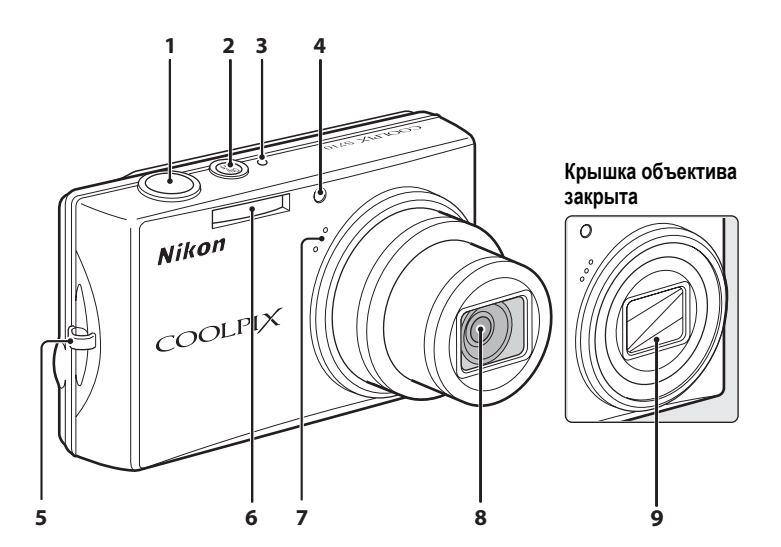

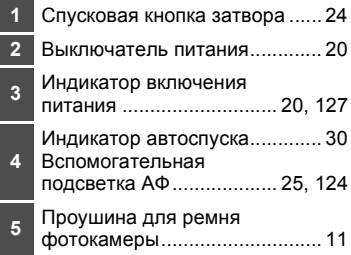

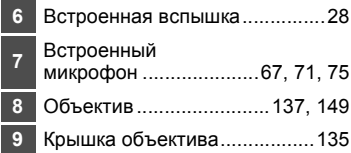

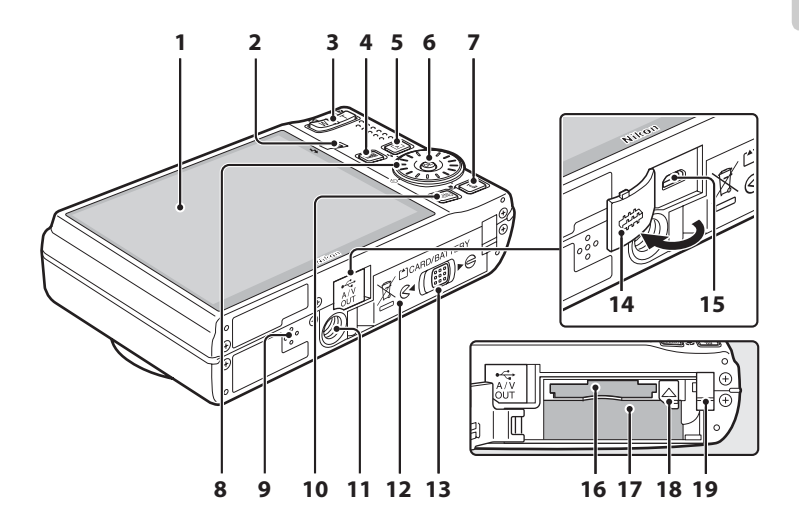

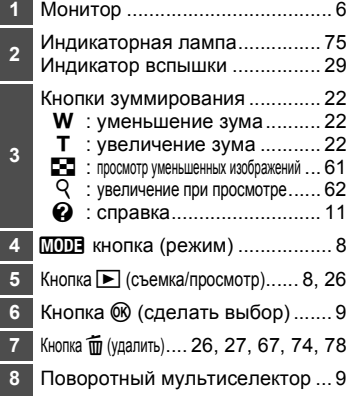

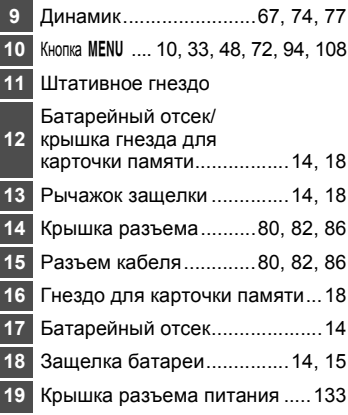

## <span id="page-17-0"></span>**Монитор**

В режиме съемки и просмотра на мониторе могут появляться следующие индикаторы (фактическое изображение на мониторе зависит от текущих настроек фотокамеры). Информация на индикаторах монитора во время съемки и просмотра отображается в течение лишь нескольких секунд (23 120).

## **Съемка**

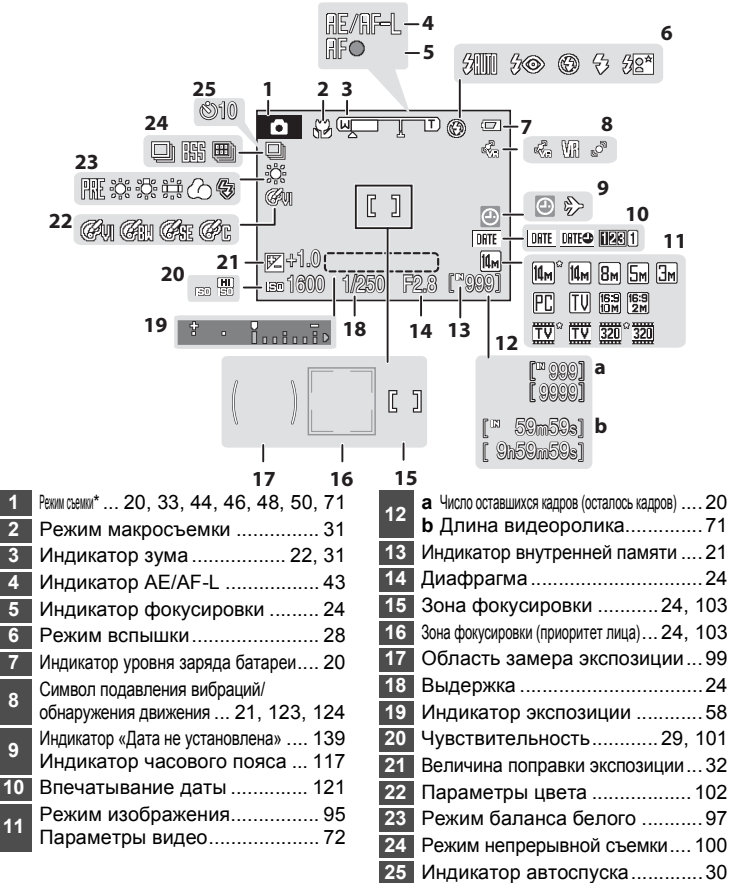

Введение Введение

Изменяется в зависимости от текущего режима съемки. Более подробные сведения см. в разделе о соответствующем режиме.

## **Просмотр**

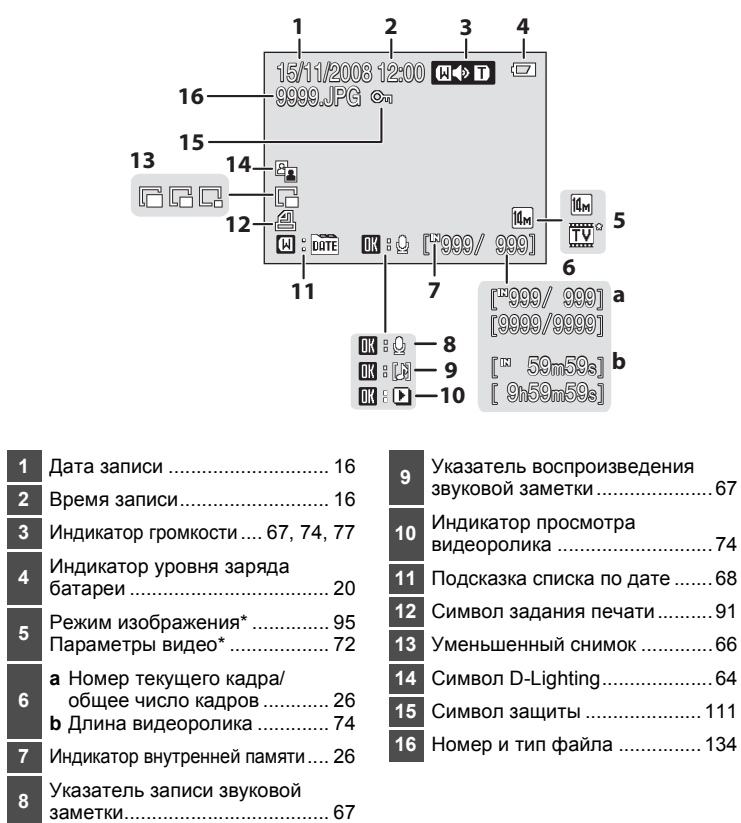

## <span id="page-19-0"></span>**Основные операции**

## <span id="page-19-1"></span>**Кнопка** ▶ (съемка/просмотр)

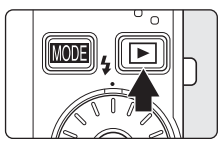

В режиме съемки нажмите кнопку  $\blacktriangleright$ , чтобы перейти в режим просмотра; нажмите ее еще раз, чтобы переключиться обратно в режим съемки. Режим съемки также включается при нажатии спусковой кнопки затвора наполовину в режиме просмотра ( $\boxtimes$  26). Если фотокамера выключена, нажмите и удерживайте кнопку  $\blacktriangleright$ , чтобы включить фотокамеру в режиме просмотра ( $\boxtimes$  26).

## <span id="page-19-2"></span>**Кнопка** *<u>MODE</u>* (режим)

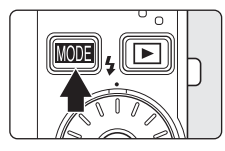

При нажатии кнопки **МООЗ** во время съемки открывается меню выбора режима съемки, а во время просмотра меню выбора режима просмотра. Для выбора нужного режима используйте поворотный мультиселектор ( $\bullet$ 9).

• С помощью кнопки **[•]** можно переключаться между меню выбора режима съемки и режима просмотра.

#### **Меню выбора режима съемки**

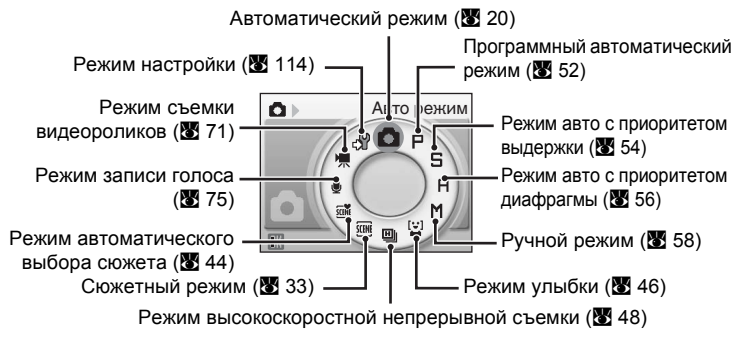

#### **Меню выбора режима просмотра**

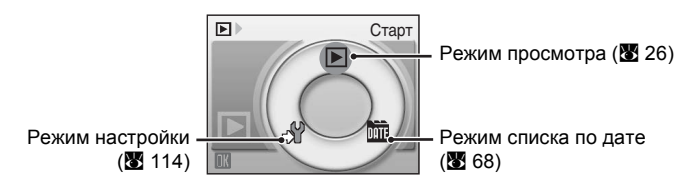

## <span id="page-20-0"></span>**Поворотный мультиселектор**

В этом разделе описаны стандартные способы выбора поворотным мультиселектором режимов и пунктов меню и подтверждения выбора.

#### **Для съемки**

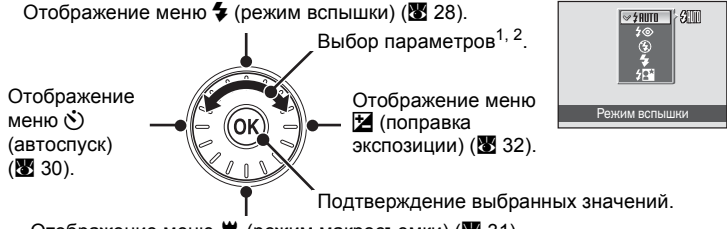

- Отображение меню  $\mu$  (режим макросъемки) (2331).
- <sup>1</sup> Пункты меню можно также выделять нажатием верхней или нижней части поворотного мультиселектора.
- 3 начения выдержки, диафрагмы и чувствительности можно изменить в режимах съемки  $\mathsf{P}, \mathsf{S}, \mathsf{H}$  и  $\mathsf{M}$  ( $\mathsf{W}$  50).

### **Для просмотра**

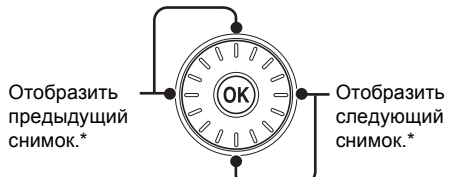

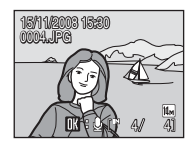

 $\overline{P}$  Меню съе

Ō)

Непрерывный

\* Снимки можно также выбирать вращением поворотного мультиселектора.

#### **На экране меню**

Возврат к предыдущему экрану.

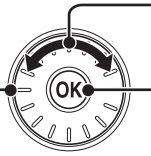

Выбор параметров $<sup>1</sup>$ .</sup>

Подтверждение выбора (переход к следующему экрану) 2.

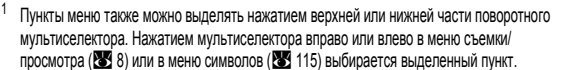

Нажатием кнопки вправо в текстовых меню (23 115) выполняется переход к следующему экрану.

## C **Поворотный мультиселектор. Примечание**

В этом руководстве символами  $\blacktriangle$ .  $\blacktriangledown$ ,  $\blacktriangleleft$  и  $\blacktriangleright$  в некоторых случаях обозначаются функциональные кнопки поворотного мультиселектора «вверх», «вниз», «влево» и «вправо».

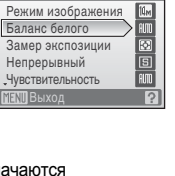

Aвто режим

 $\mathcal{S}(\square)$  $\blacksquare$ S  $\overline{B}$  $M$ 画图

## <span id="page-21-0"></span>**Кнопка MENU**

Нажмите кнопку MENU, чтобы вывести на монитор меню для выбранного режима. Для перемещения по пунктам меню используйте поворотный мультиселектор (A 9).

Для выхода из экрана меню повторно нажмите кнопку MENU.

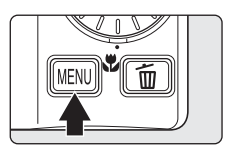

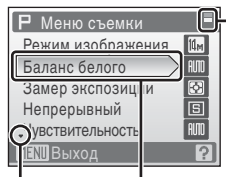

Отображается, если меню содержит несколько страниц.

Выбранный параметр.

Отображается, если за данным пунктом меню следует еще один или несколько пунктов.

Отображается, если перед данным пунктом есть другие пункты меню.

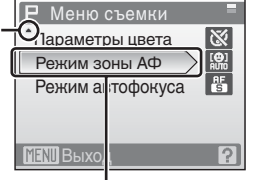

Нажмите кнопку • или  $\circledR$ поворотного мультиселектора, чтобы перейти к следующей группе параметров.

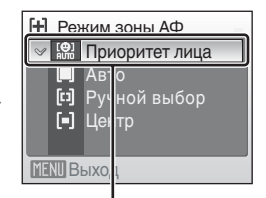

Нажмите кнопку • или  $\circledR$ поворотного мультиселектора, чтобы подтвердить выбор.

## <span id="page-22-0"></span>**Экраны справки**

Чтобы просмотреть описание выбранного пункта меню, нажмите Т  $(Q)$ , когда в правом нижнем углу экрана меню отображается ?.

Чтобы вернуться в исходное меню, нажмите кнопку **T** ( $\bigcirc$ ) еще раз.

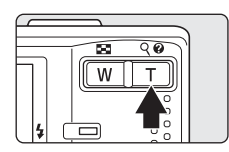

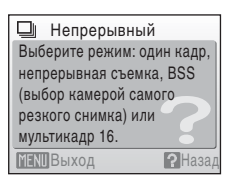

## <span id="page-22-1"></span>**Прикрепление ремня фотокамеры**

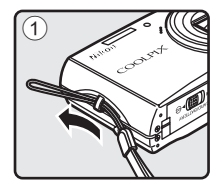

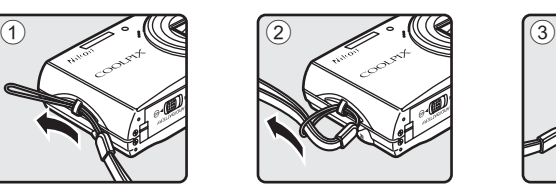

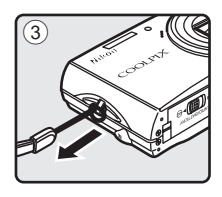

## <span id="page-23-1"></span><span id="page-23-0"></span>**Зарядка батареи**

Для питания фотокамеры используется литий-ионная аккумуляторная батарея EN-EL12 (входит в комплект поставки).

Заряжайте батарею с помощью зарядного устройства MH-65 (входит в комплект поставки).

## **1** Подключение сетевого шнура.

Подключите сетевой шнур к зарядному устройству  $\mathfrak I$  и вставьте вилку в розетку 2. Загорится индикатор зарядки (CHARGE), обозначающий, что зарядное устройство включено 3.

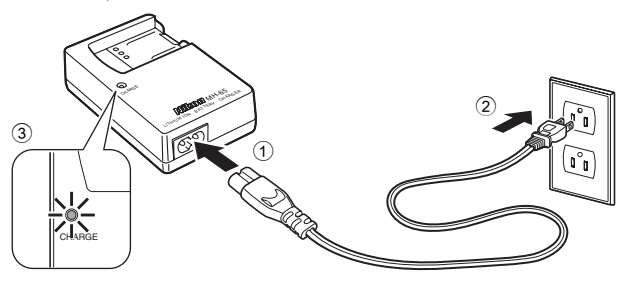

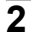

**2** Зарядка батареи.

Установите батарею  $\textcircled{\tiny{1}}$  в зарядное устройство 2.

Когда батарея вставлена в зарядное устройство, индикатор зарядки (CHARGE) начинает мигать 3. Зарядка завершена, когда индикатор перестает мигать  $(4)$ .

Полностью разряженная батарея заряжается около 150 минут.

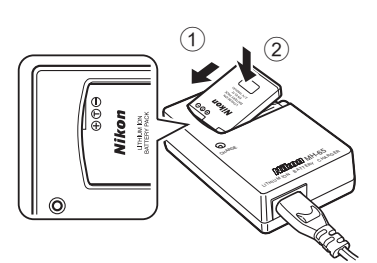

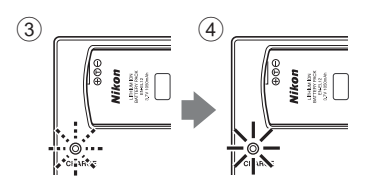

Ниже приводятся состояния индикатора зарядки (CHARGE) и описания каждого состояния.

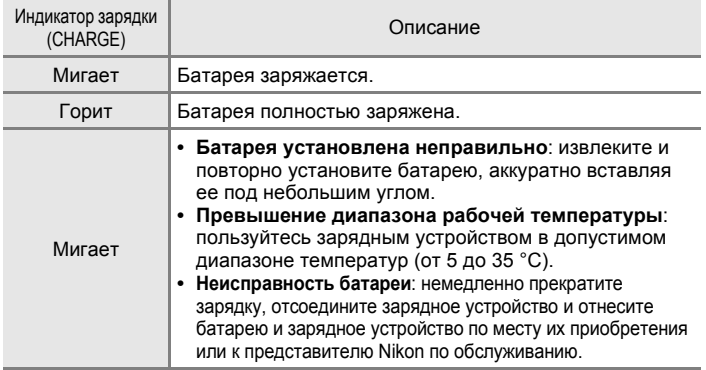

## **3** Отсоединение зарядного устройства.

Извлеките батарею и отсоедините зарядное устройство.

## B **Зарядное устройство. Примечание**

Входящее в комплект поставки зарядное устройство предназначено для использования только с литий-ионной аккумуляторной батареей EN-EL12. Не используйте его с батареями несовместимого типа.

Перед использованием зарядного устройства прочтите и примите к сведению предупреждения о зарядном устройстве на страницах iii и iv.

#### $\boldsymbol{\Sigma}$  **Батарея. Примечание**

- **•** Перед использованием аккумуляторной батареи обязательно ознакомьтесь с мерами предосторожности, описанными в пункте «ПРЕДУПРЕЖДЕНИЯ» раздела «Меры предосторожности».
- **•** Перед использованием батареи прочтите и примите к сведению предупреждения о батарее на странице ііі и в разделе «Батарея» (图 136).
- **•** Батарею необходимо заряжать каждые 6 месяцев, даже если она не использовалась долгое время. Перед помещением батареи на хранение полностью разрядите ее.

#### C **Источник питания переменного тока. Примечание**

Для продолжительной подачи питания на фотокамеру воспользуйтесь сетевым блоком питания EH-62F (приобретается дополнительно в компании Nikon) ( $\blacksquare$  133). Ни при каких обстоятельствах не используйте сетевой блок питания другой модели или другого производителя. Нарушение этого требования может привести к перегреву и повреждению фотокамеры.

## <span id="page-25-0"></span>**Установка батареи**

Вставьте в фотокамеру литий-ионную аккумуляторную батарею EN-EL12 (входит в комплект поставки), полностью заряженную с помощью зарядного устройства MH-65 (входит в комплект поставки)  $(8 12)$ .

**1** Откройте крышку батарейного отсека/ гнезда для карточки памяти.

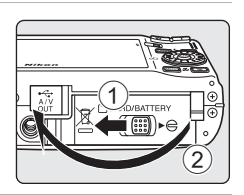

## **2** Вставьте батарею.

Расположите положительный (+) и отрицательный (-) контакты батареи в соответствии с меткой внутри батарейного отсека, а затем вставьте батарею.

С помощью батареи надавите рычажок защелки батареи  $(1)$  и вставьте батарею до конца  $(2)$ .

Когда батарея вставлена полностью, защелка батареи встает на место.

## B **Установка батареи**

**Установка батареи в неправильном направлении может привести к повреждению фотокамеры.**  Убедитесь, что батарея правильно ориентирована.

### **3** Закройте крышку батарейного отсека/ гнезда для карточки памяти.

3акройте крышку 1 и сдвиньте рычажок защелки в сторону  $\blacktriangleright \ominus$  2.

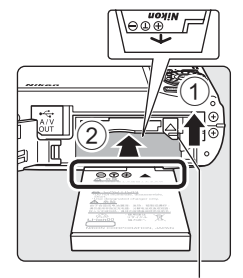

#### Защелка батареи

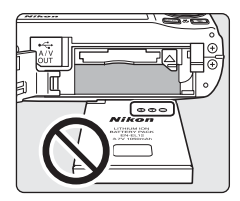

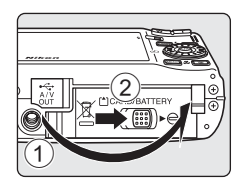

## <span id="page-26-0"></span>**Извлечение батареи**

Выключите фотокамеру. Перед открытием крышки батарейного отсека/гнезда для карточки памяти убедитесь, что индикатор включения питания и монитор не горят. Чтобы извлечь батарею, сдвиньте оранжевую защелку батареи в указанном направлении  $\odot$ . После этого батарею можно извлечь вручную 2.

**•** Помните, что батарея во время работы может нагреться; при ее извлечении соблюдайте осторожность.

## <span id="page-26-1"></span>**Включение и выключение фотокамеры**

Для включения фотокамеры нажмите выключатель питания. Индикатор включения питания (зеленый) загорится на короткое время, а затем включится монитор.

Для выключения фотокамеры нажмите выключатель питания еще раз.

При выключении фотокамеры выключается как индикатор включения питания, так и монитор.

Если фотокамера выключена, нажатие и удерживание нажатой кнопки  $\blacktriangleright$  приведет к включению фотокамеры в режиме просмотра.

#### D **Автоматическое выключение питания (режим ожидания)**

- **•** Если в течение примерно пяти секунд с включенной фотокамерой не производится никаких действий, яркость монитора уменьшится в целях снижения энергопотребления. При возобновлении работы с фотокамерой яркость монитора вновь возрастет. Если примерно одну минуту не производится никаких действий, монитор автоматически выключается, и фотокамера переходит в режим ожидания. При бездействии в течение еще трех минут после этого фотокамера автоматически выключается (автовыключение). Если монитор не горит, находясь в режиме ожидания, его можно включить нажатием выключателя питания или спусковой кнопки затвора.
- **•** Время до перехода фотокамеры в режим ожидания можно изменять в настройке автовыключения (2 127) в меню настройки (2 114).

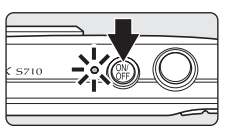

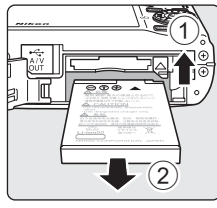

Первые

шаги

## <span id="page-27-0"></span>**Настройка языка отображения, даты и времени**

При первом включении фотокамеры отображается диалоговое окно выбора языка.

**1** Для включения фотокамеры нажмите выключатель питания.

Индикатор включения питания (зеленый) загорится на короткое время, а затем включится монитор.

**2** Поворотным мультиселектором выберите нужный язык и нажмите кнопку ОО.

Подробные сведения об использовании поворотного мультиселектора см. в разделе «Поворотный мультиселектор» (图 9).

 $3$  Выберите **Да** и нажмите кнопку  $\omega$ . Если выбран вариант **Нет**, дата и время установлены не будут.

**4** Нажмите **V** или  $\blacktriangleright$ , чтобы выбрать часовой пояс (название города) (8 119) и нажмите кнопку  $\omega$ .

## D **Летнее время**

Чтобы использовать фотокамеру в зоне действия летнего времени, нажмите А на домашнем часовом поясе на шаге 4 для перехода на летнее время. При выборе настройки летнего времени в верхней части монитора отображается символ • Лля выхода из настройки летнего времени нажмите  $\blacktriangledown$ .

Отображение летнего времени

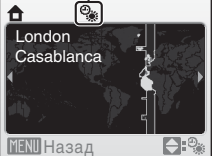

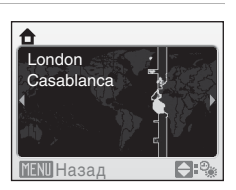

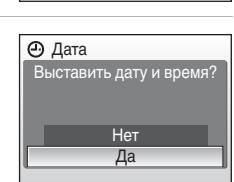

Polski

Ελληνικά Português

Français Русский

ıdonesia Suomi

中文繁體

日本語

ิภาษาไทย

한

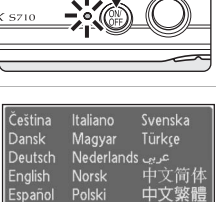

**English** Español

Дата

 $\overline{01}$ 

## **5** Измените дату <sup>и</sup> время.

- **•** Для изменения выделенного элемента используйте поворотный мультиселектор или кнопки  $\blacktriangle$  и $\nabla$ .
- Нажмите кнопку > для перемещения курсора в следующем порядке. **Д** ->**М** ->**Г** ->Часы ->Минуты ->**Д М Г**
- Нажмите **4**, чтобы вернуть курсор в предыдущее положение.
- **6** Выберите порядок отображения дня, месяца и года и нажмите кнопку  $\circledR$  или  $\blacktriangleright$

Указанные значения применяются, и монитор возвращается в режим съемки.

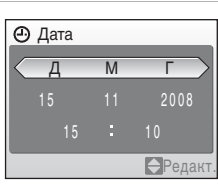

ДМ Г

Редакт.

Первые шаги

#### D **Изменение даты и времени**

- Чтобы изменить дату и время, выберите **Дата** в поле Дата (图 117) меню настройки ( $\overline{\bullet}$  114) и выполните инструкции, начиная с шага 5 выше.
- **•** Чтобы изменить настройки часового пояса и летнего времени, выберите **Часовой** пояс в поле Дата меню настройки (图 117, 118).

<span id="page-29-0"></span>Снимки сохраняются во внутренней памяти фотокамеры (приблизительно 42 МБ) или на сменных карточках памяти Secure Digital (SD) (приобретаются дополнительно) (<sup>••</sup> 133).

*Если в фотокамере установлена карточка памяти, снимки автоматически сохраняются на ней, их можно просматривать, удалять и переносить на компьютер. Чтобы сохранять, воспроизводить, удалять и переносить снимки, пользуясь внутренней памятью, извлеките карточку памяти.*

**1** До открывания крышки батарейного отсека/гнезда для карточки памяти убедитесь, что индикатор включения питания не горит, и монитор не включен.

*До открывания крышки батарейного отсека/ гнезда для карточки памяти убедитесь, что фотокамера выключена*.

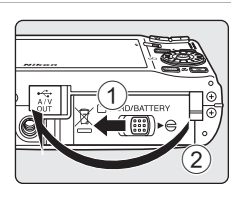

## **2** Вставьте карточку памяти.

Вставьте карточку памяти правильно и до полной фиксации.

Закройте крышку батарейного отсека/гнезда для карточки памяти.

## B **Установка карточек памяти**

**Попытка вставить карточку памяти не той стороной может привести к повреждению фотокамеры или карточки.** Убедитесь, что карточка памяти правильно ориентирована.

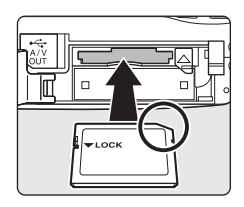

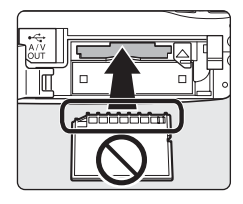

## <span id="page-30-0"></span>Извлечение карточек памяти

Перед извлечением карточки памяти выключите фотокамеру и убедитесь, что индикатор включения питания и монитор выключены. Откройте крышку батарейного отсека/гнезда для карточки памяти и нажмите на карточку  $\textcircled{\scriptsize{1}}$ , чтобы частично извлечь ее (2). После этого карточку можно извлечь вручную.

## И Форматирование карточек памяти

При отображении сообщения, приведенного справа, карточку памяти необходимо отформатировать перед началом использования (28 128). Помните, что при форматировании все снимки удаляются без возможности восстановления, а также удаляется другая информация, находящаяся на карточке памяти. Перед форматированием не забудьте скопировать с карточки памяти все снимки, которые необходимо сохранить.

Поворотным мультиселектором выберите Да и нажмите кнопку ФО. Отображается диалоговое окно подтверждения. Чтобы начать форматирование, выберите пункт Форматирование и нажмите кнопку ФО.

- Не выключайте фотокамеру и не открывайте крышку батарейного отсека/гнезда для карточки памяти до завершения форматирования.
- При установке в фотокамеру COOLPIX S710 карточек памяти, использовавшихся ранее в других устройствах, обязательно отформатируйте их с помощью этой фотокамеры (X3 128).

## **И** Переключатель защиты от записи

Карточки памяти SD оснашены переключателем защиты от записи. Если переключатель установлен в положение блокировки («lock»), то удалить или записать снимок, а также отформатировать карточку памяти невозможно. Снимите защиту от записи, переведя переключатель в положение записи.

### И Карточки памяти

- Используйте только карточки памяти Secure Digital.
- Во время форматирования, записи или удаления данных с карточки памяти и передачи данных на компьютер недопустимы следующие действия. Нарушение этого требования может привести к потере данных и повредить фотокамеру и карточки памяти.
	- Извлечение батареи или карточки памяти.
	- Выключение фотокамеры.
	- Отсоединение сетевого блока питания.
- Не форматируйте карточку памяти на компьютере.
- Не разбирайте и не пытайтесь модифицировать карточки памяти.
- Не роняйте и не сгибайте карточки, оберегайте их от воды и сильных ударов.
- Не прикасайтесь к металлическим контактам пальцами и металлическими предметами.
- Не наклеивайте на карточку памяти ярлыки и наклейки.
- Не оставляйте карточки под прямыми солнечными лучами, в закрытой автомашине и при повышенной температуре.
- Оберегайте карточки от высокой влажности, пыли и агрессивных газов.

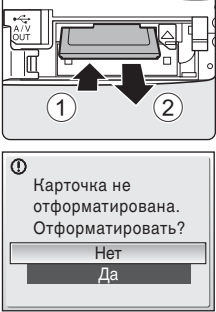

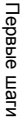

Переключатель защиты от записи

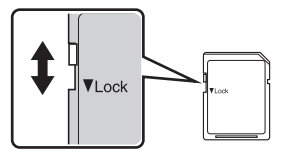

## <span id="page-31-1"></span><span id="page-31-0"></span>**Шаг 1. Включение фотокамеры и выбор режима** A **(авто)**

В данном разделе описывается съемка в режиме  $\bigcirc$  (авто) – автоматическом режиме «навел–и–снял», рекомендованном пользующимся цифровой фотокамерой впервые.

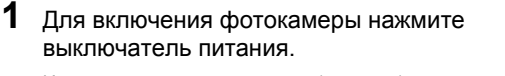

Индикатор включения питания (зеленый) загорится на короткое время, а затем включится монитор. На этом шаге объектив также открывается.

После отображения символа **•** перейдите к шагу 4.

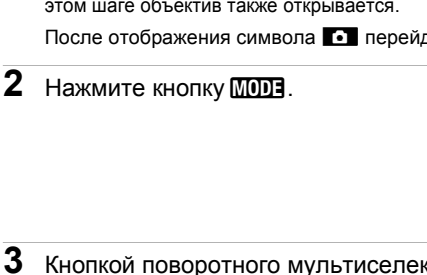

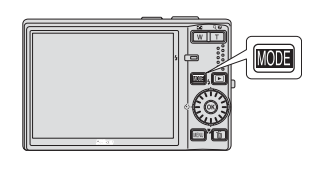

**3** Кнопкой поворотного мультиселектора  $\blacktriangle$  или  $\nabla$  выберите  $\bigcirc$  и нажмите кнопку OK.

Фотокамера переходит в режим  $\Box$  (авто).

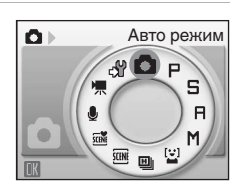

**4** Проверьте уровень заряда батареи <sup>и</sup> число оставшихся кадров.

Уровень заряда батареи

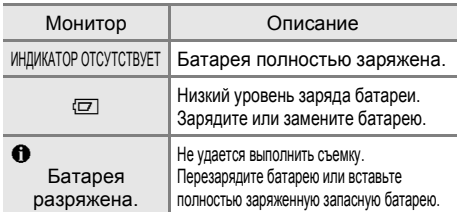

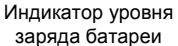

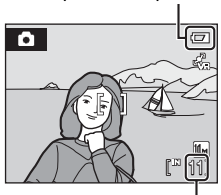

Число оставшихся кадров

#### Число оставшихся кадров

Число снимков, которое можно сохранить, зависит от емкости внутренней памяти или карточки памяти, а также от выбранного режима изображения ( $\boxtimes$  96).

## <span id="page-32-0"></span>**Индикаторы**, **отображающиеся** в режиме  $\bullet$  (авто)

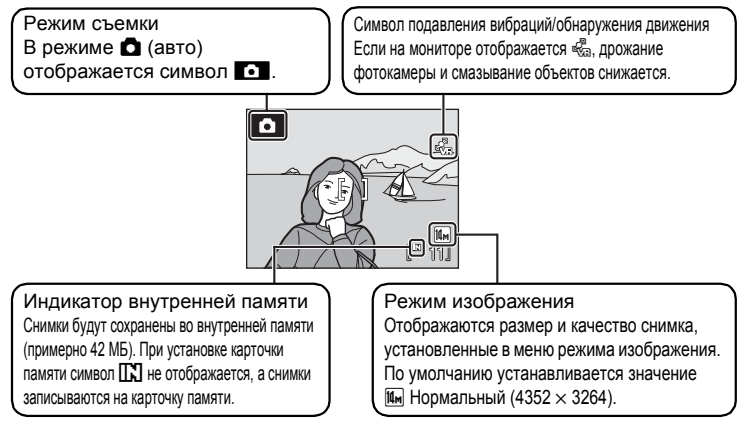

Индикаторы и информация о фото, отображаемые во время съемки и просмотра, отключаются через несколько секунд ( $\mathbb{Z}$  120). Если монитор в режиме ожидания выключается в целях энергосбережения, нажмите кнопку выключателя питания или спусковую кнопку затвора для его включения (23 127).

## $\bullet$  Функции, доступные в режиме **c** (авто)

В режиме  $\Box$  (авто) можно использовать режим макросъемки ( $\boxtimes$  33) и поправку экспозиции ( $\boxtimes$  35), а также вспышку ( $\boxtimes$  28) и автоспуск ( $\boxtimes$  31). Нажатием кнопки **MENU** в режиме  $\bullet$  (авто) можно настроить режим изображения ( $\bullet$  95).

#### D **Символ подавления вибраций/обнаружения движения**

Функция подавления вибраций корректирует дрожание фотокамеры, возникающее при съемке с зуммированием или с длинными выдержками.

Функция обнаружения движения при фотосъемке уменьшает длину выдержки для подавления вибраций при обнаружении дрожания фотокамеры или смазывания объекта (эта функция не активируется в режиме съемки видеороликов).

Описание каждого символа подавления вибраций/обнаружения движения приводится ниже.

- $\frac{48}{20}$ : подавление вибраций (**XX** 123) установлено на значение **Вкл**., а обнаружение движения (A 124) – на значение **Авто** (настройка по умолчанию) в меню настройки (A 114).
- **•** q: подавление вибраций установлено на значение **Вкл.**, а обнаружение движения на значение **Выкл.**.
- $\mathcal{P}$ : подавление вибраций установлено на значение **Авто**, а обнаружение движения – на значение **Выкл.**.
- **•** Нет символа: подавление вибраций и обнаружение движения установлены на значение **Выкл.**.
- **•** При использовании штатива отключите подавление вибраций.
- В режиме съемки (**X** 124) при выключенном обнаружении движения символы  $\vec{\mathcal{E}}$ и  $\mathbb{S}^3$  не отображаются независимо от установки **обнаружения движения**.

## <span id="page-33-0"></span>**Шаг 2. Компоновка кадра**

**1** Подготовьте фотокамеру <sup>к</sup> съемке.

Крепко держите фотокамеру двумя руками, следя за тем, чтобы пальцы или какие-либо предметы не закрывали объектив, вспышку, индикатор автоспуска или микрофон.

При съемке в вертикальной ориентации поверните камеру таким образом, чтобы встроенная вспышка находилась над объективом.

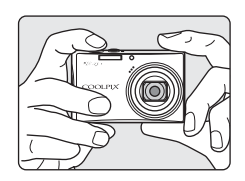

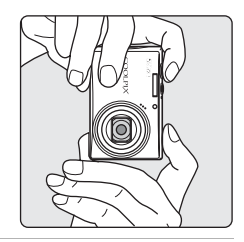

**2** Скомпонуйте кадр.

Расположите основной объект съемки ближе к центру монитора.

### <span id="page-33-1"></span>**Использование зума**

Используйте кнопки зуммирования для включения оптического зума. Нажмите кнопку f, чтобы уменьшить зум и увеличить область, видимую в кадре, или нажмите кнопку  $\mathbf{T}$ , чтобы увеличить зум. В последнем случае объект съемки будет занимать в кадре большую площадь.

Индикатор зума отображается в верхней части монитора при нажатии кнопок зуммирования.

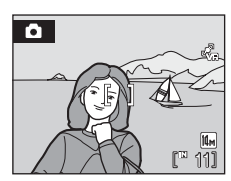

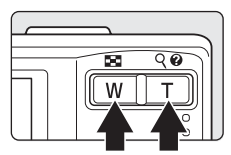

Уменьшение Увеличение

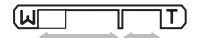

Оптический Цифровой зум зум

### **Цифровой зум**

Если оптический зум установлен на телескопический диапазон (т.е. на максимальное увеличение), то удержанием кнопки **T** в нажатом положении включается цифровое зуммирование. Объект увеличивается до максимального оптического увеличения в 4 раза. При использовании цифрового зума область фокусировки не отображается, и фокусировка будет выполнена на объекте, находящемся в центре монитора.

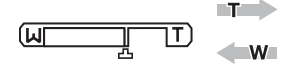

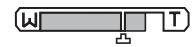

Максимальное увеличение оптического зума.

Работает цифровой зум.

#### C **Цифровой зум и интерполяция**

В отличие от оптического зума, для увеличения снимков цифровой зум использует цифровую обработку изображения, называемую интерполяцией. Этот процесс обусловливает небольшую потерю качества изображений.

Интерполяция применяется при положениях зума на шкале за символом  $\pm$ . При перемешении положения зума за символ  $\mathbb{E}_{\mathbf{I}}$  включается интерполяция, и индикатор зума становится желтым, что указывает на применение интерполяции. При уменьшении размера изображения символ  $\pm$  смещается вправо, позволяя определять положения зума, в которых возможна съемка без интерполяции при текущих настройках режима изображения ( $\blacksquare$ 95).

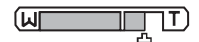

Когда размер снимка маленький.

• Цифровой зум ( $\mathcal{B}$  125) можно отключить в меню настройки ( $\mathcal{B}$  114).

## <span id="page-35-0"></span>**Шаг 3. Фокусировка и съемка**

- **1** Нажмите спусковую кнопку затвора наполовину.
	- **•** Фотокамера автоматически сфокусируется на объекте в центральной зоне фокусировки. Когда объект съемки окажется в фокусе, зона фокусировки загорится зеленым.
	- **•** При работе цифрового зума, когда объект съемки находится в фокусе, индикатор фокусировки (A 6) горит зеленым светом. Зона фокусировки не отображается.
	- **•** Фокус и экспозиция остаются заблокированными, пока спусковая кнопка затвора удерживается нажатой наполовину.

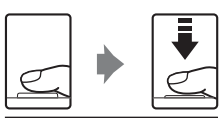

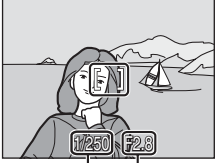

Выдержка Диафрагма

- **•** Если фотокамера не может сфокусироваться, зона или индикатор фокусировки мигает красным цветом. Измените компоновку кадра и повторите попытку.
- **2** Плавно нажмите спусковую кнопку затвора до конца.

Снимок будет сохранен на карточке памяти или во внутренней памяти.

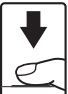

## D **Спусковая кнопка затвора**

Фотокамера оснащена двухпозиционной спусковой кнопкой затвора. Для фокусировки и установки экспозиции нажимайте спусковую кнопку затвора наполовину до появления небольшого сопротивления. Фокус и экспозиция блокируются, пока спусковая кнопка затвора удерживается нажатой наполовину. Чтобы сделать снимок, нажмите спусковую кнопку затвора до конца. Не прикладывайте усилий при нажатии спусковой кнопки затвора. Это может вызвать дрожание фотокамеры и стать причиной смазывания снимков.

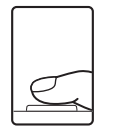

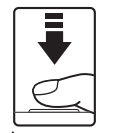

Для фокусировки и установки экспозиции нажмите спусковую кнопку затвора наполовину.

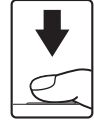

Чтобы сделать снимок, нажмите спусковую кнопку затвора до конца.
### C **Во время записи**

Во время записи снимков мигает число оставшихся снимков.

Не открывайте крышку батарейного отсека/гнезда для карточки памяти. Извлечение карточки памяти или батареи во время записи снимков может привести к потере данных или к повреждению записанных данных, фотокамеры или карточки.

## C **Автофокус**

В следующих ситуациях возможна некорректная работа системы автофокуса. В следующих редких случаях, несмотря на то что зона фокусировки и индикатор фокусировки светятся зеленым цветом, объект может оказаться не в фокусе.

- **•** Объект съемки очень темный.
- **•** Объекты в снимаемом сюжете резко контрастируют друг с другом (например, солнце находится позади объекта съемки и детали объекта оказываются в глубокой тени).
- **•** Объект съемки не контрастирует с фоном (например, при съемке человека в белой рубашке на фоне белой стены).
- **•** На разных расстояниях от фотокамеры расположено несколько объектов (например, прутья клетки перед объектом съемки).
- **•** Объект съемки быстро движется.

В вышеописанных ситуациях попробуйте несколько раз повторить фокусировку, нажимая спусковую кнопку наполовину, или настройте фокусировку на другой объект и воспользуйтесь блокировкой фокуса.

## D **Блокировка фокуса**

Чтобы сфокусироваться на объекте, расположенном не в центре кадра, когда режим **Режим зоны АФ** установлен на **Центр**, используйте блокировку фокуса, как описано ниже.

- **•** При использовании блокировки фокуса расстояние между фотокамерой и объектом не должно меняться.
- **•** Если спусковая кнопка затвора удерживается нажатой наполовину, экспозиция блокируется.

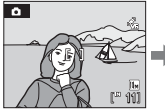

Поместите объект в центр зоны фокусировки.

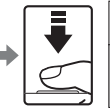

зона Нажмите спусковую кнопку затвора наполовину.

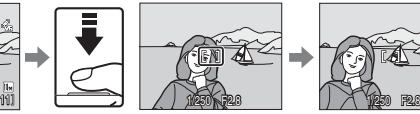

Убедитесь, что фокусировки горит зеленым.

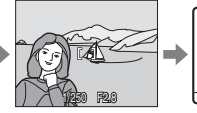

Удерживайте спусковую кнопку затвора нажатой наполовину и скомпонуйте кадр повторно.

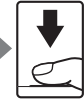

Плавно нажмите спусковую кнопку затвора до конца.

## D **Вспомогательная подсветка АФ и вспышка**

Если объект плохо освещен, при нажатии спусковой кнопки затвора наполовину может включиться вспомогательная подсветка АФ (图 124), а при нажатии спусковой кнопки затвора до конца может сработать вспышка ( $\approx$  28).

## **Просмотр снимков (режим просмотра)**

Нажмите кнопку  $\blacktriangleright$ .

Последний снимок отображается в режиме полнокадрового просмотра.

Для отображения снимков (<sup>3</sup> 9) проверните поворотный мультиселектор или нажмите кнопки  $\blacktriangle$ ,  $\nabla$ ,  $\blacktriangleleft$  или  $\blacktriangleright$ .

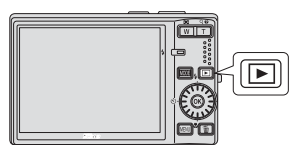

При считывании с карточки памяти или из внутренней памяти снимки могут кратковременно отображаться с низким разрешением.

Для переключения в режим съемки нажмите кнопку ▶ или спусковую кнопку затвора.

При отображении символа  $\Box$  на монитор выводятся снимки, сохраненные во внутренней памяти. Если установлена карточка памяти, символ **CC** не отображается, и будут показаны снимки, хранящиеся на карточке памяти.

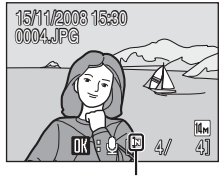

Индикатор внутренней памяти

## **Удаление снимков**

**1** Для удаления снимка, отображаемого <sup>в</sup> данный момент на мониторе, нажмите кнопку $\overline{m}$ .

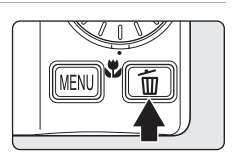

**2** Поворотным мультиселектором выберите **Да** и нажмите кнопку  $\infty$ .

> Для выхода без удаления снимка выберите **Нет** и нажмите кнопку ®.

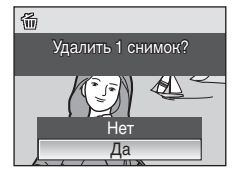

Готово

 $\ddot{\mathbf{0}}$ 

### C **Режим просмотра**

В режиме полнокадрового просмотра доступны следующие функции.

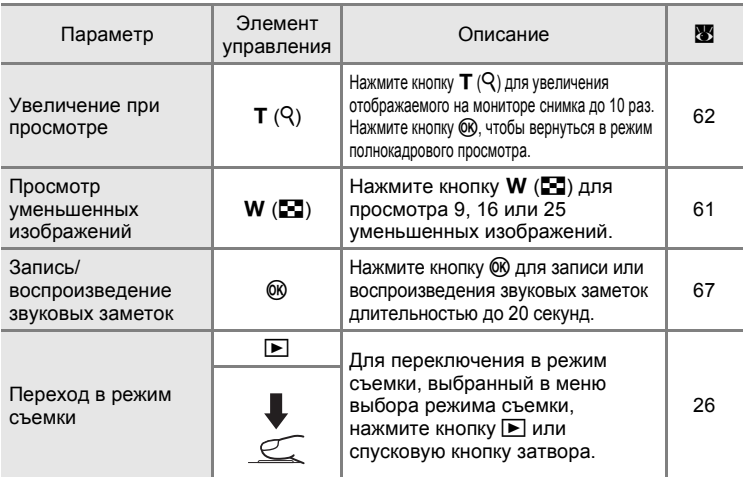

### **C** Включение питания кнопкой  $\blacktriangleright$

Когда питание фотокамеры выключено, непрерывное нажатие  $\blacktriangleright$  включает фотокамеру в режиме просмотра. Объектив не выдвигается.

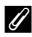

### C **Просмотр снимков**

- **•** Просмотр снимков, сохраненных во внутренней памяти фотокамеры, возможен только в том случае, если в фотокамере не установлена карточка памяти.
- Снимки, выполненные с вертикальной ориентацией, автоматически поворачиваются (**88** 126). Направление поворота можно изменить с помощью параметра **Повернуть снимок** (A 112) в меню просмотра (A 108).

### C **Удаление последнего снимка**

Для удаления последнего сделанного снимка нажмите кнопку m в режиме съемки.

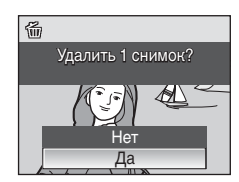

## D **Выбор нескольких снимков для удаления**

Выбрав команду Удалить (图 111) в меню просмотра (图 108) или в меню списка по дате (A 70), можно удалить несколько снимков.

## **Использование вспышки**

Диапазон расстояния при съемке со вспышкой составляет примерно 0,5-8,5 м при минимальном зуммировании. При съемке с наибольшим оптическим зумом это расстояние составляет примерно 0,8-4,3 м (когда параметр **Чувствительность** установлен на **Авто**). Доступны следующие режимы вспышки.

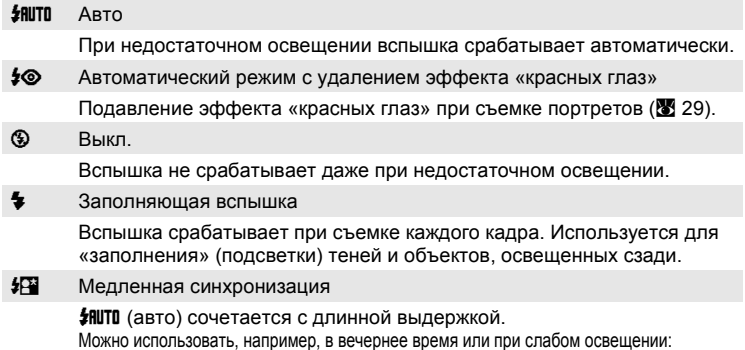

вспышка освещает основной объект, а большая выдержка позволяет снять фон.

### **Настройка режима вспышки**

**1** Нажмите кнопку  $\blacklozenge$  (режим вспышки).

Отображается меню вспышки.

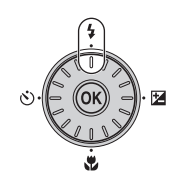

**2** Поворотным мультиселектором выберите нужный режим вспышки и нажмите кнопку ОО.

В верхней части монитора отображается символ выбранного режима вспышки.

Символ  $\beta$  ill move знет через несколько секунд независимо от параметра «Информация о фото» (28 120).

Если значение не будет выбрано в течение нескольких секунд нажатием кнопки ОЮ, выбранная настройка будет отменена.

### B **Использование вспышки. Примечание**

Если используется вспышка, то отражения частиц пыли в воздухе могут появиться на снимке в виде белых пятен. Для уменьшения отражения установите вспышку в режим  $\mathfrak{B}$  (Выкл.).

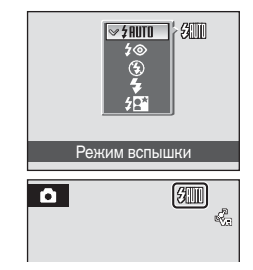

### B **Съемка при недостаточном освещении при отключенной вспышке (**W**)**

- **•** Для обеспечения устойчивости фотокамеры во время съемки, а также для устранения последствий дрожания фотокамеры рекомендуется использовать штатив. При использовании штатива установите параметр **Подавл. вибраций** (A 123) в значение **Выкл.**.
- Символ **EO** отображается, когда фотокамера автоматически увеличивает чувствительность, чтобы минимизировать смазывание из-за длинной выдержки. Снимки, сделанные при отображенном на мониторе символе [ЕФ], могут иметь небольшую зернистость.
- **•** При длинных выдержках понижение шума может автоматически применяться при записи снимков. Если выбранная настройка выдержки требует понижения шума, индикатор выдержки становится красным, а время записи снимка увеличивается.

### C **Индикатор вспышки**

Индикатор вспышки показывает состояние вспышки при нажатии спусковой кнопки затвора наполовину.

- **• Горит**: вспышка сработает в момент съемки.
- **• Мигает**: вспышка заряжается. Подождите несколько секунд и попробуйте еще раз.
- **• Не горит**: в момент съемки вспышка не сработает.

При низком уровне заряда батареи монитор выключится до окончания зарядки вспышки.

### C **Настройка режима вспышки**

Настройка по умолчанию для режима вспышки зависит от режима съемки.

- Режим **•** (авто): **#HUTO** (авто).
- Сюжетный режим: настройка по умолчанию зависит от меню сюжетов (**X** 34).
- Режим автоматического выбора сюжета: **#RUTO** (авто) фотокамера автоматически устанавливает режим вспышки в зависимости от автоматически выбранного сюжетного режима (23 44).
- Режим улыбки: *H***IUTO** (авто)
- Режим высокоскоростной непрерывной съемки: **<sup>®</sup>** выключен (заблокирован)
- Режимы **Р. Б. А и М: ИШТО** (авто)

Если режим съемки установлен на Р. Б. А или М, выбранная настройка режима вспышки сохраняется даже при выключении фотокамеры.

Если снимок выполняется с настройкой вспышки  $\clubsuit\textcircled{\textrm{m}}$  (подавление эффекта «красных глаз») в режиме  $\blacksquare$  (автоматический режим), то настройка  $\clubsuit\textcircled{}$  (подавление эффекта «красных глаз») сохраняется даже при выключении питания.

### C **Подавление эффекта «красных глаз»**

Фотокамера COOLPIX S710 оснащена улучшенной системой подавления эффекта «красных глаз». Для подавления эффекта «красных глаз» перед срабатыванием основной вспышки производится несколько предварительных вспышек. Если фотокамера обнаруживает «красные глаза» на снимках после съемки, функция исправления эффекта «красных глаз» в фотокамере, разработанная компанией Nikon, обрабатывает снимок во время его сохранения. Из-за этого спусковая кнопка затвора может вернуться к нормальной работе для съемки следующего кадра с небольшой задержкой. При использовании функции подавления эффекта «красных глаз» обратите внимание на следующее.

- **•** Не рекомендуется, если важно время срабатывания затвора, поскольку применение этой функции требует больше времени, чем обычный режим съемки (с момента нажатия спусковой кнопки затвора до его срабатывания).
- **•** Подавление эффекта «красных глаз» не всегда позволяет добиться нужного результата.
- **•** В редких случаях эта функция может воздействовать на другие участки снимка.

В вышеперечисленных случаях рекомендуется использовать режимы вспышки, отличные от автоматического с подавлением эффекта «красных глаз».

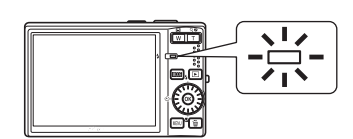

## **Съемка с автоспуском**

Фотокамера оснащена десяти- и двухсекундным таймерами для создания автопортретов. При съемке с автоспуском рекомендуется использовать штатив. При использовании штатива установите параметр **Подавл. вибраций** (A 123) в значение **Выкл.**.

![](_page_41_Figure_2.jpeg)

Отображается меню автоспуска.

![](_page_41_Picture_4.jpeg)

## **2** Поворотным мультиселектором выберите **10s** или 2s и нажмите  $\circledR$ .

- **10s** (десять секунд): для съемки важных событий (например, свадьбы)
- **2s** (две секунды): для предотвращения сотрясений фотокамеры

![](_page_41_Figure_9.jpeg)

Отображается выбранный режим автоспуска.

Если значение не будет выбрано в течение нескольких секунд нажатием кнопки  $\circledR$ , выбранная настройка будет отменена.

![](_page_41_Picture_439.jpeg)

 $8010$  $\mathbb{r}$  1 1/250 F2.8 /250

### Будут установлены фокусировка и экспозиция.

### **4** Плавно нажмите спусковую кнопку затвора до конца.

Включается автоспуск, и на мониторе отображается индикатор автоспуска в течение нескольких секунд до срабатывания затвора. Пока работает автоспуск, индикатор автоспуска мигает, а примерно за одну секунду до срабатывания затвора он загорается.

При срабатывании затвора значение автоспуска меняется на **Выкл.**.

Для остановки таймера до съемки нажмите спусковую кнопку затвора еще раз.

![](_page_41_Picture_19.jpeg)

![](_page_41_Picture_20.jpeg)

## **Режим макросъемки**

Режим макросъемки предназначен для съемки объектов на расстоянии до 10 см. Обратите внимание, что при расстоянии до объекта менее 50 см вспышка может не осветить объект съемки целиком.

![](_page_42_Picture_2.jpeg)

Фотокамера может фокусироваться на объектах, расположенных на расстоянии не менее 10 см от объектива, когда индикация зуммирования находится в максимально широкоугольном

положении. Кроме того, если индикация зуммирования находится в широкоугольной зоне, где символ  $\mathcal G$  становится зеленым, фотокамера может фокусироваться на объектах, расположенных на расстоянии 30 см от объектива.

### C **Режим макросъемки**

В режиме макросъемки фотокамера непрерывно фокусируется, даже если спусковая кнопка затвора не нажата наполовину для блокировки фокуса. Тем не менее, в режимах Р, **S**, **H** и М применяется настройка Режим автофокуса (**图** 106).

### C **Настройка режима макросъемки**

Если режим съемки установлен на  $\mathsf{P}, \mathsf{S}, \mathsf{H}$  или  $\mathsf{M}$ , настройка режима макросъемки сохраняется даже при выключении фотокамеры.

## **Поправка экспозиции**

Поправка экспозиции используется для изменения значения экспозиции, предлагаемого фотокамерой, чтобы сделать изображение ярче или темнее.

- **1** Нажмите кнопку  $\mathbf{\Xi}$  (поправка экспозиции).
	- **•** На мониторе отображается разметка поправки экспозиции.
	- **•** Поправка экспозиции недоступна в режиме **M** (ручной).
- **2** Поворотным мультиселектором настройте экспозицию.
	- **•** Если снимок слишком темный: поправка экспозиции изменяется в сторону «+».
	- **•** Если снимок слишком светлый: поправка экспозиции изменяется в сторону «-».
	- **•** Значение поправки экспозиции можно установить в диапазоне от -2,0 до +2,0 единиц EV (экспозиционное световое число).
	- **•** Если значение не будет выбрано в течение нескольких секунд нажатием кнопки ®, выбранная настройка будет отменена.

## **3** Настройка применена.

• На мониторе отображается символ  $\mathbb{E}$ .

![](_page_43_Picture_12.jpeg)

Поправка экспозиции

### C **Значение поправки экспозиции**

Если режим съемки установлен на  $\mathsf{P}, \mathsf{S}$  или  $\mathsf{H}$ , настройка поправки экспозиции сохраняется даже при выключении фотокамеры.

### D **Использование поправки экспозиции**

Фотокамера, как правило, уменьшает экспозицию, если в кадре преобладают ярко освещенные объекты, и увеличивает экспозицию, если кадр в основном темный. Поэтому при съемке блеска очень ярких объектов, заполняющих кадр (например, освещенной солнцем водной глади, песка или снега), или фона, который значительно светлее основного объекта, может потребоваться *положительная* поправка экспозиции. *Отрицательную* поправку экспозиции можно применять, если большие области кадра содержат очень темные объекты (например, полосу темнозеленых листьев) или если фон значительно темнее основного объекта.

![](_page_43_Picture_19.jpeg)

## **Использование сюжетного режима**

Настройки фотокамеры автоматически оптимизируются в зависимости от объекта съемки. Для съемки сюжетов предусмотрены следующие режимы.

![](_page_44_Picture_399.jpeg)

## **Настройка сюжетного режима**

**1** Войдите <sup>в</sup> сюжетный режим <sup>в</sup> режиме съемки, нажав кнопку **MODE**, выберите пункт **THE** (поворотным мультиселектором) и нажмите кнопку  $\omega$ .

![](_page_44_Figure_6.jpeg)

**2** Нажмите кнопку MENU, чтобы вывести на монитор меню сюжетов, выберите необходимый сюжетный режим и нажмите кнопку  $\circledR$ .

![](_page_44_Figure_8.jpeg)

**3** Скомпонуйте кадр <sup>и</sup> сделайте снимок.

![](_page_44_Figure_10.jpeg)

![](_page_44_Picture_11.jpeg)

## D **Режим изображения**

**Режим изображения** (**8** 95) можно установить в меню сюжетов. Изменение этих параметров применяется ко всем режимам съемки (за исключением режима высокоскоростной непрерывной съемки и режима съемки видеороликов).

![](_page_44_Picture_14.jpeg)

## **Функции**

#### b Портрет

Этот режим используется для портретной съемки, когда главный объект съемки четко выделен. Цвет кожи на портрете получается мягким и естественным.

- **•** Если фотокамера распознает лицо человека (анфас), она фокусируется на этом лице. Дополнительные сведения см. в разделе «Приоритет лица» (8 104).
- **•** Если фотокамера распознает несколько лиц, сфокусируйтесь на лице, ближайшем к центру экрана.
- **•** Если распознавания лиц не произошло, фокусировка будет производиться по центру монитора.
- **•** Цифровой зум использовать невозможно.

![](_page_45_Picture_497.jpeg)

Можно выбрать и другие настройки.

#### c Пейзаж

Этот режим используется для съемки ярких пейзажей и городских видов.

- **•** Фотокамера фокусируется на бесконечность. Зона фокусировки или индикатор фокусировки (A 6) всегда светится зеленым цветом при нажатии спусковой кнопки затвора наполовину. Однако объекты на переднем плане могут при этом оказаться не в фокусе.
- **•** Вспомогательная подсветка АФ автоматически выключается независимо от ее настройки (<sup>38</sup> 124).

![](_page_45_Picture_498.jpeg)

Можно выбрать и другие настройки.

### C **Символы, используемые при описании**

Для описания режимов в этом разделе используются следующие символы:  $\blacklozenge$ , режим вспышки ( $\boxtimes$  28);  $\Diamond$ , автоспуск ( $\boxtimes$  30);  $\Diamond$ , режим макросъемки ( $\boxtimes$  31);  $\boxtimes$ , поправка экспозиции (<sup>8</sup> 32).

![](_page_45_Picture_18.jpeg)

![](_page_45_Picture_19.jpeg)

## ॶै Спорт

Используйте этот режим для съемки динамичных действий, останавливая движение на одном снимке или записывая его в виде серии снимков.

- **•** Фотокамера непрерывно фокусируется, пока спусковая кнопка затвора не будет нажата наполовину для блокировки фокуса.
- **•** При нажатии и удержании спусковой кнопки затвора съемка производится с частотой примерно 1,4 кадра в секунду (если в качестве режима изображения выбран параметр R **Нормальный (4352)**). Эта частота сохраняется не больше, чем для 5 снимков.

![](_page_46_Picture_5.jpeg)

- **•** В зависимости от выбранного режима изображения и установленной карточки памяти максимальная частота кадров при непрерывной съемке может изменяться.
- Вспомогательная подсветка АФ автоматически выключается независимо от ее настройки (X<sup>3</sup>124).

![](_page_46_Figure_8.jpeg)

Можно выбрать и другие настройки.

### $\mathbf{F}$  Ночной портрет  $\overline{\mathbf{\lambda}}$

Этот режим обеспечивает естественное соотношение уровней яркости основного объекта и фона при портретной съемке в вечернее время.

- **•** Если фотокамера распознает лицо человека (анфас), она фокусируется на этом лице. Дополнительные сведения см. в разделе «Приоритет лица» (28 104).
- **•** Если камера распознает более одного лица, она фокусируется на лице, расположенном ближе всего к камере.
- **•** Если распознавания лиц не произошло, фокусировка будет производиться по центру монитора.
- **•** Цифровой зум использовать невозможно.
- **•** Функция **Обнаружение движения выключается** автоматически независимо от настройки **Обнаружение движения** (A 124).

![](_page_46_Picture_814.jpeg)

Заполняющая вспышка с медленной синхронизацией и подавлением эффекта «красных глаз».<br>Можно выбрать и другие настройки.

f Праздник/в помещ.

Съемка внутри помещения в условиях фонового освещения, например, при свечах.

- **•** Фотокамера фокусируется на объекте в центре кадра.
- **•** Поскольку дрожание фотокамеры может легко влиять на качество снимков, старайтесь держать камеру неподвижно. При съемке в плохо освещенном месте рекомендуется использовать штатив.
- **•** При использовании штатива установите **Подавл. вибраций** ( $\bullet$  123) в значение Выкл..

![](_page_46_Picture_815.jpeg)

Медленная синхронизация с подавлением эффекта «красных глаз». Можно выбрать и другие настройки.<br>Можно выбрать и другие настройки.

- 
- $\vert \mathcal{F} \vert$ : при съемке в сюжетных режимах, обозначенных символом  $\vert \mathcal{F} \vert$ , рекомендуется использовать штатив. При использовании штатива установите параметр **Подавл. вибраций** (A 123) в значение **Выкл.**.

![](_page_46_Picture_29.jpeg)

![](_page_46_Picture_31.jpeg)

### ≩¶ Пляж/снег

Съемка на фоне ярко освещенной снежной или водной поверхности или на пляже.

**•** Фотокамера фокусируется на объекте в центре кадра.

![](_page_47_Picture_554.jpeg)

Можно выбрать и другие настройки.

![](_page_47_Picture_555.jpeg)

- **•** Фотокамера фокусируется на бесконечность. При спусковой кнопке затвора нажатой наполовину зона фокусировки или индикатор фокусировки ( $\bullet$ 6) постоянно светится зеленым цветом. Однако следует помнить, что при фокусировке фотокамеры на бесконечность объекты на переднем плане могут оказаться не в фокусе.
- **•** Вспомогательная подсветка АФ автоматически выключается независимо от ее настройки (图 124).

![](_page_47_Picture_556.jpeg)

\* Можно выбрать и другие настройки.

### <u>i</u> Сумерки/рассвет **Office** Office Of Organization C<sub>A</sub>

Сохраняет цвета, видимые в слабом естественном свете перед рассветом или после заката.

- **•** Фотокамера фокусируется на бесконечность. Зона фокусировки или индикатор фокусировки ( $\bullet$ 6) всегда светятся зеленым при нажатии спусковой кнопки затвора наполовину. Однако при этом объекты на переднем плане могут оказаться не в фокусе, поскольку камера фокусируется на бесконечность.
- **•** Вспомогательная подсветка АФ автоматически выключается независимо от ее настройки ( $\blacksquare$  124).

![](_page_47_Picture_557.jpeg)

Можно выбрать и другие настройки.

**[** $\overline{A}$ ]: при съемке в сюжетных режимах, обозначенных символом [ $\overline{A}$ ], рекомендуется использовать штатив. При использовании штатива установите параметр **Подавл. вибраций** (A 123) в значение **Выкл.**.

![](_page_47_Picture_19.jpeg)

![](_page_47_Picture_20.jpeg)

![](_page_47_Picture_21.jpeg)

#### $\overline{a}$  Ночной пейзаж  $\overline{\lambda}$

Съемка с большой выдержкой позволяет создавать великолепные ночные пейзажи.

- **•** Фотокамера фокусируется на бесконечность. Зона фокусировки или индикатор фокусировки (A 6) всегда светятся зеленым при нажатии спусковой кнопки затвора наполовину. Однако при этом объекты на переднем плане могут оказаться не в фокусе, поскольку камера фокусируется на бесконечность.
- **•** Вспомогательная подсветка АФ автоматически выключается независимо от ее настройки (图 124).

![](_page_48_Picture_5.jpeg)

Можно выбрать и другие настройки.

#### k Макро

Используется для съемки насекомых, цветов и других небольших объектов с близкого расстояния.

- Режим макросъемки (**33** 31) меняется на Вкл., а зум автоматически перемещается в ближайшее положение съемки.
- **•** Ближайшее возможное расстояние съемки зависит от положения зума. Поэтому фотокамера может фокусироваться на объектах, расположенных на расстоянии не менее 10 см от объектива, когда индикация зуммирования находится в максимально широкоугольном положении, а также на объектах, расположенных на расстоянии не менее 30 см от объектива, когда индикация зуммирования находится в широкоугольной зоне, где символ  $\ddot{\otimes}$  становится зеленым.
- **•** Для параметра **Режим зоны АФ** выбрано значение **Ручной** выбор (**3** 103). При нажатии кнопки 6 фотокамера может выбрать активную зону фокусировки.
- **•** Фотокамера непрерывно фокусируется, пока спусковая кнопка затвора не будет нажата наполовину для блокировки фокуса.
- **•** Дрожание фотокамеры может влиять на качество снимков, поэтому включите функцию **Подавл. вибраций** (图 123) и держите камеру неподвижно.

![](_page_48_Picture_660.jpeg)

Можно выбрать и другие настройки. Обратите внимание, что при расстоянии до объекта менее 50 см вспышка может не осветить объект съемки целиком.

 $\mathbb{Z}$ : при съемке в сюжетных режимах, обозначенных символом  $\mathbb{Z}$ , рекомендуется использовать штатив. При использовании штатива установите параметр **Подавл. вибраций** (A 123) в значение **Выкл.**.

![](_page_48_Picture_17.jpeg)

### TI Еда

Используется при съемке кулинарных блюд. Подробнее см. раздел «Съемка в режиме еды» (2 40).

**•** Для параметра **Режим зоны АФ** выбрано значение Ручной выбор (**2** 103). При нажатии кнопки 60 фотокамера может выбрать активную зону фокусировки.

![](_page_49_Picture_615.jpeg)

Можно выбрать и другие настройки.

#### l Музей

Съемка в помещениях, где запрещено использовать вспышку (например, в музеях и галереях), а также в случаях, когда применение вспышки нежелательно.

- **•** Фотокамера фокусируется на объекте в центре кадра.
- **•** Функцию BSS (выбор лучшего снимка) можно использовать при съемке ( $\blacksquare$  100).
- **•** Дрожание фотокамеры может влиять на качество снимков, поэтому включите функцию **Подавл. вибраций** (图 123) и держите камеру неподвижно.
- **•** Вспомогательная подсветка АФ автоматически выключается независимо от ее настройки ( $\blacksquare$  124).

![](_page_49_Picture_12.jpeg)

Можно выбрать и другие настройки.

### $\ddot{\circ}$  Фейерверк  $\overline{\mathcal{N}}$

Для съемки шлейфов света и вспышек от разрывов фейерверков и салютов используется длинная выдержка.

- **•** Фотокамера фокусируется на бесконечность. Индикатор фокусировки (A 6) всегда светится зеленым при нажатии спусковой кнопки затвора наполовину. Однако при этом объекты на переднем плане могут оказаться не в фокусе, поскольку камера фокусируется на бесконечность.
- **•** Вспомогательная подсветка АФ автоматически выключается независимо от ее настройки (图 124).
- **•** Функция **Обнаружение движения выключается** автоматически, независимо от настройки **Обнаружение движения** (图 124).

| 444<br>MZ<br>.<br>w<br>. .<br>$-$ | -- |
|-----------------------------------|----|
|-----------------------------------|----|

 $\bar{x}$ : при съемке в сюжетных режимах, обозначенных символом  $\bar{x}$ , рекомендуется использовать штатив. При использовании штатива установите параметр **Подавл. вибраций** (A 123) в значение **Выкл.**.

![](_page_49_Picture_21.jpeg)

![](_page_49_Picture_22.jpeg)

![](_page_49_Picture_23.jpeg)

### n Копия

Позволяет делать четкие снимки текста и рисунков на белом фоне или в печатных материалах.

- **•** Фотокамера фокусируется на объекте в центре кадра.
- **•** Для фокусировки на близком расстоянии используйте режим макросъемки ( $\approx$  31).
- **•** Цветной текст и рисунки могут выглядеть недостаточно четкими.

![](_page_50_Picture_6.jpeg)

Можно выбрать и другие настройки.

### **В.** Освешение сзади

Используется, когда источник света находится позади объекта съемки, детали которого оказываются затененными. Вспышка срабатывает автоматически для «заполнения» (подсветки) теней.

- **•** Фотокамера фокусируется на объекте в центре кадра.
- **•** Функция **Обнаружение движения выключается** автоматически, независимо от настройки **Обнаружение движения** (图 124).

![](_page_50_Picture_413.jpeg)

\* Можно выбрать и другие настройки.

### p Съемка панорамы

![](_page_50_Picture_15.jpeg)

Используется для съемки серии снимков, которые затем объединяются в панораму с помощью прилагаемой программы Panorama Maker. Подробные сведения см. в разделе «Снимки для панорамы» (图 42).

![](_page_50_Picture_414.jpeg)

Можно выбрать и другие настройки.

![](_page_50_Picture_19.jpeg)

![](_page_50_Picture_20.jpeg)

Съемка сюжетов

## **Съемка в режиме еды**

Используется при съемке кулинарных блюд.

**1** Поворотным мультиселектором выберите режим **"| Еда** в меню сюжетов и нажмите кнопку  $\circledast$  ( $\bullet$  33).

**2** Выберите значение баланса белого

• Нажмите кнопку **А**, чтобы увеличить насыщение красным, или - кнопку  $\nabla$ , чтобы

увеличить насыщение синим.

• Режим макросъемки (**8** 31) меняется на Вкл., а зум автоматически перемещается в ближайшее положение съемки.

![](_page_51_Figure_5.jpeg)

l Sch  $\circledcirc$ кнопкой поворотного мультиселектора €,  $[]$ 14m  $100 \text{ m}$ 

 $R3$  CH

![](_page_51_Picture_7.jpeg)

или ▼.

- **•** Ближайшее возможное расстояние съемки зависит от положения зума. Поэтому фотокамера может фокусироваться на объектах, расположенных на расстоянии не менее 10 см от объектива, когда индикация зуммирования находится в максимально широкоугольном положении, а также на объектах, расположенных на расстоянии не менее 30 см от объектива, когда индикация зуммирования находится в широкоугольной зоне, где символ  $\frac{20}{3}$  становится зеленым.
- **•** Дрожание фотокамеры может влиять на качество снимков, поэтому включите функцию **Подавл. вибраций** (A 123) и держите камеру неподвижно.
- **•** Для параметра **Режим зоны АФ** выбрано значение **Ручной выбор** ( $\bullet$  103). При нажатии кнопки ® фотокамера может выбрать активную зону фокусировки. Для перемещения зоны фокусировки в позицию фокуса используйте кнопки поворотного мультиселектора  $\blacktriangle$ ,  $\nabla$ ,  $\blacktriangleleft$  или  $\blacktriangleright$ . Нажмите кнопку  $\oslash$  еще раз для блокировки зоны фокусировки.
- Если зона АФ блокирована, можно установить автоспуск (**39** 30) и поправку экспозиции (<sup>8</sup> 32).

![](_page_51_Picture_15.jpeg)

U (0)

![](_page_51_Picture_16.jpeg)

- **4** Для съемки нажмите спусковую кнопку затвора.
	- **•** При нажатии спусковой кнопки затвора наполовину выполняется блокировка фокусировки, а при полном нажатии спусковой кнопки затвора выполняется съемка.

![](_page_52_Picture_3.jpeg)

**•** Если фотокамера не может сфокусироваться, зона фокусировки будет мигать. Измените компоновку кадра и попробуйте еще раз нажать спусковую кнопку затвора наполовину.

## B **Замечания к режиму съемки еды**

Вспышка выключена. Режим макросъемки (A 31) фиксируется на **ВКЛ.**.

## C **Баланс белого в режиме съемки еды**

- **•** Увеличение насыщения красным или синим цветом приведет к уменьшению эффектов подсветки. Изменение баланса белого в режиме съемки еды не повлияет на установки **Баланс белого** в меню съемки (图 97).
- **•** Настройка баланса белого в режиме съемки еды сохраняется даже при выключении фотокамеры.

## **Снимки для панорамы**

Фотокамера фокусируется на объекте в центре кадра. Для получения наилучшего результата используйте штатив.

При использовании штатива установите **Подавл. вибраций** (A 123) в положение **Выкл.**.

### **1** Поворотным мультиселектором выберите режим  $\bowtie$  Съемка панорамы в меню сюжетов и нажмите кнопку  $\omega$ .

На мониторе отображается желтый символ направления съемки панорамы (), показывающий направление, в котором будут соединены снимки.

## **2** Поворотным мультиселектором выберите направление и нажмите кнопку  $\omega$ .

Выберите способ соединения снимков в панораму: слева направо  $(|\rangle)$ , справа налево  $(\langle |),$ снизу вверх  $(\triangle)$  или сверху вниз  $(\nabla)$ .

Желтый символ направления съемки панорамы (II) указывает выбранное направление, и при

нажатии кнопки ® направление фиксируется. Отображается белый символ зафиксированного направления  $\triangleright$ . При необходимости на этом шаге можно выбрать режим вспышки ( $\overline{3}$  28), автоспуск ( $\overline{3}$  30), режим макросъемки ( $\boxtimes$  31) и поправку экспозиции ( $\boxtimes$  32). Для изменения направления нажмите кнопку  $\omega$ .

## **3** Сделайте первый снимок.

Снимок займет примерно треть экрана.

![](_page_53_Picture_13.jpeg)

![](_page_53_Picture_14.jpeg)

<u>111</u>

 $\circledR$ 

Меню сюжетов Режим изображения

Съемка панорамы

**MENT** Выход

## **4** Сделайте второй снимок.

Скомпонуйте этот снимок так, чтобы он перекрывал предыдущий.

Повторяйте эту операцию, пока не сделаете все снимки, необходимые для панорамы.

![](_page_53_Picture_18.jpeg)

![](_page_53_Picture_19.jpeg)

### **5** После завершения съемки нажмите кнопку ®.

Фотокамера вернется к шагу 2.

![](_page_54_Picture_3.jpeg)

## B **Съемка панорамы**

После съемки первого кадра настройка режимов вспышки ( $\boxtimes$  28), автоспуска ( $\boxtimes$  30), макросъемки (X 31) и поправки экспозиции (X 32) невозможна. До завершения серии нельзя удалять снимки, изменять зум или режим изображения (<sup>38</sup>95). Если во время съемки фотокамера переходит в режим ожидания с функцией автоматического выключения (图 127), серия снимков, сделанных в режиме съемки панорамы, удаляется. Рекомендуется увеличивать временной интервал, по истечении которого срабатывает функция автоматического выключения.

### **RE/RF-L Примечание**

Символ RE/RF=L на мониторе означает, что значения баланса белого, экспозиции и фокуса зафиксированы по первому сделанному снимку. Для всей серии снимков, снятых в режиме панорамы, используются одинаковые настройки экспозиции, баланса белого и фокуса.

![](_page_54_Picture_10.jpeg)

### D **Приложение Panorama Maker**

Установите приложение Panorama Maker с компакт-диска Software Suite (Программный пакет). Передайте снимки на компьютер (图 81) и используйте приложение Panorama Maker (**图** 84) для их объединения в один панорамный снимок.

### **2 Дополнительные сведения**

Дополнительные сведения см. в разделе «Имена файлов изображений, звуковых файлов и папок» (2 134).

## **Автоматическая съемка с подбором сюжета (режим автоматического выбора сюжета)**

При кадрировании снимка фотокамера автоматически определяет тип объекта (сюжетный режим), что облегчает подбор сюжета для того или иного снимка. Если установить автоматический выбор сюжета и навести фотокамеру на объект, режим автоматически изменяется на один из следующих сюжетных режимов.

- 
- Портрет ( $\bullet$  34) Макро ( $\bullet$  37)
- 
- Ночной пейзаж (**89**37)
- Авто ( $\bullet$  20) **•** Ночной портрет ( $\bullet$  35)
	-
- Пейзаж ( $\mathbb{F}$  34) **•** Освещение сзади ( $\mathbb{F}$  39)

Подробнее о характеристиках каждого режима съемки см. страницы ссылок для каждого режима.

### **Как выполнять съемку в режиме автоматического выбора сюжета**

**1** Для входа <sup>в</sup> режим автоматического выбора сюжета нажмите в режиме съемки кнопку **МОЛЕ**, выберите <sup>как</sup> (поворотным мультиселектором), а затем нажмите кнопку ОК.

Режим автоматического выбора сюжета выбран.

# **2** Скомпонуйте кадр для съемки.

Символ режима съемки изменяется, когда фотокамера определяет сюжетный режим.

#### **Символы режимов съемки**

**d** Авто **CA** Ночной портрет  $\mathbb{Z}^{\bullet}$  Портрет  $\blacksquare$  **i**  $\mathbb{Z}^{\bullet}$  Макро **F Пейзаж je is Oсвещение сзади вей** Ночной пейзаж

![](_page_55_Picture_19.jpeg)

### B **Замечание о режиме автоматического выбора сюжета**

При некоторых условиях съемки не удается выбрать необходимый сюжетный режим. В этом случае выберите автоматический режим (A 20) или сюжетный режим (A 33), соответствующий снимаемому объекту, и сделайте снимок.

![](_page_55_Picture_22.jpeg)

Символ режима

 $\mathscr{Z}$ 

11

#### C **Установка режима вспышки в режиме автоматического выбора сюжета**

В режиме вспышки (A 28) можно выбрать **Авто** (настройка по умолчанию) или **Выкл.**.

- При выборе **#RUTO** (авто) фотокамера автоматически устанавливает режим вспышки в соответствии с выбранным сюжетным режимом.
- **•** При выборе W (выключено) вспышка не срабатывает независимо от условий съемки.

### C **Ограничения для функций в режиме автоматического выбора сюжета**

- Функцию Режим изображения (**X** 95) можно установить только нажатием кнопки MENU. Если настройка режима изображения изменена, то измененный режим изображения также применяется к другим режимам съемки (за исключением режима высокоскоростной непрерывной съемки и режима съемки видеороликов).
- **•** Цифровой зум использовать невозможно.
- Кнопка режима макросъемки (**39** 9, 31) на поворотном мультиселекторе недоступна.
- При макросъемке  $\mathbb{F}_2^{\bullet}$  **Режим зоны** АФ (图 103) установлен на Авто.

## **Использование режима улыбки**

Фотокамера распознает улыбающееся лицо и автоматически выполняет съемку этого лица.

**1** Войдите <sup>в</sup> режим улыбки, нажав в режиме съемки кнопку **МОЛЕ**, выбрав пункт  $\mathbb{E}$ (с помощью поворотного мультиселектора) и нажав кнопку $\mathcal{R}$ .

![](_page_57_Figure_4.jpeg)

![](_page_57_Figure_5.jpeg)

# **2** Скомпонуйте кадр.

- **•** Направьте фотокамеру на объект.
- **•** Если фотокамера распознает лицо человека (анфас), оно выделяется двойной желтой рамкой в зоне фокусировки. Если это лицо находится в фокусе, двойная рамка становится зеленой, и фокус блокируется.

![](_page_57_Picture_9.jpeg)

**•** Если распознается несколько лиц, то двойной рамкой в зоне фокусировки выделяется люди, расположенные ближе всего к центру экрана, а лица остальных людей выделяются одинарной рамкой. Камера распознает не более трех лиц.

## **3** Затвор срабатывает автоматически.

- **•** Если фотокамера распознает улыбку на лице человека, выделенного двойной рамкой, затвор срабатывает автоматически.
- **•** Если фотокамера распознает лицо человека, мигает индикатор автоспуска (A 4). Сразу после спуска затвора индикатор автоспуска начинает мигать часто.
- **•** При каждом срабатывании затвора фотокамера автоматически выполняет съемку, несколько раз используя функции распознавания лица и обнаружения улыбающегося лица.

## $4$  Для выхода из режима улыбки нажмите $\overline{\text{MOD3}}$ .

- **•** Перейдите в другой режим съемки.
- **•** При превышении емкости внутренней памяти или съемной карточки памяти Secure Digital (SD) съемка прекращается.

![](_page_57_Picture_18.jpeg)

### C **Съемка в режиме улыбки**

Ниже описаны условия, при которых в режиме улыбки выполняется автовыключение (A 127), и фотокамера выключается.

- **•** Фотокамера не распознает никаких лиц.
- **•** Фотокамера распознает лицо, но не определяет лицо с улыбкой.

### C **Функции приоритета лица и обнаружения улыбающегося лица**

Если фотокамера в режиме улыбки направлена на лицо человека (анфас), лицо распознается автоматически, и на распознанном лице опознается улыбка.

- **•** При некоторых условиях съемки распознавание лица не работает и обнаружение лиц невозможно.
- **•** Дополнительные сведения о режиме приоритета лица см. в разделе «Приоритет лица» (<sup>2</sup> 104).

### C **Работа спусковой кнопки затвора**

Для съемки нажмите спусковую кнопку затвора.

- **•** При использовании функции приоритета лица фокусировка блокируется на распознанном лице, и спусковая кнопка затвора срабатывает автоматически.
- **•** Если функция приоритета лица не выполняется, фотокамера фокусируется на объекте в центре кадра.

### C **Функции, доступные в режиме улыбки**

- Настройки для режима вспышки (<sup>38</sup> 28) и поправки экспозиции (<sup>38</sup> 32) можно изменять.
- Нажатием кнопки MENU в режиме улыбки можно изменить режим изображения (图95). Изменение этих параметров применяется ко всем режимам съемки (за исключением режима высокоскоростной непрерывной съемки и режима съемки видеороликов).
- **•** Цифровой зум использовать невозможно.

### $\bullet$  Дополнительные сведения

Дополнительные сведения см. в разделе «Автофокус» ( $\cdot$  25).

## **Использование режима высокоскоростной непрерывной съемки**

Режим высокоскоростной непрерывной съемки спортивных событий позволяет проводить скоростную, непрерывную съемку при нажатии спусковой кнопки затвора и ее удержании в нажатом положении. При непрерывной съемке можно четко запечатлеть мгновенные перемещения движущихся объектов.

- **•** Выдержка автоматически устанавливается в диапазоне от 1/4 000 до 1/15 с.
- **•** Чувствительность автоматически устанавливается в диапазоне от ISO 900 до 3200.
- Настройка режима изображения (**3**95) зафиксирована на нормальном режиме **M** (2048).
- **•** Настройки фокусировки, экспозиции и баланса белого фиксируются на значениях, установленных для первого снимка в каждой серии.
- **1** Войдите <sup>в</sup> режим высокоскоростной непрерывной съемки, нажав кнопку МОТЕ, выберите пункт [16] (поворотным мультиселектором) и нажмите кнопку ®.

![](_page_59_Figure_8.jpeg)

- **2** Поворотным мультиселектором выберите один из следующих вариантов и нажмите кнопку ОО.
	- **• Высокоскор., непрерыв.**: до 30 кадров со скоростью примерно 12 кадров в секунду.
	- **• Высокоскор., непрерыв.**: до 30 кадров со скоростью примерно 6 кадров в секунду.
	- **• Высокоскор., непрерыв.**: до 30 кадров со скоростью примерно 4 кадра в секунду.

Высокоскор., непрерь MENI Выход Непрерывная В Непрерывная Н Непрерывная С

![](_page_59_Picture_14.jpeg)

- **3** Скомпонуйте кадр.
	- Нажмите кнопку ® для перемещения зоны фокусировки. Для перемещения зоны фокусировки в позицию фокуса используйте кнопки поворотного мультиселектора  $\blacktriangle$ ,  $\nabla$ ,  $\blacktriangleleft$ или $\blacktriangleright$ .
	- Нажмите кнопку ® еще раз для блокировки зоны фокусировки.
- **4** Нажмите спусковую кнопку затвора наполовину.
	- **•** Зона фокусировки загорится зеленым, и фокус будет блокирован.
	- **•** Если фотокамера не может сфокусироваться, зона фокусировки будет мигать. Измените компоновку кадра и попробуйте еще раз нажать спусковую кнопку затвора наполовину.
- **5** Плавно нажмите спусковую кнопку затвора до конца.

Непрерывная съемка продолжается все время, когда спусковая кнопка затвора нажата полностью, и до момента, когда число кадров достигает максимального допустимого значения.

![](_page_60_Figure_6.jpeg)

![](_page_60_Picture_7.jpeg)

### C **Режим высокоскоростной непрерывной съемки. Примечания**

- **•** Скорость непрерывной съемки может замедляться в зависимости от настроек выдержки и скорости передачи данных на карточку памяти.
- **•** Поскольку чувствительность автоматически устанавливается на высокое значение, снимки могут получаться зернистыми.
- **•** При установке чувствительности на 900 или выше в ясную погоду правильного замера экспозиции может не произойти (снимок может оказаться переэкспонированным).
- **•** Если яркие объекты (например, солнце или электрические фонари) попадают в кадр при высокоскоростной непрерывной съемке, на снимке возможно появление ярких вертикальных полос. В режиме высокоскоростной непрерывной съемки не рекомендуется снимать яркие объекты.
- **•** Цифровой зум использовать невозможно.
- Положение вспышки зафиксировано на  $\circledast$  (выкл.).
- Доступны режимы макросъемки (**3** 31) и поправки экспозиции (**3** 32).
- **•** Автоспуск использовать невозможно.
- **•** Вспомогательная подсветка АФ автоматически выключается независимо от ее настройки  $(\overline{\mathbf{M}} 124)$ .

## $P, S, H$  и М

Для съемки можно использовать четыре режима экспозиции:  $\mathsf P$  (программный автоматический режим),  $\mathsf S$  (авто с приоритетом выдержки),  $\mathsf H$  (авто с приоритетом диафрагмы) и  $\mathsf M$  (ручной). В дополнение к возможности самостоятельно устанавливать выдержку, диафрагму и чувствительность, эти режимы обеспечивают управление различными дополнительными настройками в меню съемки ( $\otimes$  93) (например, чувствительностью и балансом белого).

![](_page_61_Picture_461.jpeg)

## **Режимы съемки Р, 5,**  $\boldsymbol{\mathsf{H}}$  **и М. Примечание.**

Функция **Обнаружение движения** автоматически **выключается** независимо от настройки **Обнаружение движения**.

## D **Выдержка и диафрагма**

При разных комбинациях выдержки и диафрагмы можно получить одну и ту же экспозицию, что позволяет добиться эффекта смазанного или остановленного движения и управлять глубиной резкости планов. Влияние выдержки и диафрагмы на экспозицию отражено на следующем рисунке. Настройка выдержки и диафрагмы для получения оптимальной экспозиции зависит от настройки чувствительности (A 101).

Чувствительность

![](_page_62_Picture_6.jpeg)

![](_page_62_Picture_7.jpeg)

Короткая выдержка: 1/1 000с

![](_page_62_Picture_9.jpeg)

Длинная выдержка: 1/30с

![](_page_62_Picture_11.jpeg)

Большая число f): f/2,8

![](_page_62_Picture_13.jpeg)

диафрагма (малое (большое число f): Малая диафрагма f/6,7

## $P$  (Программный автоматический)

Съемка при значениях выдержки и диафрагмы, установленных фотокамерой автоматически (A 50).

- **1** Войдите в режим **Р**. Для этого нажмите кнопку **МООЗ** в режиме съемки, выберите  $\blacksquare$ (поворотным мультиселектором), а затем нажмите кнопку  $\omega$ .
- **2** Скомпонуйте кадр, выполните фокусировку и сделайте снимок.

Если фотокамера распознает лицо (анфас), оно выделяется двойной желтой рамкой (по умолчанию) ( $\blacksquare$  103).

Если объектами съемки не являются люди, или если не произошло

![](_page_63_Picture_6.jpeg)

![](_page_63_Picture_7.jpeg)

распознавания лиц, то режим зоны АФ переключится на Авто, и фотокамера будет автоматически выбирать зону фокусировки (одну из девяти), в которой находится ближайший к фотокамере объект.

### **Гибкая программа**

В режиме Р с помощью поворотного мультиселектора можно выбирать различные комбинации выдержки и диафрагмы («гибкая программа»). При включении гибкой программы рядом с индикатором режима экспозиции ( $\blacktriangleright$ ) на мониторе отображается звездочка (Ж).

- **•** Вращайте поворотный мультиселектор по часовой стрелке для увеличения диафрагмы (уменьшения числа f), чтобы размыть детали заднего плана или получить эффект остановки движения за счет малой выдержки.
- **•** Вращайте поворотный мультиселектор против часовой стрелки для уменьшения диафрагмы (увеличения числа f), чтобы увеличить глубину резкости или получить эффект размытого движения за счет большой выдержки.

**•** Чтобы восстановить значения выдержки и диафрагмы, заданные по умолчанию, поворачивайте поворотный

![](_page_63_Picture_14.jpeg)

![](_page_63_Picture_15.jpeg)

мультиселектор, пока звездочка (Ж) рядом с индикатором режима не исчезнет. При выборе другого режима или выключении камеры восстанавливаются значения выдержки и диафрагмы по умолчанию.

## B **Выдержка. Примечание**

Если для параметра Непрерывный (A 100) выбраны значения **Непрерывный**, **BSS** или **Мультикадр 16**, в качестве самой длинной выдержки можно установить значение не более 1 с.

## B **Чувствительность. Примечание**

- Если на шаге 7 (<sup>38</sup> 59) в режиме съемки **М** изменить значение чувствительности и выполнить съемку, настройка **Чувствительность** в меню съемки также изменится.
- При съемке в режиме P, S или **R** после использования режима съемки M проверьте значение настройки **Чувствительность** в меню съемки.

## **Режим** X **(Авто с приоритетом выдержки)**

Установите значение выдержки и сделайте снимок (<sup>38</sup> 50).

- **1** Войдите в режим **5**. Для этого нажмите кнопку **МООЗ** в режиме съемки, выберите  $\mathbf S$ (поворотным мультиселектором). а затем нажмите кнопку  $\infty$ .
- 

 $\overline{\mathsf{s}}$ 

![](_page_65_Figure_4.jpeg)

**2** Вращайте поворотный мультиселектор, чтобы выбрать значения выдержки в диапазоне от 1/2 000 с до 8 с.

> Вращение поворотного мультиселектора против часовой стрелки удлиняет выдержку, а вращение по часовой стрелке – укорачивает.

**3** Выполните фокусировку <sup>и</sup> сделайте снимок.

1/250 **H**2.8 **L**<sup>2</sup> 11

Если фотокамера распознает лицо (анфас), оно выделяется двойной желтой рамкой (по умолчанию) (<sup>3</sup> 103).

Если объектами съемки не являются люди, или если не произошло распознавания лиц, режим зоны АФ переключится на Авто, и фотокамера будет автоматически выбирать зону фокусировки (одну из девяти), в которой находится ближайший к фотокамере объект.

### B **Режим** X **(Авто с приоритетом выдержки)**

- **•** Если выбранная выдержка приведет к недоэкспонированию или переэкспонированию снимка, значение выдержки на мониторе будет мигать при нажатии спусковой кнопки затвора наполовину. В этом случае выберите другую выдержку и повторите попытку.
- **•** При увеличении длины выдержки цвет индикатора изменяется на красный, и шум на записанном изображении уменьшается. В этом случае время записи изображения увеличивается.

### B **Выдержка. Примечание**

- Если для параметра Непрерывный (**X** 100) выбраны значения **Непрерывный**, **BSS** или **Мультикадр 16**, в качестве самой длинной выдержки можно установить значение не более 1 с.
- Если для параметра Чувствительность (**W** 101) установлено значение 6400, в качестве самой длинной выдержки можно установить значение не более 4 с. Если установлено значение **12800** в качестве самой длинной выдержки можно установить значение не более 2 с.

## B **Выдержка 1/2 000 с**

Выдержка 1/2 000 с доступна только в широкоугольном положении зума.

### B **Чувствительность. Примечание**

- Если на шаге 7 ( $\otimes$  59) в режиме съемки **М** изменить значение чувствительности и выполнить съемку, настройка **Чувствительность** в меню съемки также изменится.
- При съемке в режиме  $\blacksquare$ ,  $\blacksquare$  или  $\blacksquare$  после использования режима съемки  $\blacksquare$ проверьте значение настройки **Чувствительность** в меню съемки.

## **Режим А** (Авто с приоритетом диафрагмы)

Установите значение диафрагмы и сделайте снимок (<sup>8</sup> 50).

**1** Войдите в режим **П**. Для этого нажмите кнопку **МООЗ** в режиме съемки, выберите  $\blacksquare$ (поворотным мультиселектором). а затем нажмите кнопку  $\infty$ .

![](_page_67_Figure_3.jpeg)

s M

**2** Вращайте поворотный мультиселектор для выбора числа f (значения диафрагмы).

> Вращение поворотного мультиселектора против часовой стрелки уменьшает значение диафрагмы (в сторону открытия

![](_page_67_Picture_6.jpeg)

диафрагмы), а вращение по часовой стрелке увеличивает значение диафрагмы (в сторону закрытия диафрагмы).

При минимальном зуммировании значение диафрагмы устанавливается в диапазоне от f/2,8 до f/6,7; при максимальном зуммировании значение диафрагмы устанавливается в диапазоне от f/5,6 до f/7,3.

**3** Выполните фокусировку <sup>и</sup> сделайте снимок.

Если фотокамера распознает лицо (анфас), оно выделяется двойной желтой рамкой (по умолчанию) (<sup>3</sup> 103).

![](_page_67_Picture_11.jpeg)

Если объектами съемки не являются люди, или если не произошло распознавания лиц, режим зоны АФ переключится на Авто, и фотокамера будет автоматически выбирать зону фокусировки (одну из девяти), в которой находится ближайший к фотокамере объект.

### **Режим**  $**H**$  **(Авто с приоритетом диафрагмы)**

Если выбранная диафрагма приведет к недоэкспонированию или переэкспонированию снимка, значение диафрагмы на мониторе будет мигать при нажатии спусковой кнопки затвора наполовину. В этом случае выберите другую диафрагму и повторите попытку.

### B **Выдержка. Примечание**

Если для параметра Непрерывный (A 100) выбраны значения **Непрерывный**, **BSS** или **Мультикадр 16**, в качестве самой длинной выдержки можно установить значение не более 1 с.

![](_page_68_Picture_5.jpeg)

### B **Чувствительность. Примечание**

- Если на шаге 7 (39 59) в режиме съемки **М** изменить значение чувствительности и выполнить съемку, настройка **Чувствительность** в меню съемки также изменится.
- $\bullet$  При съемке в режиме  $\mathsf{P}$ .  $\mathsf{S}$  или  $\mathsf{H}$  после использования режима съемки  $\mathsf{M}$ проверьте значение настройки **Чувствительность** в меню съемки.

### D **Диафрагма и зум**

Значение диафрагмы выражается числом f, которое определяется как отношение фокусного расстояния объектива к эффективному диаметру отверстия (диафрагмы), через которое свет проникает в фотокамеру. Большие диафрагмы (выражены меньшими числами f) пропускают в фотокамеру большее количество света, меньшие диафрагмы (большие числа f) – меньшее. При наименьшем зуме фотокамеры фокусное расстояние объектива сокращается и число f становится меньше. При наибольшем зуме фокусное расстояние и число f увеличиваются.

Фотокамера COOLPIX S710 оснащена объективом с фокусным расстоянием 6–21,6мм; для диафрагмы можно установить значение от f/2,8 до f/5,6.

## $P$ ежим **М** (Ручной)

Установите значение выдержки, диафрагмы и чувствительности делайте снимки (<sup>3</sup> 50).

**1** Войдите в режим **М**. Для этого нажмите кнопку **МОДЕ** в режиме съемки, выберите М (поворотным мультиселектором). а затем нажмите кнопку  $\omega$ .

![](_page_69_Figure_3.jpeg)

![](_page_69_Figure_4.jpeg)

100 || 1/125 || F2.8 **L**<sup>\*\*</sup> 11

 $\overline{\mathfrak{g}_{\mathsf{M}}}$ 

**2** Нажмите кнопку поворотного мультиселектора  $\blacktriangleright$  для включения настройки выдержки.

При каждом нажатии кнопки поворотного мультиселектора  $\blacktriangleright$  выполняется переключение между действующими настройками выдержки, диафрагмы и чувствительности.

**3** Вращайте поворотный мультиселектор, чтобы выбрать значения выдержки в диапазоне от 1/2 000 с до 8 с.

> Вращение поворотного мультиселектора против часовой стрелки удлиняет выдержку, а вращение по часовой стрелке – укорачивает.

При настройке диафрагмы или выдержки индикатор выдержки несколько секунд отображает отклонение от значения экспозиции, измеренного фотокамерой.

Отклонение на индикаторе экспозиции отображается в единицах EV (от -2 до +2 EV с шагом 1/3 EV). На дисплее справа показано, что снимок будет переэкспонирован на 1 EV (+1).

![](_page_69_Figure_11.jpeg)

Значения в единицах EV

![](_page_69_Picture_13.jpeg)

 $\overline{M}$ 

![](_page_69_Figure_15.jpeg)

- **4** Нажмите кнопку поворотного  $\overline{\mathsf{M}}$ мультиселектора  $\blacktriangleright$  для включения настройки диафрагмы.
- **5** Вращайте поворотный мультиселектор для выбора значения диафрагмы.

Вращение поворотного мультиселектора против часовой стрелки уменьшает значение диафрагмы (в сторону открытия диафрагмы), а вращение по часовой

стрелке увеличивает значение диафрагмы (в сторону закрытия диафрагмы).

- **6** Нажмите кнопку поворотного мультиселектора  $\blacktriangleright$  для включения настройки чувствительности.
	- **7** Вращайте поворотный мультиселектор, чтобы установить чувствительность (от 100 до 12800).
		- **•** Вращение поворотного мультиселектора по часовой стрелке увеличивает чувствительность, а вращение против часовой стрелки уменьшает чувствительность.
		- **•** Повторите шаги с 2 по 7, чтобы установить выдержку, диафрагму и чувствительность.
- **8** Выполните фокусировку <sup>и</sup> сделайте снимок.

Если фотокамера распознает лицо (анфас), оно выделяется двойной желтой рамкой (по умолчанию) (28 103).

Если объектами съемки не являются люди, или

если не произошло распознавания лиц, режим зоны АФ переключится на Авто, и фотокамера будет автоматически выбирать зону фокусировки (одну из девяти), в которой находится ближайший к фотокамере объект.

![](_page_70_Picture_13.jpeg)

![](_page_70_Picture_14.jpeg)

![](_page_70_Picture_15.jpeg)

![](_page_70_Picture_17.jpeg)

![](_page_70_Picture_18.jpeg)

Съемка в

режимах

r, S, A и<br>Р, Э

### B **Выдержка. Примечание**

- Если для параметра Непрерывный (<sup>88</sup>100) выбраны значения **Непрерывный**, **BSS** или **Мультикадр 16**, в качестве самой длинной выдержки можно установить значение не более 1 с.
- Если для параметра Чувствительность (**W** 101) установлено значение 6400, в качестве самой длинной выдержки можно установить значение не более 4 с. Если установлено значение **12800** в качестве самой длинной выдержки можно установить значение не более 2 с.
- **•** При увеличении длины выдержки цвет индикатора изменяется на красный, и шум на записанном изображении уменьшается. В этом случае время записи изображения увеличивается.

## B **Выдержка 1/2 000 с**

Выдержка 1/2 000 с доступна только в широкоугольном положении зума.

### B **Чувствительность. Примечание**

- Даже если параметр Чувствительность (**X** 101) в меню съемки установлен на значение **Авто** (значение по умолчанию) или **Высокая чувств., авто**, чувствительность изменится на ручную настройку при выборе режима  $M$ .
- Если на шаге 7 (<sup>86</sup> 59) в режиме съемки **М** изменить значение чувствительности и выполнить съемку, настройка **Чувствительность** в меню съемки также изменится.
- При съемке в режиме P, S или **R** после использования режима съемки M проверьте значение настройки чувствительности в меню съемки.
### **Просмотр нескольких снимков: просмотр уменьшенных изображений**

Нажмите кнопку  $W$  ( $F$ ) в режиме полнокадрового просмотра (26), чтобы снимки на мониторе отображались в виде контактного отпечатка уменьшенных изображений. При отображении уменьшенных изображений можно выполнять следующие действия.

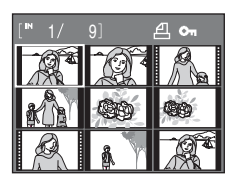

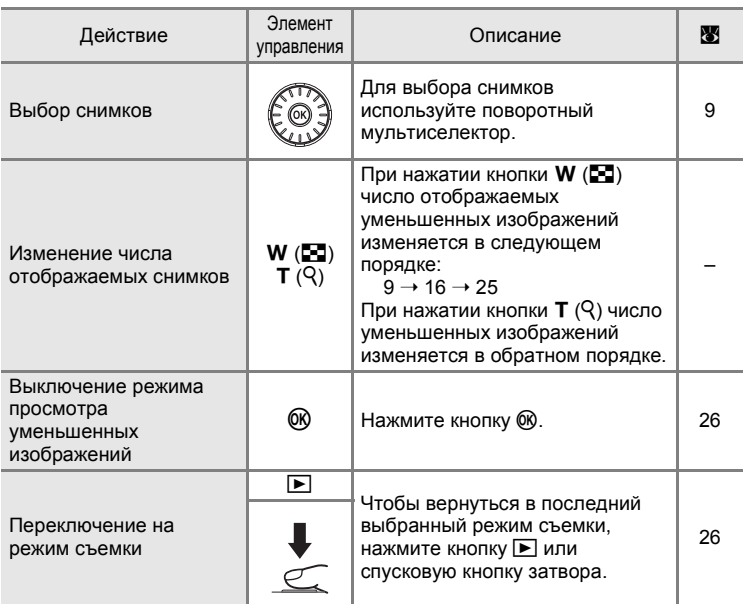

#### C **Отображение в режиме просмотра уменьшенных изображений**

При выборе снимков, выбранных для печати (**89**91), и защищенных снимков (A 111) вместе с ними отображаются изображенные справа символы. Видеоролики отображаются в виде кинокадров.

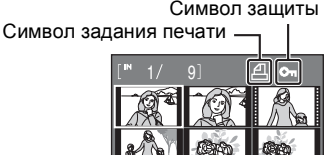

Кинокадры

## **Просмотр крупным планом: увеличение при просмотре**

Нажатие кнопки  $T (Q)$  в режиме полнокадрового просмотра ( $\geq 26$ ) увеличивает текущий снимок. При этом на мониторе отображается центральная часть снимка.

**•** Разметка, отображаемая в правой нижней части монитора, показывает, какая часть изображения отображается в настоящий момент.

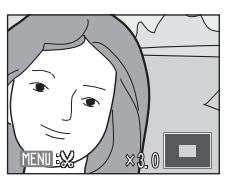

При увеличении снимков можно выполнять следующие действия.

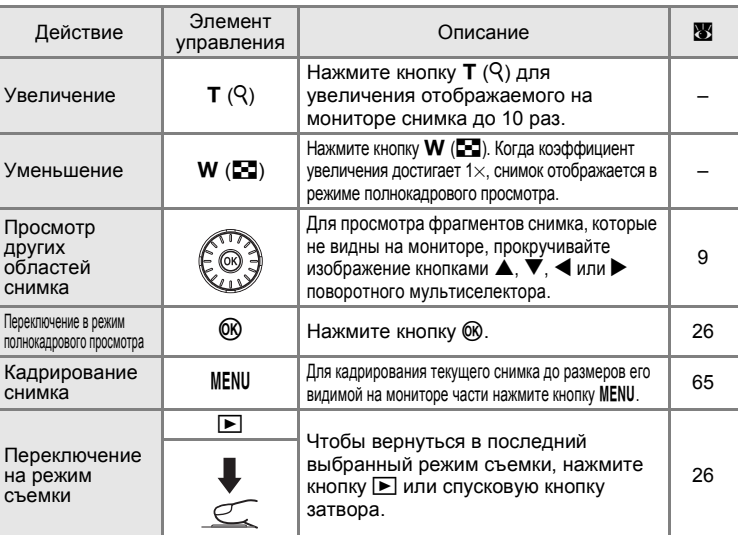

#### **Снимки, сделанные в режиме приоритета лица**

Нажатие кнопки  $\mathsf{T}(\mathsf{Q})$  в режиме полнокадрового просмотра увеличивает текущий снимок, сделанный в режиме приоритета лица ( $\boxtimes$  104). В центре монитора отображается лицо, которое было в фокусе во время съемки.

**•** При распознавании нескольких лиц снимок увеличивается. При этом в центре отображается лицо, на которое был наведен фокус во время съемки, а нажатие кнопок  $\blacktriangle$ ,  $\blacktriangledown$ ,

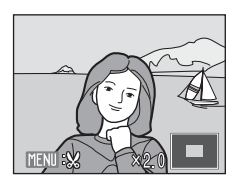

- J или K поворотного мультиселектора позволяет переключаться между лицами.
- Дальнейшее нажатие кнопок **T** (Q) или **W** (**F-1**) позволяет изменить коэффициент увеличения, и снимки увеличиваются, как обычно.

### **Редактирование снимков**

С помощью фотокамеры COOLPIX S710 снимки можно редактировать и сохранять их как отдельные файлы ( $\boxtimes$  134). Доступны следующие функции редактирования.

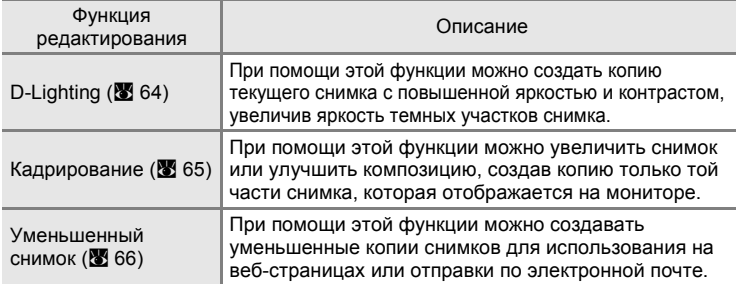

#### C **Редактирование снимков**

- **•** Снимки, сделанные с настройкой параметра **Режим изображения** на значение **图 16:9 (4352) или 图 16:9 (1920) (图 95), редактировать невозможно.**
- **•** Функции редактирования COOLPIX S710 недоступны для снимков, сделанных цифровыми фотокамерами, отличными от COOLPIX S710.
- **•** При просмотре копии, сделанной с помощью COOLPIX S710, на цифровой фотокамере другой модели, возможно, не удастся отобразить снимок или передать его на компьютер.
- **•** Если во внутренней памяти или на карточке памяти не хватает места, функции редактирования недоступны.

#### C**Ограничения на редактирование снимков** (✔: доступно, –: не доступно)

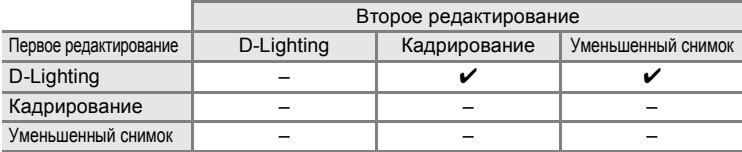

**•** Повторное редактирование снимков с помощью одной и той же функции редактирования невозможно.

**•** При ограничении совместного использования функций в первую очередь следует использовать функцию D-Lighting.

#### D **Исходные и отредактированные снимки**

- **•** Если исходные снимки удалены, то копии, созданные с помощью функций редактирования, удалить невозможно. При удалении копий, созданных с использованием функций редактирования, исходные снимки не удаляются.
- **•** Отредактированные копии снимков сохраняются с той же датой и временем, что и исходные.
- Отредактированные копии не помечаются для печати (**X** 91) или защиты (X 111) как оригинальные снимки.

## **Повышение яркости и контраста: D-Lighting**

Технология D-Lighting позволяет создавать копии снимков с повышенной яркостью и контрастом, увеличивая яркость темных участков снимка. Улучшенные копии сохраняются как отдельные файлы.

**1** <sup>В</sup> режиме полнокадрового просмотра (A 26) или просмотра уменьшенных изображений (•61) выберите снимок и нажмите кнопку MENU.

На мониторе отобразится меню режима просмотра.

**2** Поворотным мультиселектором выберите **D-Lighting** и нажмите кнопку OK.

Исходная версия будет отображена слева, а отредактированная – справа.

**3** Выберите **Да** и нажмите кнопку  $\omega$ .

Будет создана новая копия с повышенной яркостью и контрастностью.

Для отмены функции D-Lighting выберите **Отмена** и нажмите кнопку  $\infty$ .

Копии, созданные с помощью функции D-Lighting, можно определить по символу  $\mathbb{F}_4$ , отображаемому при просмотре.

#### **2 Дополнительные сведения**

Дополнительные сведения см. в разделе «Имена файлов изображений, звуковых файлов и папок» (23 134).

64

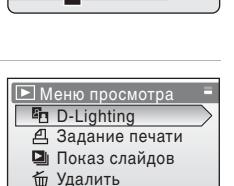

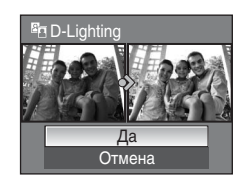

Выход **Ст** Защита

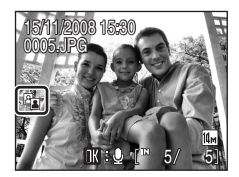

## **Создание кадрированных копий: кадрирование**

Эта функция доступна в режиме увеличения при просмотре ( $\boxtimes$ 62), только если на мониторе отображается символ **WEND**:  $\%$ . Кадрированные копии сохраняются как отдельные файлы.

**1** Нажмите кнопку  $T (Q)$  в режиме полнокадрового просмотра, чтобы увеличить изображение.

Кадрирование можно выполнить, увеличивая портретное изображение вплоть до исчезновения черных краев справа и слева на экране. При этом кадрированный снимок отображается в пейзажной ориентации. Чтобы кадрировать портретный снимок,

измените ориентацию снимка с портретной на пейзажную с помощью функции **Повернуть снимок** (23 112) прежде, чем его кадрировать, а затем верните изображение в исходную ориентацию.

**2** Коррекция композиции снимков.

Нажмите кнопку  $T (Q)$  или  $W (E)$ , чтобы изменить коэффициент увеличения.

Используйте кнопки ▲, ▼, ◀ или ▶ поворотного мультиселектора для прокрутки снимка, чтобы на мониторе была видна только копируемая часть снимка.

**3** Нажмите кнопку MENU.

### **4** Поворотным мультиселектором выберите **Да** и нажмите кнопку  $\omega$ .

Будет создан новый снимок, содержащий только часть, видимую на мониторе.

Для отмены создания кадрированной копии выберите **Нет** и нажмите кнопку  $\omega$ .

#### Чем меньше кадрированная область изображения, тем меньше размер кадрированного изображения (число пикселей).

Если снимок кадрирован, и размер кадрированной копии составляет  $320 \times 240$  или  $160 \times 120$ , символ уменьшенного снимка  $\Box$  или  $\Box$  отображается в левой части экрана просмотра.

#### D **Дополнительные сведения**

Дополнительные сведения см. в разделе «Имена файлов изображений, звуковых файлов и папок» ( $\overline{\mathbf{33}}$  134).

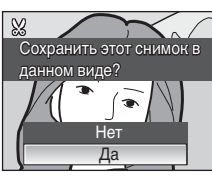

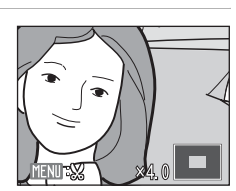

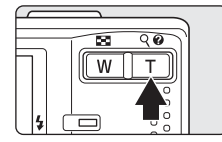

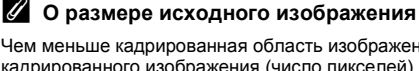

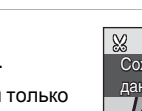

### g **Изменение размеров снимков: уменьшенный снимок**

Создание уменьшенной копии текущего снимка. Уменьшенные копии сохраняются в виде файлов JPEG с коэффициентом сжатия 1:16. Возможны следующие размеры.

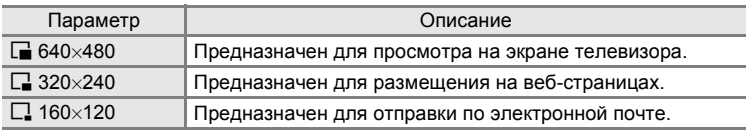

**1** <sup>В</sup> режиме полнокадрового просмотра (A 26) или просмотра уменьшенных изображений ( $\boxtimes$  61) выберите снимок и нажмите кнопку MENU. На монитор будет выведено меню просмотра.

**2** Поворотным мультиселектором выберите **Уменьшить снимок** и нажмите кнопку  $\omega$ .

Нажмите кнопку MENU, чтобы вернуться в режим просмотра без создания нового снимка.

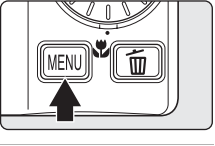

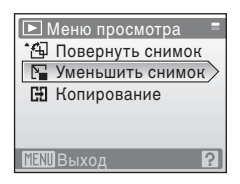

**3** Выберите размер копии <sup>и</sup> нажмите кнопку <sub>(%</sub>).

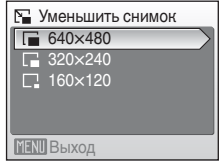

# $4$  Выберите **Да** и нажмите кнопку  $\circledR$ .

Будет создана новая уменьшенная копия снимка. Для отмены создания уменьшенной копии выберите **Нет** и нажмите кнопку  $\circledR$ . Копия отображается в серой рамке.

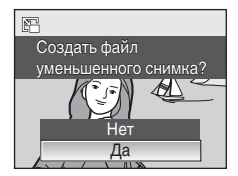

#### $\bullet$  Дополнительные сведения

Дополнительные сведения см. в разделе «Имена файлов изображений, звуковых файлов и папок» (23 134).

## **Звуковые заметки: запись и просмотр**

При помощи встроенного микрофона фотокамеры в режиме полнокадрового просмотра ( $\bullet$  26) можно записывать звуковые заметки для снимков, помеченных символом  $nR$  and  $nR$ 

## **Запись звуковых заметок**

Запись звуковой заметки продолжительностью до 20 секунд начнется при нажатии кнопки  $\omega$ .

- **•** Не прикасайтесь к встроенному микрофону во время записи.
- **•** Во время записи на мониторе мигают символы  $\mathbb{R}$  и  $\mathbb{R}$ .

### **Воспроизведение звуковых заметок**

Для воспроизведения звуковой заметки нажмите кнопку OR при отображении снимка в режиме полнокадрового просмотра. Воспроизведение останавливается по окончании звуковой заметки или при повторном нажатии кнопки  $\omega$ .

- **•** Снимки с записанными звуковыми заметками помечаются символом  $\mathbb{R}$  :  $\mathbb{R}$ .
- Громкость регулируется кнопками зуммирования (T/W) при воспроизведении.

## **Удаление звуковых заметок**

Выберите снимок с записанной звуковой заметкой и нажмите кнопку  $\overline{m}$ . С помощью поворотного мультиселектора выберите [J] и нажмите кнопку  $\circledR$ . Будет удалена только звуковая заметка.

### **12 Звуковые заметки**

- **•** При удалении снимка с записанной звуковой заметкой будут удалены и снимок, и его звуковая заметка.
- **•** Если для текущего снимка звуковая заметка уже записана, то для записи новой звуковой заметки необходимо предварительно удалить существующую.
- **•** С помощью фотокамеры COOLPIX S710 невозможно добавить звуковые заметки к снимкам, созданным фотокамерами, отличными от COOLPIX S710.

#### D **Дополнительные сведения**

Дополнительные сведения см. в разделе «Имена файлов изображений, звуковых файлов и папок» (2 134).

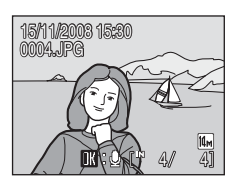

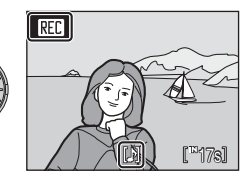

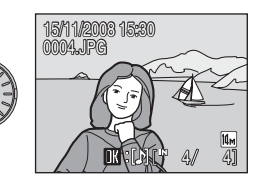

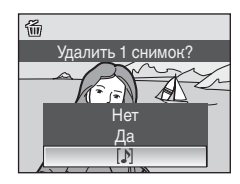

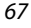

# **Просмотр снимков по дате**

В режиме списка по дате можно просмотреть снимки, сделанные в определенный день. В режиме полнокадрового просмотра, как и в режиме просмотра, изображение снимка можно увеличить, снимки можно редактировать, звуковые записки можно записывать и прослушивать, а также можно просматривать видеоролики. При нажатии кнопки MENU отображается меню списка по дате. Все снимки, сделанные в определенную дату, можно выбрать для удаления, печати или защиты.

## **Выбор даты в режиме списка по дате**

**1** Войти <sup>в</sup> режим списка по дате можно в режиме просмотра, нажав кнопку **МООЗ**, выбрав пункт Ше (используя поворотный мультиселектор), а затем нажав кнопку ®.

Открывается список дат создания снимков.

### **2** Выберите нужную дату <sup>и</sup> нажмите кнопку ®.

Фотокамера может отображать в списке до 29 дат. Если общее число дат, к которым относятся снимки, превышает 29, все снимки, записанные ранее последних 29 дат, будут выводиться вместе в группе **Другие**.

Первый снимок с данной датой отобразится в режиме полнокадрового просмотра.

Чтобы вернуться к списку по датам, нажмите кнопку  $W$  ( $\Box$ ) в режиме полнокадрового просмотра.

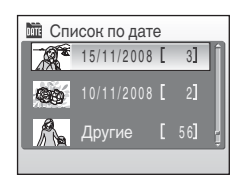

Список по дате

 $\blacktriangleright$ 

 $\boxed{\blacksquare}$ 

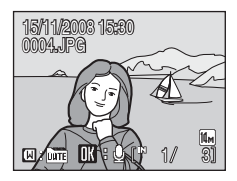

### **Использование режима списка по дате**

На экране выбора дат можно выполнить следующие действия.

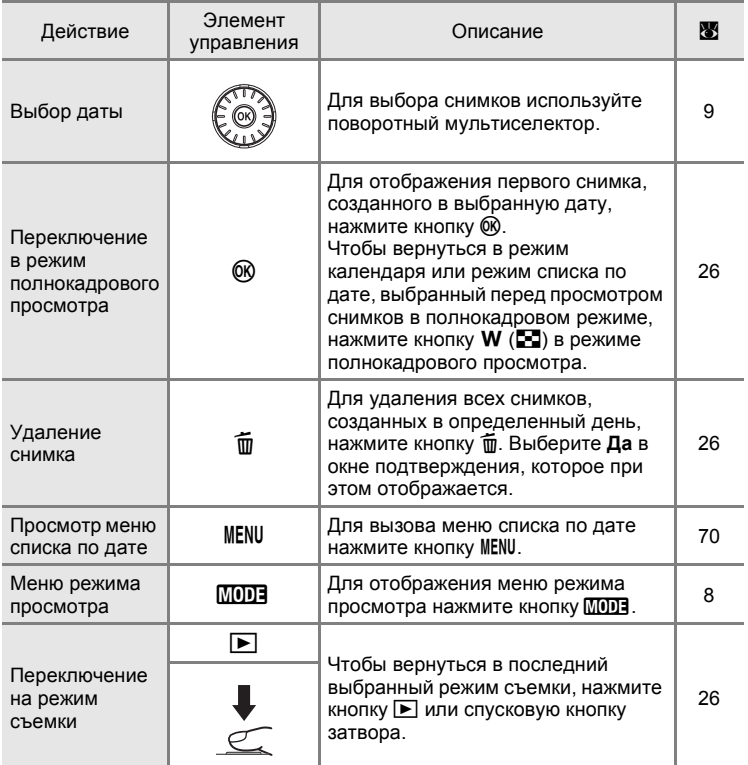

## B **Режим списка по дате. Примечания**

- **•** В режиме списка по дате можно просмотреть до 9 000 снимков. Если снимков сохранено больше, рядом с номером отображается символ «\*».
- **•** Снимки, дата создания которых не установлена, в этих режимах не отображаются.

### **Меню списка по дате**

Нажмите кнопку MENU в режиме списка по дате, чтобы вызвать указанные ниже меню (только для снимков, созданных в определенную дату).

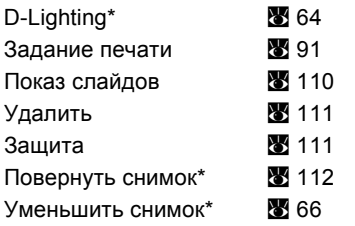

\* Только в режиме полнокадрового просмотра

Если нажать кнопку MENU при отображении экрана выбора даты (A 68), параметры можно применить ко всем снимкам, сделанным в одну дату, или можно удалить все снимки, сделанные в одну дату. Чтобы применить параметры к отдельным снимкам или выбрать отдельные снимки для удаления, необходимо отобразить снимок в режиме полнокадрового просмотра и нажать кнопку MENU.

## B **Задание печати**

Если метки печати уже заданы для снимков, выполненных в другие дни, появится диалоговое окно подтверждения **Сохранить метки печати для других дат?**. Выберите **Да**, чтобы добавить новые метки печати к существующим. Чтобы удалить существующие метки печати и оставить только новые метки, выберите **Нет**.

## **Запись видеороликов**

Для съемки видеороликов со звуком, записываемым через встроенный микрофон, выберите режим съемки и следуйте приведенным ниже инструкциям.

**1** Войдите <sup>в</sup> режим съемки видеороликов, нажав кнопку МООЗ. выберите пункт **果** (используя поворотный мультиселектор), а затем нажмите кнопку  $(x)$ .

> Максимальная длина видеоролика, который можно записать, отображается на мониторе.

**2** Чтобы начать запись, нажмите спусковую кнопку затвора до конца.

> Фотокамера фокусируется на объекте в центре кадра.

Индикатор в нижней части монитора показывает оставшееся время записи.

Чтобы остановить запись, нажмите спусковую кнопку затвора до конца еще раз.

## **24 Запись видеороликов**

- Режим макросъемки (图 31) можно использовать во всех режимах. Режимы вспышки ( $$$ 32), поправки экспозиции ( $$$ 32) и автоспуска ( $$$ 30) использовать невозможно.
- **•** Настройки режима макросъемки нельзя применять или изменять во время съемки видеоролика. При необходимости применяйте или изменяйте эти настройки до начала записи видеоролика.
- **•** Во время записи видео невозможно применить оптический зум. Цифровой зум не может быть использован непосредственно перед началом съемки видеоролика, но цифровой зум с максимальной кратностью 2× может быть использован во время съемки.

#### C **Во время записи**

Видеоролик записывается с момента прерывания видеосъемки до появления экрана съемки.

Не открывайте крышку батарейного отсека/гнезда для карточки памяти.

Извлечение карточки памяти или батареи во время видеозаписи может привести к потере видеоданных и к повреждению фотокамеры или карточки памяти.

#### D **Изменение настроек видео**

Можно изменять настройки **Параметры видео** или **Режим автофокуса** (A 72).

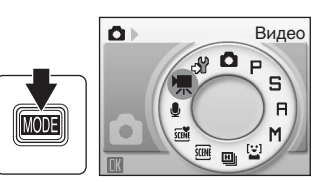

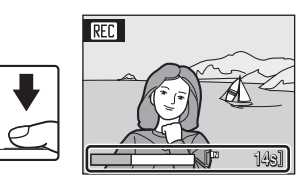

# **Меню видео**

В меню видео можно изменять настройки **Параметры видео** и **Режим автофокуса**. Нажмите кнопку MENU в режиме съемки видеороликов, чтобы отобразить меню видео, и воспользуйтесь поворотным мультиселектором, чтобы изменить и применить настройки.

### **Выбор параметров видео**

Меню видео содержит следующие параметры.

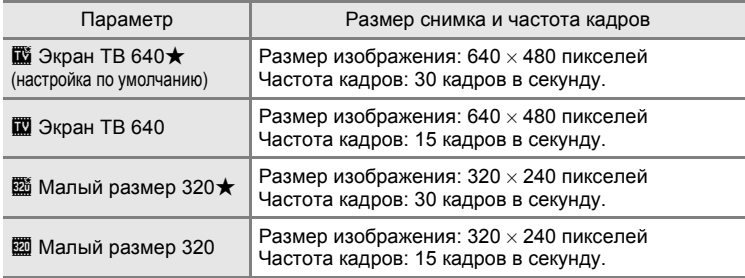

#### C **Параметры видео и максимальная длина видеоролика**

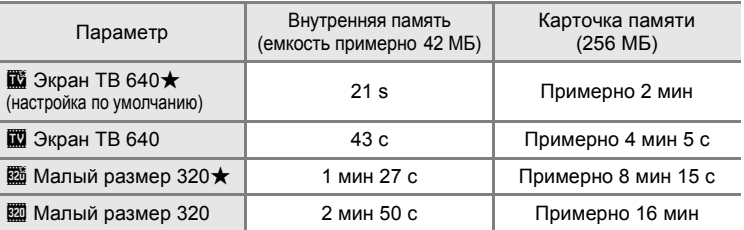

Все приведенные значения являются приблизительными. Максимальная длительность видеоролика или количество кадров зависят от карточки памяти. Максимальный размер видеофайла - 2 ГБ. Даже если емкость карточки памяти превышает 4 ГБ, максимальная длина видеоролика, отображаемая фотокамерой, соответствует файлу размером 2 ГБ.

### **2 Дополнительные сведения**

Дополнительные сведения см. в разделе «Имена файлов изображений, звуковых файлов и папок» (图 134).

## **Режим автофокуса**

Выбор фокусирования при съемке видеоролика.

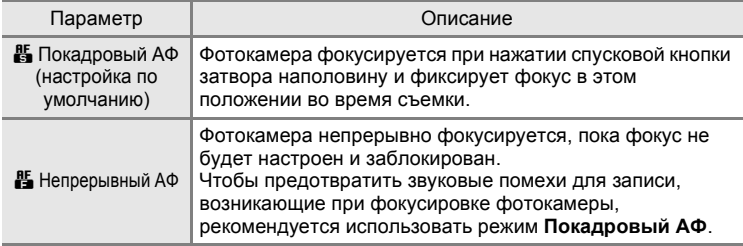

# **Просмотр видеороликов**

В режиме полнокадрового просмотра ( $\boxtimes$  26) видеоролики распознаются по символу параметров видео ( $\bullet$  72). Для просмотра видеоролика выберите его в режиме полнокадрового просмотра и нажмите кнопку  $\omega$ .

Громкость регулируется кнопками зуммирования (T/W). Вращением поворотного мультиселектора выполняется прокрутка вперед/назад. В верхней части монитора отображаются кнопки

управления просмотром. Кнопкой поворотного мультиселектора < или  $\blacktriangleright$  выберите нужный элемент управления, а затем нажмите кнопку O для выполнения выбранной операции. Доступны следующие действия.

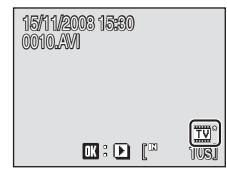

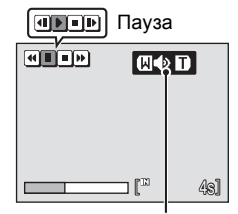

Индикатор громкости Во время просмотра

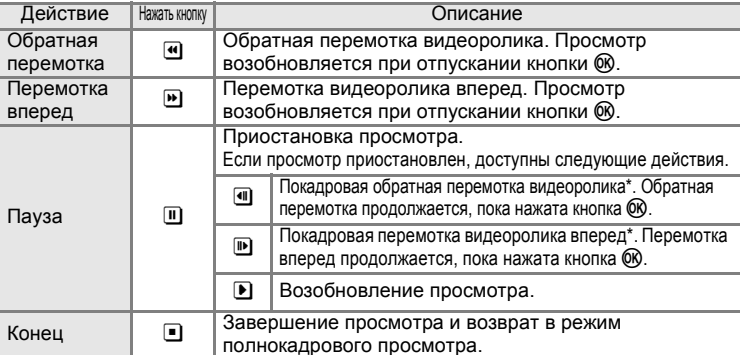

При паузе в воспроизведении вращением поворотного мультиселектора выполняется покадровый просмотр вперед и назад.

### **Удаление видеороликов**

Нажмите кнопку  $\overline{m}$  при отображении в режиме полнокадрового просмотра ( $\bullet$  26) или просмотра уменьшенных изображений (A 61). Отображается диалоговое окно подтверждения. Для удаления видеоролика выберите **Да** и нажмите кнопку OK. Чтобы вернуться к обычному экрану просмотра без удаления видеоролика, выберите **Нет** и нажмите кнопку  $@$ .

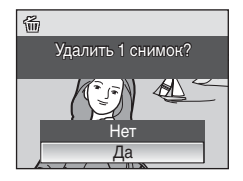

# **Создание записей голоса**

Встроенный микрофон позволяет делать записи голоса, а встроенный динамик позволяет их прослушивать.

**1** Войдите <sup>в</sup> режим записи голоса в режиме съемки, нажав кнопку **МОРТ**, выберите пункт  $\bullet$ (используя поворотный мультиселектор), а затем нажмите кнопку 00.

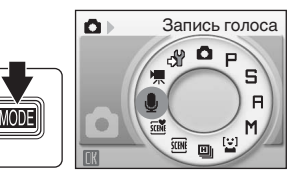

На мониторе отобразится максимально возможная продолжительность записи.

**2** Чтобы начать запись, нажмите спусковую кнопку затвора до конца.

Во время записи загорается индикаторная лампа. Примерно через 30 секунд включается функция автоматического выключения фотокамеры, и монитор выключается.

Дополнительные сведения см. в разделе «Действия во время записи» (8 76).

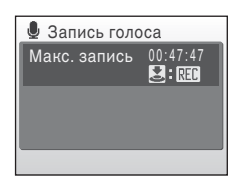

**3** Чтобы прекратить запись, нажмите спусковую кнопку затвора до конца еще раз.

Запись автоматически завершится при заполнении внутренней памяти или карточки памяти и по истечении пяти часов записи на карточку памяти.

## **2 Дополнительные сведения**

Дополнительные сведения см. в разделе «Имена файлов изображений, звуковых файлов и папок» (<sup>•</sup> 134).

#### **Действия во время записи**

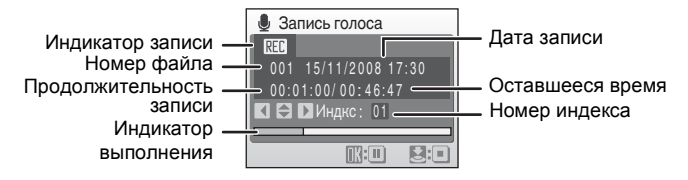

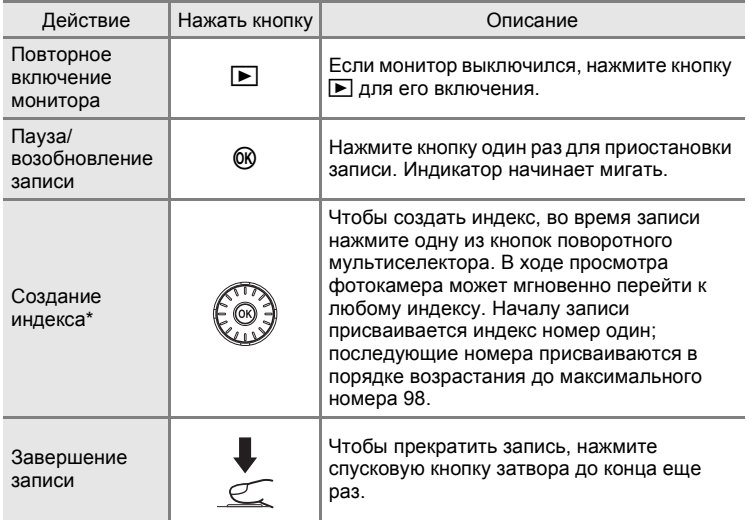

\* Скопированные файлы можно воспроизвести с помощью программы QuickTime или любого другого проигрывателя звуковых файлов, поддерживающего формат WAV. Помните, что индексные точки, созданные фотокамерой, не могут использоваться при воспроизведении записей голоса на компьютере.

## **Воспроизведение записей голоса**

**1** Войдите <sup>в</sup> режим записи голоса в режиме съемки, нажав кнопку  $MDI$ , выберите пункт  $\clubsuit$ (используя поворотный мультиселектор), а затем нажмите кнопку  $\mathcal{R}$ .

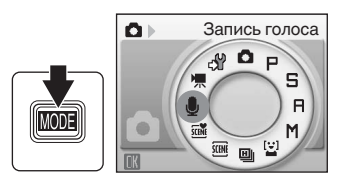

**2** Выберите нужный файл <sup>и</sup> нажмите кнопку $@$ .

Выбранный файл будет воспроизведен.

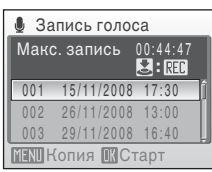

#### **Действия во время воспроизведения**

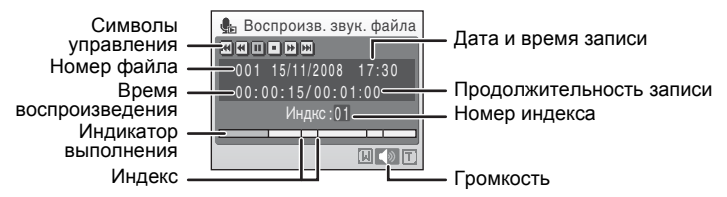

Громкость регулируется кнопками зуммирования (T/W).

Поворотом поворотного мультиселектора выполняется прокрутка вперед/назад.

В верхней части монитора отображаются кнопки управления просмотром. Кнопкой поворотного мультиселектора < или B выберите нужный элемент управления, а затем нажмите кнопку <sup>O</sup> для выполнения выбранной операции. Доступны следующие действия.

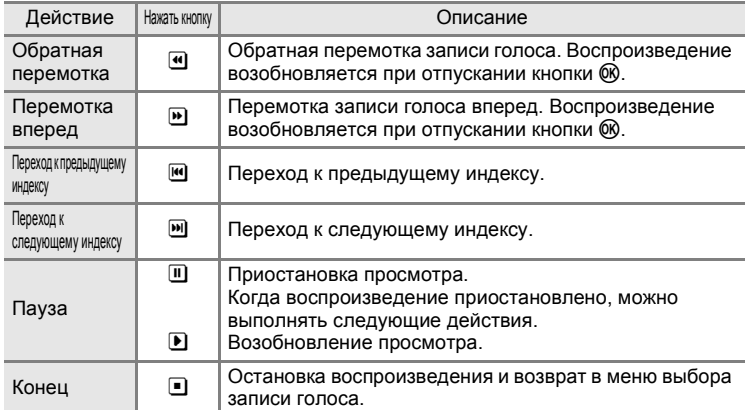

### **Удаление звуковых файлов**

Нажмите кнопку по время просмотра или после выбора звукового файла (пользуясь поворотным мультиселектором). Откроется диалоговое окно подтверждения. Чтобы удалить файл, выберите **Да** и нажмите кнопку ®. Для отмены удаления выберите **Нет** и нажмите кнопку  $\omega$ .

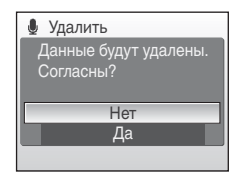

# **Копирование записей голоса**

Копирование голосовых записей с карточки памяти во внутреннюю память и наоборот. Этот параметр отображается только при установленной карточке памяти.

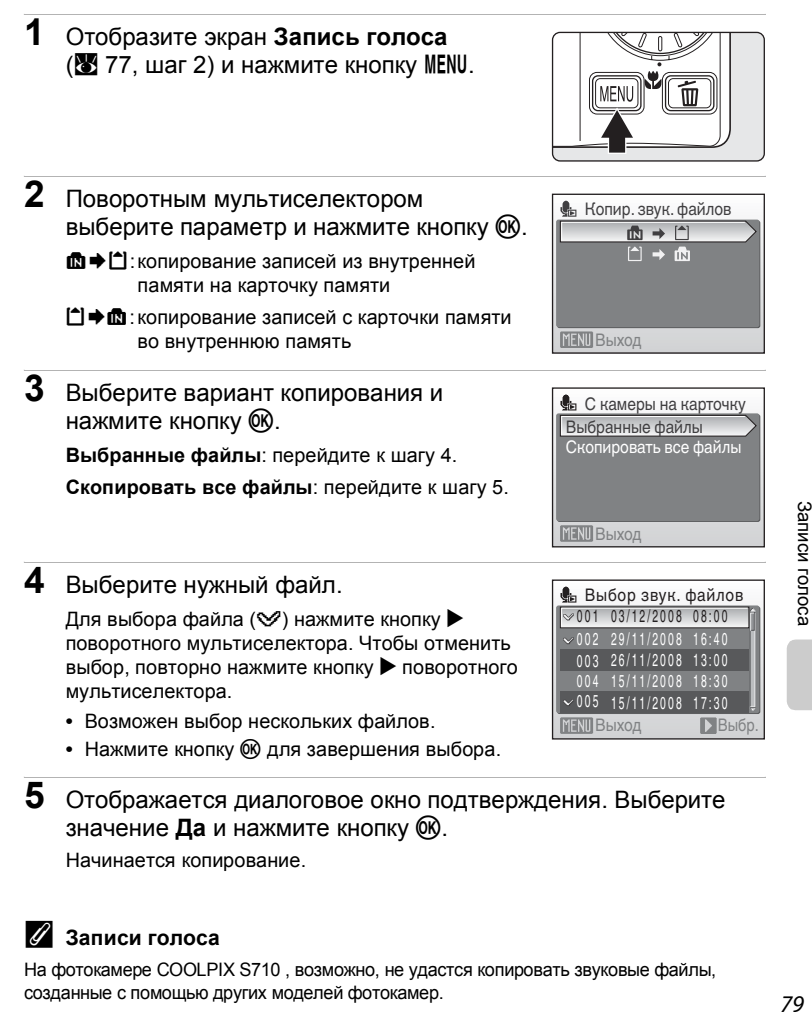

**5** Отображается диалоговое окно подтверждения. Выберите значение **Да** и нажмите кнопку  $\omega$ .

Начинается копирование.

### C **Записи голоса**

На фотокамере COOLPIX S710 , возможно, не удастся копировать звуковые файлы, созданные с помощью других моделей фотокамер.

## **Подключение к телевизору**

Для просмотра снимков через телевизор подключите фотокамеру к телевизору при помощи аудио-/видеокабеля (кабеля AV) из комплекта поставки.

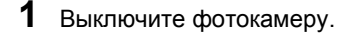

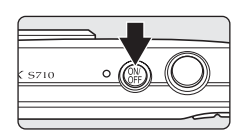

### **2** Подключите фотокамеру <sup>к</sup> телевизору <sup>с</sup> помощью аудио-/ видеокабеля из комплекта поставки.

Подключите желтый разъем к видеовходу телевизора, а белый разъем – к аудиовходу.

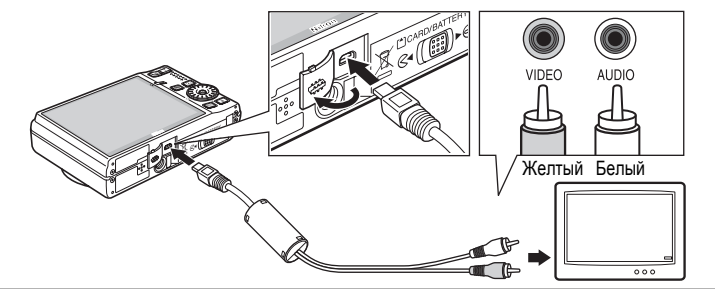

**3** Настройте телевизор на работу <sup>с</sup> видеоканалом.

Подробные сведения см. в документации, поставляемой в комплекте с телевизором.

**4** Нажмите и удерживайте кнопку **D** для включения фотокамеры.

Фотокамера войдет в режим просмотра, а сделанные снимки будут отображаться на экране телевизора.

Когда фотокамера подключена к телевизору, монитор фотокамеры не включается.

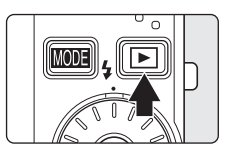

## B **Подключение аудио-/видеокабеля**

При подключении аудио-/видеокабеля убедитесь в правильном положении разъема со стороны фотокамеры. Не применяйте силу при подключении аудио-/видеокабеля к фотокамере. При отсоединении не тяните разъем аудио-/видеокабеля под углом.

#### B **Режим видео**

Убедитесь, что режим видео, выбранный на фотокамере, соответствует стандарту телевизора. Режим видео настраивается в меню настройки (A 114) > **Режим видео** (8 129).

## **Подключение к компьютеру**

С помощью USB-кабеля, входящего в комплект поставки, подсоедините фотокамеру к компьютеру и скопируйте (перенесите) снимки на компьютер посредством приложения Nikon Transfer, также входящего в комплект поставки.

### **Перед подключением фотокамеры**

#### **Установите программное обеспечение**

До подключения фотокамеры к компьютеру необходимо установить программное обеспечение, включая Nikon Transfer и Panorama Maker для создания панорамных снимков, с прилагаемого компакт-диска Software Suite (Программный пакет). Дополнительные сведения по установке программного обеспечения см. в *Кратком руководстве*.

#### **Операционные системы, совместимые c функциями фотокамеры**

#### **Windows**

Предустановленные 32-разрядные версии Windows Vista Service Pack 1 (Home Basic/Home Premium/Business/Enterprise/Ultimate), Windows XP Service Pack 2 (Home Edition/Professional)

### **Macintosh**

Mac OS X (версия 10.3.9, 10.4.11, 10.5.2)

Последние сведения о совместимых операционных системах см. на веб-сайте Nikon.

# B **Источник питания. Примечание**

При подключении фотокамеры к компьютеру или принтеру для предотвращения внезапного отключения фотокамеры используйте полностью заряженную батарею. При использовании сетевого блока питания EH-62F (■ 133), приобретаемого отдельно, можно заряжать фотокамеру COOLPIX S710 от бытовой электросети. Использование других сетевых адаптеров не допускается, т. к. это приведет к перегреву или повреждению фотокамеры.

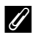

#### C **Если используется операционная система Windows 2000 Professional**

- **•** Не подключайте фотокамеру к компьютеру.
- **•** Для передачи на компьютер снимков, сохраненных на карточке памяти, воспользуйтесь устройство для чтения карт памяти (**3**84).
- **•** При подключении фотокамеры к компьютеру отображается диалоговое окно Found New Hardware Wizard (Мастер поиска нового оборудования). Нажмите кнопку **Cancel (Отмена)**, чтобы закрыть диалоговое окно, и отсоедините фотокамеру от компьютера.

### **Передача снимков с фотокамеры на компьютер**

- **1** Запустите компьютер <sup>с</sup> установленной на нем программой Nikon Transfer.
- **2** Выключите фотокамеру.
- **3** Подключите фотокамеру <sup>к</sup> компьютеру USB-кабелем из комплекта поставки.

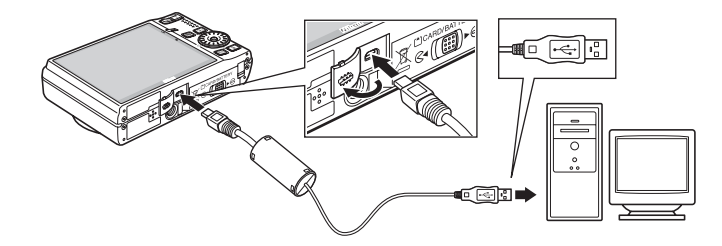

## **4** Включите фотокамеру.

Загорится индикатор включения питания.

#### **Windows Vista**

Если на экране компьютера отображается диалоговое окно Autoplay (Автозапуск), щелкните **Copy pictures to a folder on** 

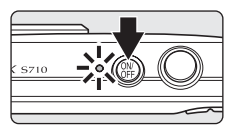

**my computer using Nikon Transfer** (Скопировать снимки в папку на моем компьютере с помощью Nikon Transfer). Запускается приложение Nikon Transfer. Чтобы это диалоговое окно в дальнейшем не появлялось, установите флажок **Always do this for this device:** (Всегда выполнять это действие для данного устройства:).

#### **Windows XP**

Если отображается диалоговое окно для выбора действия, выберите **Nikon Transfer Copy pictures to a folder on my computer** (Копировать снимки в папку на моем компьютере с помощью Nikon Transfer) и нажмите кнопку **OK**. Запускается приложение Nikon Transfer. Чтобы это диалоговое окно в дальнейшем не появлялось, установите флажок **Always use this program for this action.** (Всегда использовать выбранную программу.).

#### **Mac OS X**

Приложение Nikon Transfer будет запускаться автоматически, если была выбрана опция **Yes** (Да) в диалоговом окне установки Auto-Launch (Автозапуск) при первой установке приложения.

### B **Подключение USB-кабеля**

- **•** При подключении USB-кабеля убедитесь в правильной ориентации разъемов. Не применяйте силу при подключении USB-кабеля. При отсоединении не вынимайте разъем USB-кабеля под углом.
- **•** Подключение может не определяться, если фотокамера подключена к компьютеру через концентратор USB.

## **5** Передача снимков по окончании загрузки Nikon Transfer.

Щелкните кнопку **Start Transfer (Начать передачу)** в приложении Nikon Transfer. По умолчанию на компьютер переносятся все снимки.

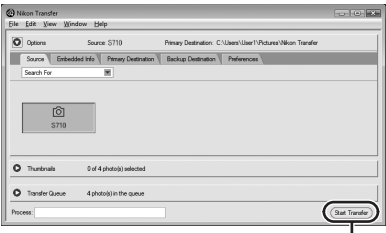

Кнопка **Start Transfer** (Начать передачу)

По умолчанию в программе Nikon Transfer по завершении передачи снимков папка, в которую осуществлялась передача, откроется автоматически.

Если установлено приложение ViewNX, то для просмотра переданных снимков автоматически запускается ViewNX.

Дополнительные сведения об использовании Nikon Transfer см. в справке приложения Nikon Transfer.

**6** По завершении передачи отключите фотокамеру.

Выключите фотокамеру и отсоедините USB-кабель.

#### D **Использование устройства для чтения карт памяти**

Снимки, сохраняемые на карточке памяти, установленной в устройство для чтения карт памяти или аналогичное устройство, можно передавать на компьютер с помощью Nikon Transfer.

- **•** Если емкость карточки превышает 2 ГБ, или карточка является SDHCсовместимой, используемое устройство должно поддерживать эту карточку памяти.
- **•** По умолчанию программа Nikon Transfer запускается автоматически при установке карточки памяти в устройство для чтения карточек памяти или аналогичное. См. шаг 5 раздела «Передача снимков с фотокамеры на компьютер» ( $\mathbb{F}$  83).
- **•** Чтобы перенести на компьютер снимки, сохраненные во внутренней памяти фотокамеры, сначала необходимо перенести на карточку памяти, воспользовавшись соответствующей функцией фотокамеры ( $\overline{\mathbf{3}}$  79, 113).

#### D **Использование стандартных функций ОС для открытия снимков/звуковых файлов**

- **•** Перейдите в папку на жестком диске компьютера, в которую были сохранены снимки, и откройте любой снимок программой просмотра, входящей в состав операционной системы.
- **•** Скопированные в компьютер звуковые файлы можно воспроизвести при помощи программы QuickTime или любого другого проигрывателя звуковых файлов, поддерживающего формат WAV.

#### D **Создание панорамных снимков с помощью приложения Panorama Maker**

- **•** Для создания единой фотопанорамы с помощью приложения Panorama Maker используются серии снимков, сделанные с использованием функции **Съемка панорамы** в сюжетном режиме (图 39).
- **•** Приложение Panorama Maker можно установить на компьютер с компакт-диска Software Suite, входящего в комплект поставки фотокамеры. После завершения установки выполните описанные ниже действия для запуска программы Panorama Maker.

#### **Windows**

Откройте **All Programs** (Все программы) (**Programs** (Программы) для Windows 2000) в меню **Start** (Пуск) >**ArcSoft Panorama Maker 4**>**Panorama Maker 4**. **Macintosh**

Откройте приложения, выбрав пункт **Applications** (Приложения) в меню **Go**  (Перейти) и дважды щелкните значок **Panorama Maker 4**.

**•** Дополнительные сведения об использовании программы Panorama Maker см. в инструкциях на экране и в справке программы Panorama Maker.

#### $\bullet$  Дополнительные сведения

Дополнительные сведения см. в разделе «Имена файлов изображений, звуковых файлов и папок» ( $\overline{\mathbf{33}}$  134).

# **Подключение к принтеру**

Для печати снимков пользователи принтеров, совместимых с функцией PictBridge ( $\blacksquare$  152), могут подключать фотокамеру непосредственно к принтеру, минуя компьютер.

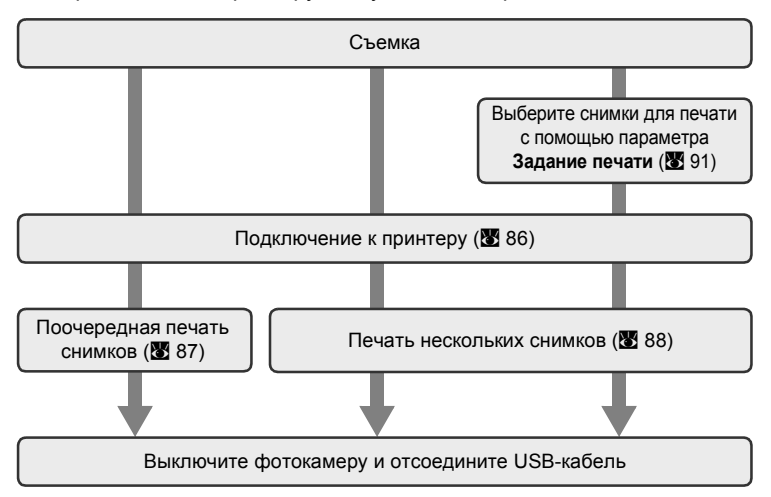

### B **Источник питания. Примечание**

При подключении фотокамеры к компьютеру или принтеру для предотвращения внезапного отключения фотокамеры используйте полностью заряженную батарею.

При использовании сетевого блока питания EH-62F (■ 133), приобретаемого отдельно, можно заряжать фотокамеру COOLPIX S710 от бытовой электросети. Использование других сетевых блоков питания не допускается, т. к. это приведет к перегреву или повреждению фотокамеры.

#### D **Печать снимков**

Снимки можно печатать на принтере, предварительно передав их на компьютер или подключив фотокамеру непосредственно к принтеру. Кроме того, возможны следующие способы печати снимков.

- **•** Вставьте карточку памяти в гнездо DPOF-совместимого принтера
- **•** Сдайте карточку памяти в цифровую фотолабораторию

Для печати этими способами выберите снимки и укажите число копий каждого снимка в меню фотокамеры **Задание печати** (A 91).

### **Подключение фотокамеры к принтеру**

**1** Выключите фотокамеру. 5710 **2** Включите принтер. Проверьте настройки принтера. **3** Подключите фотокамеру <sup>к</sup> принтеру USB-кабелем из комплекта поставки. 回回唱 टाट **4** Включите фотокамеру. При правильном соединении на мониторе фотокамеры появится приветствие PictBridge  $(1)$ . 9710 После этого откроется меню выбора снимков 2.  $\boxed{1}$   $\boxed{2}$   $\boxed{7}$  Отпечатать выбор 2008 **PictBridge** NO. 12 [ 12 ]

### B **Подключение аудио-/видео-/USB-кабеля**

При подключении аудио-/видео-/USB-кабеля убедитесь в правильности положения разъемов. Не применяйте силу при подключении аудио-/видео-/USB-кабеля. При отсоединении аудио-/видео-/USB-кабеля тяните за кабель аккуратно, без перекосов.

### **Поочередная печать снимков**

Если фотокамера правильно подключена к принтеру (<sup>36</sup>86), можно печатать снимки, следуя инструкциям ниже.

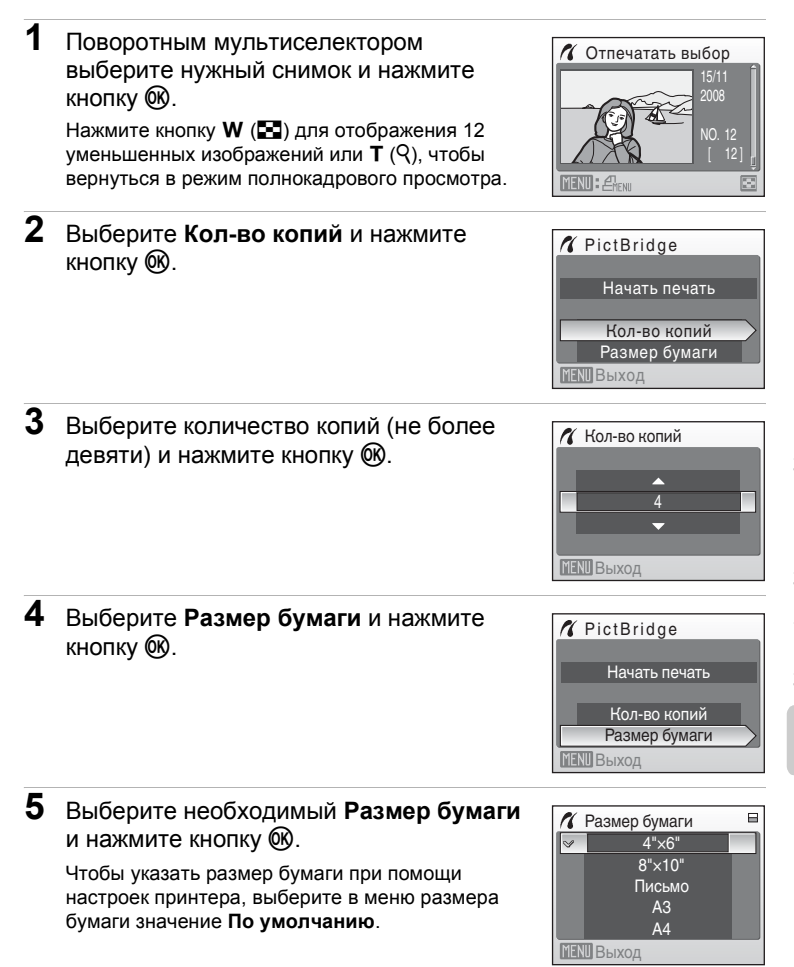

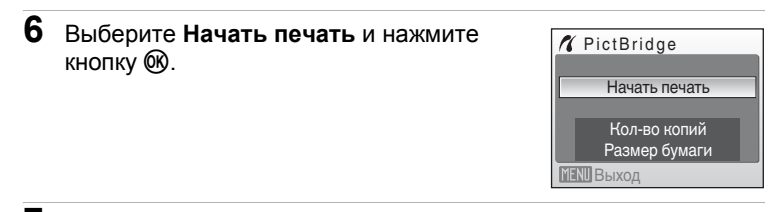

## **7** Начнется печать.

По завершении печати монитор вернется к состоянию, описанному на шаге 1.

Чтобы отменить печать, не дожидаясь печати всех копий, нажмите кнопку  $\omega$ .

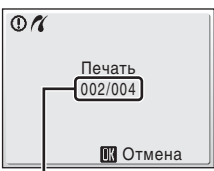

Текущий отпечаток/ общее число отпечатков

#### **Печать нескольких снимков**

Если фотокамера правильно подключена к принтеру ( $\otimes$  86), можно печатать снимки, следуя инструкциям ниже.

**1** При отображении экрана печати выбранных снимков нажмите кнопку MFNU

На мониторе отобразится меню печати.

**2** Поворотным мультиселектором выберите **Размер бумаги** и нажмите кнопку ®.

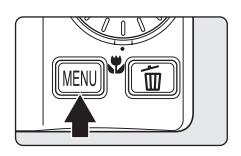

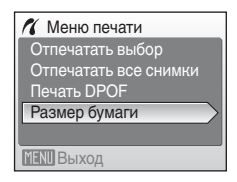

**3** Выберите необходимый **Размер бумаги** и нажмите кнопку  $\omega$ .

Чтобы указать размер бумаги при помощи настроек принтера, выберите в меню размера бумаги значение **По умолчанию**.

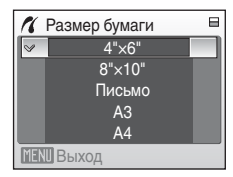

Меню печати Отпечатать все снимки Отпечатать выбор

Размер бумаги Печать DPOF

**MENU** Выход

#### **4** Выберите **Отпечатать выбор**, **Отпечатать все снимки** или **Печать DPOF** и нажмите кнопку  $\omega$ .

#### Отпечатать выбор

Выберите снимки и количество копий каждого снимка (не более девяти). Нажмите кнопку поворотного мультиселектора < или  $\blacktriangleright$  для выбора снимков и нажмите кнопку  $\blacktriangle$  или  $\nabla$  для указания количества копий каждого снимка. Снимки, выбранные для печати,

отмечаются галочкой (У) и числом. обозначающим количество копий, выбранных для печати. Снимки, для которых не было задано ни одной копии, напечатаны не будут.

Нажмите кнопку  $\mathsf{T}(\mathsf{Q})$  для переключения на режим полнокадрового просмотра. Нажмите кнопку **W** ( $F$ ), чтобы

вернуться к просмотру уменьшенных изображений.

По завершении настройки нажмите кнопку  $\infty$ .

На мониторе будет отображено меню, показанное справа. Чтобы начать печать, выберите пункт

**Начать печать** и нажмите кнопку  $\infty$ . Выберите **Отмена** и нажмите кнопку  $\omega$ . чтобы вернуться в меню печати.

#### Отпечатать выбр. снимки Отмена Снимков: 010 Начать печать **MENU** Выход

#### Отпечатать все снимки

Все снимки, содержащиеся во внутренней памяти или на карточке памяти, печатаются по очереди. На мониторе будет отображено меню, показанное справа. Чтобы начать печать, выберите пункт **Начать печать** и нажмите кнопку  $\omega$ . Выберите **Отмена** и нажмите кнопку  $\omega$ .

чтобы вернуться в меню печати.

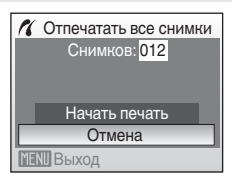

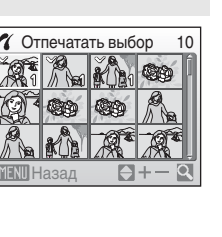

#### Печать DPOF

Печать снимков, для которых задание печати было создано с помощью функции Задание печати (图 91).

- **•** На мониторе будет отображено меню, показанное справа.
- **•** Чтобы начать печать, выберите пункт **Начать печать** и нажмите кнопку  $\omega$ .
- **•** Выберите **Отмена** и нажмите кнопку **®, чтобы вернуться в меню печати.**
- **•** Для просмотра текущего задания печати выберите параметр Подтвердить и нажмите кнопку  $\omega$ . Для печати снимков нажмите кнопку  $\circledR$ еще раз.

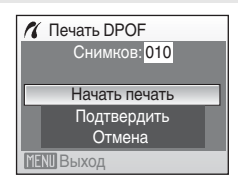

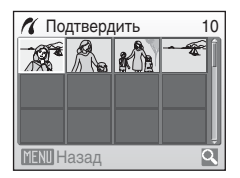

# **5** Начнется печать.

По завершении печати монитор возвращается к меню печати (шаг 2).

Чтобы отменить печать, не дожидаясь печати всех копий, нажмите кнопку  $\omega$ .

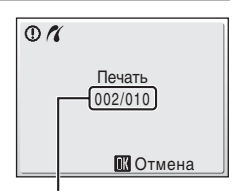

Текущий отпечаток/ общее число отпечатков

#### **24 Размер бумаги**

Фотокамера поддерживает следующие размеры бумаги: **По умолчанию** (размер бумаги по умолчанию для текущего принтера), **3,5" × 5"**, **5" × 7"**, **100 × 150 мм**, **4" × 6"**, **8" × 10"**, **Письмо**, **A3** и **A4**. Отображаются только те размеры бумаги, которые поддерживаются данным принтером. Чтобы указать размер бумаги при помощи настроек принтера, выберите в меню размера бумаги значение **По умолчанию**.

## **Создание задания печати DPOF: задание печати**

Для создания цифровых заданий печати для DPOF-совместимых устройств (A 152) используется параметр **Задание печати** в меню режима просмотра. При подключении фотокамеры к принтеру, поддерживающему PictBridge, можно печатать на принтере снимки в соответствии с заданием печати DPOF, созданным для снимков на карточке памяти. Если карточка памяти извлечена из фотокамеры, можно создать задание печати DPOF для снимков во внутренней памяти и печатать снимки в соответствии с заданием печати DPOF.

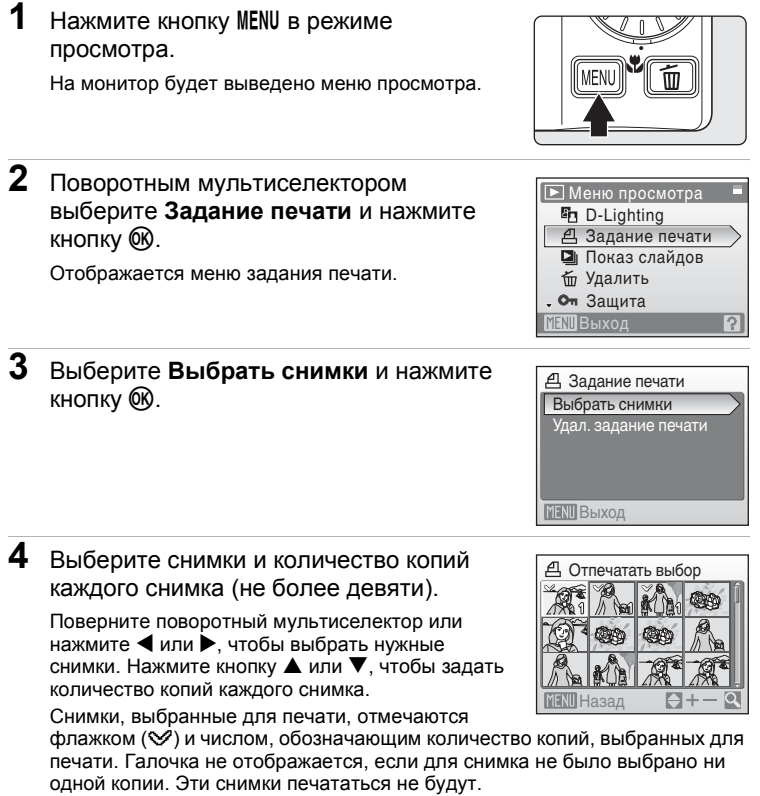

Нажмите кнопку  $\mathbf{T}(\mathsf{Q})$  для переключения на режим полнокадрового просмотра. Нажмите кнопку  $W$  ( $\equiv$ ), чтобы вернуться к просмотру уменьшенных изображений. По завершении настройки нажмите кнопку  $\omega$ .

### **5** Выберите, следует ли печатать дату съемки и информацию о снимке.

Выберите **Дата** и нажмите кнопку <sup>66</sup> для печати даты записи на всех кадрах в задании печати.

Выберите **Информация** и нажмите кнопку <sup>66</sup> для печати информации о снимке (значения выдержки и диафрагмы) на всех кадрах в задании печати.

Выберите **Готово** и нажмите кнопку <sup>6</sup> для завершения задания печати и выхода.

Снимки, выбранные для печати, отмечаются символом  $\mathcal{L}$ , отображаемым при просмотре.

#### B **Печать даты съемки и информации о снимке. Примечания**

- **•** Если в меню задания печати включены параметры **Дата** и **Информация**, дата съемки и информация о снимке будут напечатаны на снимке, если используется принтер, совместимый с DPOF (A 152), который поддерживает данную функцию.
- **•** Информацию о снимке невозможно напечатать, если фотокамера подключена для печати DPOF (<sup>38</sup>88) напрямую к принтеру с помощью USB-кабеля из комплекта поставки.
- **•** Параметры **Дата** и **Информация** сбрасываются каждый раз при отображении меню печати.

#### C **Удаление всех заданий печати**

На шаге 3 выберите параметр **Удал. задание печати** и нажмите кнопку k. Задания печати для всех снимков будут удалены.

#### C **Параметр Дата задания печати. Примечание**

При включении параметра **Дата** в меню **Задание печати** и выборе режима печати DPOF на снимках печатаются дата и время, записанные во время их съемки. После создания снимков эти значения не изменяются при изменении параметров даты и времени в меню настройки фотокамеры.

#### D **Впечатывание даты**

Если дата и время записи были впечатаны с помощью функции **Впечатывание даты (<b>X** 121) в меню настройки, эти снимки

можно напечатать на принтере, который не поддерживает печать даты и времени на снимках.

На снимках будут напечатаны только дата и время, заданные функцией **Впечатывание даты**, даже если для параметра **Задание печати** в меню задания печати установлено значение **Дата**.

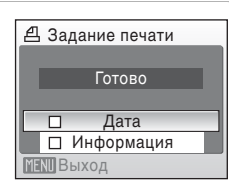

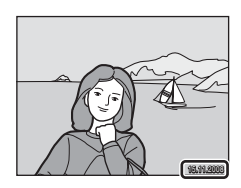

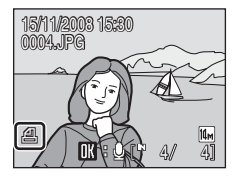

## **Параметры съемки: меню съемки**

В меню съемки для режимов Р, Б, А и М имеются следующие параметры.

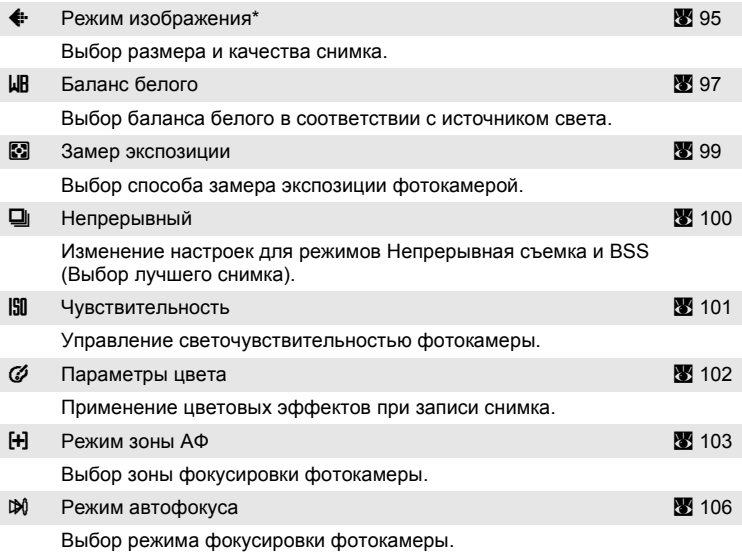

\* **Режим изображения** может изменить настройки меню других режимов съемки (за исключением режима высокоскоростной непрерывной съемки и режима съемки видеороликов).

Некоторые функции не могут быть заданы одновременно ( $\blacksquare$  107).

### **Отображение меню съемки**

Войдите в режим  $\mathsf P$  (Программный автоматический режим),  $\mathsf S$  (Авто с приоритетом выдержки),  $\Pi$  (Авто с приоритетом диафрагмы) или  $M$ (Ручной), нажав **МОГЗ** в режиме съемки, а затем нажав ®. Нажмите кнопку MENU, чтобы отобразить меню съемки.

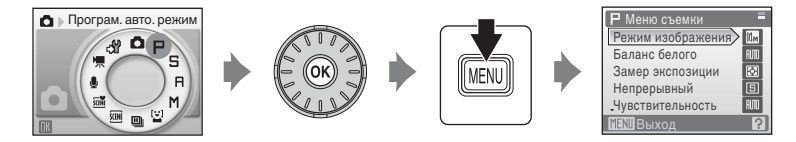

- **•** Для выбора и применения настроек используйте поворотный мультиселектор (A 9).
- Для выхода из меню съемки нажмите кнопку MENU.

# A **Режим изображения**

Снимки, сделанные цифровой фотокамерой, записываются в виде файлов изображений. Размер файлов, а значит, и количество снимков, которые можно сохранить, зависят от размера и качества изображений. Перед съемкой выберите режим изображения в соответствии с дальнейшим применением снимка.

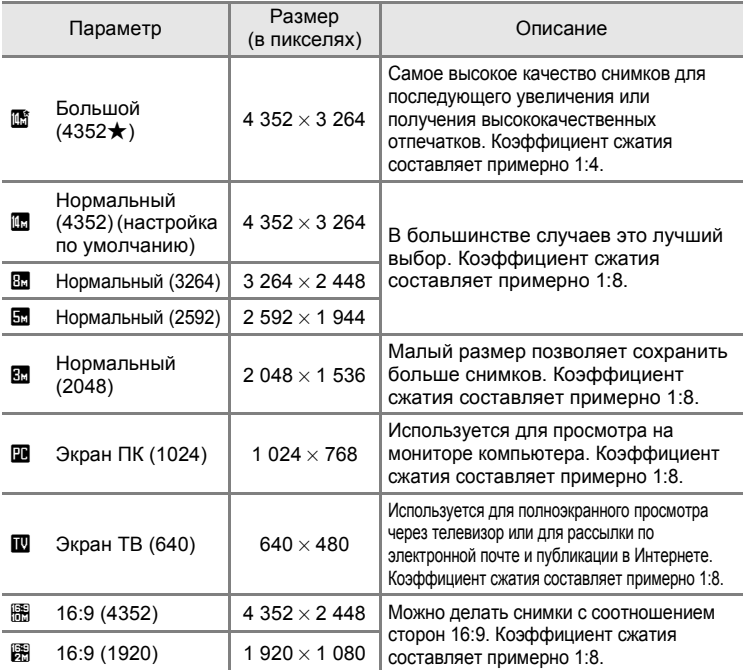

Символ текущей настройки отображается на мониторе в режимах съемки и просмотра ( $\otimes$  6, 7).

### **2** Режим изображения

Изменение этих параметров применяется ко всем режимам съемки (за исключением режима высокоскоростной непрерывной съемки и режима съемки видеороликов).

#### C **Число оставшихся кадров**

В следующей таблице приведено примерное число снимков, которое можно сохранить во внутренней памяти и на карточке памяти емкостью 256 МБ. Обратите внимание, что количество снимков, которое может храниться в памяти, зависит от композиции снимка (за счет сжатия по алгоритму JPEG). Кроме того, количество снимков на карточках разных производителей может отличаться, даже если объем памяти карточек одинаков.

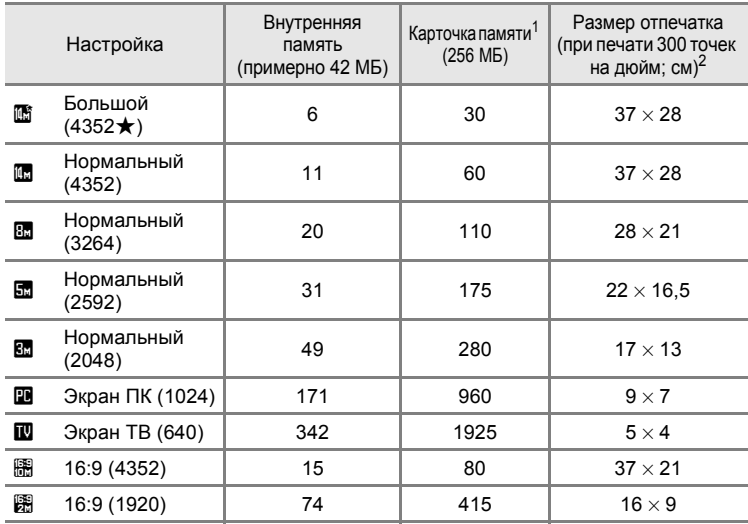

<sup>1</sup> Если число оставшихся снимков составляет 10 000 и более штук, на дисплее отображается число **9999**.

<sup>2</sup> Размеры отпечатков рассчитываются путем деления числа пикселей на разрешение принтера (точек на дюйм) и умножением полученного значения на 2,54 см. Однако при одном и том же размере изображения снимки, напечатанные с более высоким разрешением, печатаются в размере меньше указанного, а снимки, напечатанные с более низким разрешением в размере больше указанного.
## B **Баланс белого**

Цвет света, отраженного от объекта, изменяется в зависимости от цвета источника света. Человеческий мозг адаптируется к изменению цвета в зависимости от источника освещения, поэтому человек воспринимает белый цвет объекта и в тени, и под прямыми солнечными лучами и при освещении лампой накаливания. Цифровые фотокамеры также способны адаптироваться путем обработки снимков в соответствии с цветом источника света. Эта функция называется «балансом белого». Для получения на снимке естественных цветов перед съемкой выберите значение баланса белого, соответствующее источнику света. Хотя для большинства видов освещения можно использовать настройку по умолчанию **Авто**, для достижения более точного результата можно также выбрать значение баланса белого, соответствующее определенному источнику света.

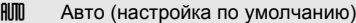

Баланс белого настраивается автоматически с учетом условий освещения. В большинстве случаев это лучший выбор.

PRE Ручная настройка

При нестандартных условиях освещения в качестве эталона для настройки баланса белого используется нейтрально окрашенный объект. Дополнительные сведения см. в разделе «Ручная настройка» (899).

**• Дневной свет** 

Баланс белого настроен для прямого солнечного света.

 $\ddot{=}$  Лампа накаливания

Используется при освещении лампами накаливания.

**美 Лампа дневного света** 

Используется при освещении лампами дневного света большинства типов.

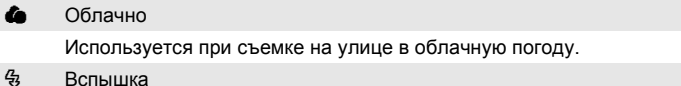

Используется в режиме вспышки.

Выбранный параметр можно просмотреть на мониторе. При выборе значений, отличных от **Авто**, на мониторе отображается символ текущей настройки (A 6).

### B **Режим вспышки**

При настройке баланса белого, отличной от **Авто** или **Вспышка**, выключите вспышку  $(\mathbf{\circledast})$  ( $\mathbf{\circledast}$  28).

### **Ручная настройка**

Ручная настройка используется при смешанном освещении или для компенсации влияния источников света, дающих сильные цветовые оттенки (например, изображение, освещенное лампой с сильным красным оттенком, будет выглядеть как снимок, полученный при дневном свете).

- **1** Поместите эталонный белый или серый объект <sup>в</sup> условиях освещения предполагаемой съемки.
- **2** Воспользуйтесь поворотным мультиселектором, чтобы выбрать режим PRE Ручная настройка в меню «Баланс белого» и нажмите кнопку  $\infty$ .

Фотокамера увеличит изображение.

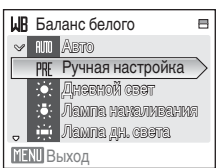

## **3** Выберите **Измерить**.

Чтобы подтвердить последнее измеренное значение для ручной настройки, выберите **Отмена** и нажмите кнопку  $\circledR$ .

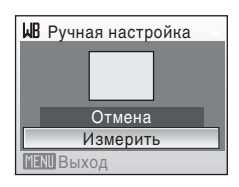

**4** Наведите фотокамеру на эталонный объект.

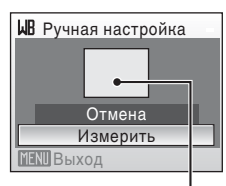

Кадр эталонного

## **5** Нажмите кнопку  $\circledR$ .

После срабатывания затвора установится новое значение баланса белого. Снимок при этом не сохраняется.

### B **Ручная настройка. Примечание**

Независимо от выбранного режима вспышки при нажатии кнопки ® на шаге 5 вспышка не сработает. Таким образом, при использовании вспышки фотокамера не может измерить значение ручной настройки.

## G **Замер экспозиции**

Выбор способа замера экспозиции фотокамерой.

G Матричный (настройка по умолчанию)

Фотокамера устанавливает экспозицию для всего кадра. Рекомендуется в большинстве случаев.

q Центр.-взвешенный

Фотокамера измеряет экспозицию по всему кадру, но наибольший вес присваивается объекту в центре кадра. Это классический метод измерения экспозиции при портретной съемке, позволяющий сохранить детали заднего плана при определении экспозиции по освещенности в центре кадра. Его можно использовать вместе с блокировкой фокуса (A 25) для измерения экспозиции объектов вне центра кадра.

### B **Замер экспозиции. Примечание**

Во время цифрового зуммирования замер экспозиции устанавливается на центрально-взвешенный или точечный.

### D **Область замера экспозиции**

Активная область замера экспозиции отображается на мониторе, когда выбран параметр **Центр.-взвешенный**.

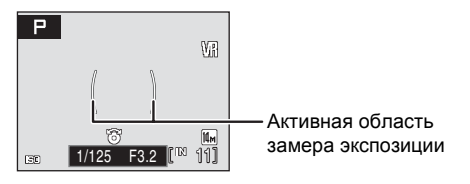

## C **Непрерывный**

Изменение настроек для режимов Непрерывной съемки и BSS (Выбора лучшего снимка). Вспышка не будет работать в режимах **Непрерывный**, **BSS** или **Мультикадр 16**, а фокус, экспозиция и баланс белого будут зафиксированы в

значениях, установленных для первого снимка в каждой серии.

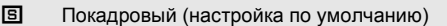

При каждом нажатии спусковой кнопки затвора выполняется съемка одного кадра.

#### V Непрерывный

При нажатии и удержании спусковой кнопки затвора съемка производится до 5 снимков с частотой примерно 1,4 кадра в секунду, если **Режим изображения** установлен на R **Нормальный (4352)**.

### **BSS** BSS (Выбор лучшего снимка)

Режим выбора лучшего снимка рекомендуется для использования с выключенной вспышкой или при зуммировании и в ситуациях, когда случайные движения могут привести к смазыванию изображения. Если включен режим BSS, то при нажатии и удержании нажатой спусковой кнопки затвора фотокамера делает до 10 снимков. Самый резкий снимок в серии выбирается и сохраняется автоматически.

Н Мультикадр 16

При каждом нажатии спусковой кнопки затвора фотокамера делает 16 снимков со скоростью примерно 0,8 кадра в секунду, а затем размещает их на одном изображении (если для параметра **Режим изображения** задано значение **В** Нормальный (4352)).

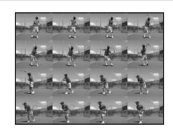

Применение цифрового зума невозможно.

При установке параметра Чувствительность (**3** 101) на значение **6400** или **12800**, функция **Мультикадр 16** доступна не будет. При съемке в режиме **Мультикадр 16** выберите настройки функции **Чувствительность**, отличные от **6400** или **12800**, а для режима **Непрерывный** выберите настройку **Мультикадр 16**.

При выборе значений, отличных от **Покадровый**, на мониторе отображается символ текущей настройки (A 6).

### B **Непрерывная съемка. Примечание**

Максимальная скорость при непрерывной съемке может изменяться в зависимости от выбранного режима изображения и установленной карточки памяти.

## B **Выбор лучшего снимка (BSS). Примечание**

При использовании режима выбора лучшего снимка **BSS**, возможно, не удастся получить требуемые результаты, если в момент нажатия спусковой кнопки затвора до конца двигался объект съемки или изменялась композиция кадра.

## E **Чувствительность**

Под чувствительностью понимается скорость реакции фотокамеры на свет. Чем выше чувствительность, тем меньше света требуется для съемки. Хотя высокая чувствительность позволяет снимать объекты в движении или при слабом освещении, при ее использовании может появиться «шум» — случайно расположенные яркие цветные точки, возникающие, как правило, в темных областях снимка.

#### Авто (настройка по умолчанию)

При обычных условиях съемки для чувствительности устанавливается значение ISO 100. При недостаточном освещении и выключенной вспышке фотокамера компенсирует недостаток освещенности увеличением чувствительности вплоть до максимального значения ISO 1600. При установке режима съемки на параметр  $\blacksquare$  ( $\blacksquare$  58) для чувствительности устанавливается значение ISO 100, даже если чувствительность установлена на параметр **Авто**. После этого чувствительность можно изменять вручную.

#### Высокая чувствительность, авто

Чувствительность автоматически устанавливается в диапазоне от ISO 100 до 3200 в зависимости от освещенности объекта.

При установке режима съемки на параметр  $\blacksquare$  ( $\blacksquare$  58) для чувствительности устанавливается значение ISO 100, даже если чувствительность установлена на параметр **Высокая чувств., авто**. После этого чувствительность можно изменять вручную.

#### 100, 200, 400, 800, 1600, 3200, 6400, 12800

Чувствительность будет зафиксирована на одном из указанных значений.

При любых значениях, кроме **Авто**, на мониторе отображается текущее значение (A 6). Если выбрано значение **Авто**, и чувствительность превышает значение ISO 100, на мониторе отображается символ **EQ** (88 29). При выборе параметра Высокая чувств., авто отображается символ  $\mathbb{E}$ .

### B **Чувствительность ISO 6400 и 12800. Примечание**

- **•** Если для параметра **Чувствительность** установлено значение **6400** или **12800**, то во время съемки символ режима изображения на экране отображается красным цветом.
- **•** Если параметр **Чувствительность** установлен на значение **<sup>6400</sup>** или **<sup>12800</sup>**, то **Размер изображения** невозможно установить на значения M 4352×3264. 2 4352×3264. 2 3264×2448. 2 2592×1944. [ 4352×2448 и [ 4392×1080. При выборе этих значений режима изображения выбор значения **6400** или **12800** для параметра **Чувствительность** автоматически приведет <sup>к</sup> переключению параметра **Режим изображения** на M**2048×<sup>1536</sup>**. Тем не менее, если режим изображения установлен на m **1920×<sup>1080</sup>**, он изменится на N **1024×<sup>768</sup>**. Если для параметра **Чувствительность** установлено любое значение, кроме **6400** или **12800**, будут восстановлены исходные настройки режима изображения.
- При установке параметра Чувствительность в значение 6400 или 12800 функция Мультикадр 16 ( $\overline{\text{MS}}$  100) в режиме непрерывной съемки будет недоступна. Если при настройке **Непрерывный** в режиме **Мультикадр 16** выбрано значение **6400** или **12800** для параметра **Чувствительность**, то режим **Непрерывный** переключится на **Покадровый**. Настройка режима **Непрерывный** не изменится, даже если **Чувствительность** установлена на значения, отличные от **6400** или **12800**.

### B **После использования режима съемки** U**. Примечание**

При съемке в режиме  $\mathsf P, \mathsf S$  или  $\mathsf P$  после использования режима съемки  $\mathsf M$  проверьте значение настройки **Чувствительность** в меню съемки.

## F **Параметры цвета**

Позволяет сделать цвета снимков более яркими или создать монохромные фотографии.

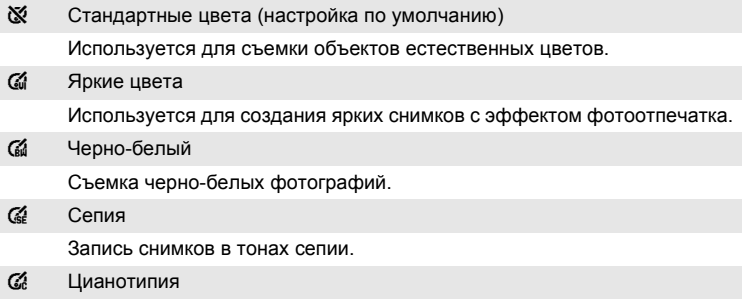

Запись снимков в голубовато-синем монохромном цвете.

С результатом выбора этих параметров можно предварительно ознакомиться на мониторе. При выборе значений, отличных от **Стандартные цвета**, на мониторе отображается символ текущей настройки (266).

## G **Режим зоны АФ**

Этот параметр определяет зоны фокусировки фотокамеры. При работе цифрового зума фокусировка будет производиться по центру экрана, независимо от выбранных настроек.

[இ] Приоритет лица (настройка по умолчанию) Когда фотокамера распознает лицо (анфас), она фокусируется на этом лице. Дополнительные сведения см. в разделе «Приоритет лица» (<sup>38</sup>104). Если камера распознает более одного лица, она фокусируется на лице, расположенном ближе всего к камере. При съемке неодушевленных объектов или невозможности распознать лицо значение параметра **Режим зоны АФ** меняется на

**Авто**, и фотокамера автоматически

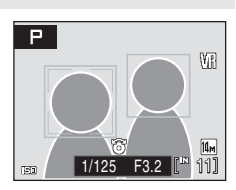

выбирает зону фокусировки (одну из девяти), в которой находится ближайший к фотокамере объект.

#### **in A**rto

Фотокамера автоматически выбирает зону фокусировки (одну из девяти), в которой находится ближайший к фотокамере объект. Для активизации зоны фокусировки нажмите спусковую кнопку затвора наполовину. При нажатии спусковой кнопки затвора наполовину зона фокусировки, выбранная фотокамерой, будет отображаться на мониторе.

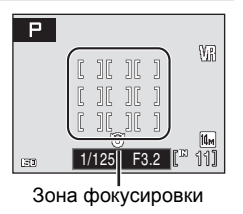

#### **[п]** Ручной

Этот параметр подходит для случаев, когда нужный объект относительно неподвижен и не находится в центре кадра.

Для выбора одной из 99 зон фокусировки в кадре используйте кнопки  $\blacktriangle$ ,  $\nabla$ ,  $\blacktriangleleft$  или  $\blacktriangleright$ поворотного мультиселектора. Съемка возможна, пока отображается окно выбора зоны фокусировки.

Для завершения выбора зоны фокусировки и настройки вспышки, макросъемки,

автоспуска и поправки экспозиции нажмите кнопку ®. Чтобы вернуться в меню выбора зоны фокусировки, нажмите кнопку  $\omega$ .

Зона

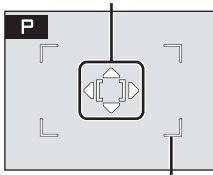

Зоны фокусировки, которые можно выбрать y Центр

Фотокамера фокусируется на объекте в центре кадра. Используется центральная зона фокусировки.

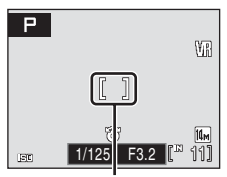

Зона фокусировки

### $\bullet$  Дополнительные сведения

Дополнительные сведения см. в разделе «Автофокус» (图 25).

### **Приоритет лица**

Когда фотокамера направлена на лицо человека, она автоматически распознает это лицо и фокусируется на нем.

В следующих случаях используется функция приоритета лица.

- **•** Когда параметр «Режим зоны АФ» установлен на **Приоритет лица** (настройка по умолчанию) (•103)
- **•** Когда выбран сюжетный режим **Портрет** (**8** 34) или **Ночной портрет** (8 35)
- Когда выбран режим автоматического выбора сюжета (**3**44)
- Когда выбран режим улыбки (**3**46)
- **1** Скомпонуйте кадр

Если фотокамера распознает лицо (анфас), это лицо будет выделено двойной желтой рамкой.

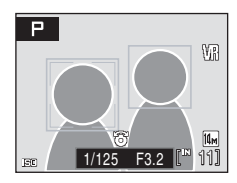

При распознавании более одного лица в зависимости от режимов съемки могут выполняться следующие действия.

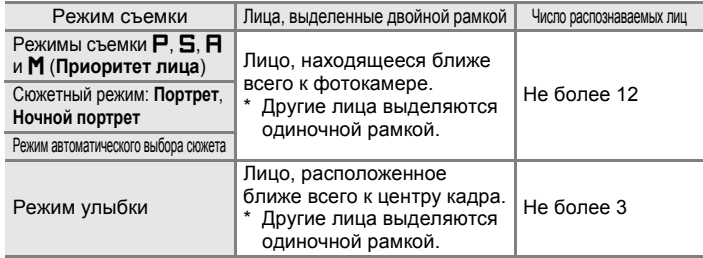

## **2** Нажмите спусковую кнопку затвора наполовину

Фотокамера фокусируется на лице, выделенном двойной рамкой. После блокировки фокуса двойная рамка будет светиться зеленым.

Если двойная рамка мигает, фотокамера не может сфокусироваться. Нажмите спусковую кнопку затвора наполовину и попробуйте выполнить фокусировку еще раз.

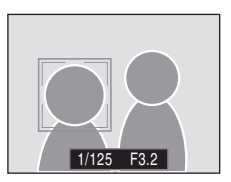

Чтобы сделать снимок, нажмите спусковую кнопку затвора до конца.

В режиме улыбки нет необходимости нажимать спусковую кнопку затвора наполовину. Если фотокамера распознает улыбающееся лицо, затвор срабатывает автоматически (**3** 46).

### B **Приоритет лица. Примечания**

- **•** При выборе **Приоритет лица**, если спусковая кнопка затвора нажата наполовину, и распознавания лиц не произошло, режим зоны АФ будет установлен на **Авто**.
- **•** Если при нажатии спусковой кнопки затвора наполовину в сюжетных режимах **Портрет**, **Ночной портрет** или **Режим улыбки** лицо не распознается, фотокамера фокусируется по центру экрана.
- **•** Фотокамера может не распознать лица в следующих случаях.
	- Лица частично скрыты солнцезащитными очками или другими предметами
	- Лица занимают в кадре слишком много или слишком мало места
	- Объект не смотрит прямо на камеру
- **•** Способность фотокамеры распознавать лица зависит от ряда условий, включая направление взгляда объекта.
- **•** В редких случаях при съемке объектов, с которыми система автофокуса может работать некорректно (图 25), объект может быть не в фокусе, несмотря на то что двойная рамка светится зеленым цветом. В этом случае переключитесь в режим A (авто) или измените настройку режима зоны АФ на **Ручной** или **Центр** в режимах  $P$ ,  $\Box$ ,  $\Pi$  и  $\mathsf{M}$ , сфокусируйтесь на другом объекте, находящемся на таком же расстоянии от фотокамеры, что и исходный объект, и используйте блокировку фокуса (图 25).

## I **Режим автофокуса**

Выбор режима фокусировки фотокамеры.

**В Покадровый АФ (настройка по умолчанию)** 

Фотокамера фокусируется при нажатии спусковой кнопки затвора наполовину.

B Непрерывный АФ

Фотокамера непрерывно фокусируется, пока спусковая кнопка затвора нажата наполовину. Используется для съемки движущихся объектов.

### **Настройки фотокамеры, которые нельзя установить одновременно**

В режимах Р, Б, А и М существуют ограничения для следующих настроек.

#### Режим вспышки

Вспышка отключается, если для параметра **Непрерывный** выбрано значение **Непрерывный**, **BSS** или **Мультикадр 16**.

Примененная настройка восстанавливается при выборе **Покадровый**.

#### Автоспуск

При включенном автоспуске, независимо от настроек параметра **Непрерывный**, при нажатии спусковой кнопки затвора снимается только один кадр. Примененная настройка **Непрерывный** восстанавливается после спуска затвора или выключения автоспуска.

#### Непрерывный

Если настройка **Непрерывный** установлена на **Мультикадр 16**, параметр **Режим изображения** будет установлен на **R** Нормальный (4352). При восстановлении для параметра **Непрерывный** любого значения, кроме **Мультикадр 16**, также восстанавливаются настройки для параметра **Режим изображения**.

#### Чувствительность

Если параметр **Чувствительность** установлен на значение **6400** или **12800**, то **Режим изображения** невозможно установить на значения Q **4352×3264**, R **4352×3264**, R **3264×2448**, L **2592×1944**, P **4352×2448** и m **1920×1080**. При выборе этих значений режима изображения выбор значения **6400** или **12800** для параметра **Чувствительность** автоматически приведет к переключению параметра **Режим изображения** на M **2048×1536**. Тем не менее, если режим изображения установлен на m **1920×1080**, он изменится на N **1024×768**.

Если для параметра **Чувствительность** установлено любое значение, кроме **6400** или **12800**, будут восстановлены исходные настройки режима изображения. При установке параметра **Чувствительность** в значение **6400** или **12800** функция **Мультикадр 16** (A 100) в режиме непрерывной съемки будет недоступна. Если при настройке **Непрерывный** в режиме **Мультикадр 16** выбрано значение **6400** или **12800** для параметра **Чувствительность**, то режим **Непрерывный** переключится на **Покадровый**. Настройка режима **Непрерывный** не изменится, даже если **Чувствительность** установлена на значения, отличные от **6400** или **12800**.

#### Баланс белого

Если для параметра **Параметры цвета** выбраны значения **Ч/б**, **Сепия** или **Цианотипия**, для баланса белого автоматически используется значение **Авто**, изменить которое нельзя.

Примененная настройка баланса белого восстанавливается при выборе **Стандартные цвета** или **Яркие цвета**.

## **Параметры просмотра: меню просмотра**

Меню просмотра содержит следующие параметры.

 $\frac{1}{2}$  D-Lighting  $\frac{1}{2}$  64 Повышение яркости и контраста на темных участках снимков. **а Задание печати** А 91 июля в 1941 году в 1942 году в 1942 году в 1944 году в 1944 году в 1944 году в 1944 году в Выбор снимков для печати и указание количества копий каждого из них.  $\Box$  Показ слайдов  $\Box$  110 Просмотр снимков, сохраненных во внутренней памяти или на карточке памяти, в автоматическом режиме показа слайдов.  $\overline{\textbf{w}}$  Удалить А 111 июля от общественно производить на 111 июля от общественно производить  $\overline{\textbf{w}}$  111 Удаление всех или выбранных снимков. **От** Защита **А 111** и 3ако 1111 и 3ако 1111 и 3ако 1111 и 34 и 35 и 36 и 37 и 38 и 311 Защита выбранных снимков от случайного удаления.  $f_{\rm H}$  Повернуть снимок  $\sim$  112 Изменение ориентации снимка.  $\blacksquare$  Уменьшить снимок  $\blacksquare$  66 Создание уменьшенной копии текущего снимка.  $\boxplus$  Копия  $\boxplus$  113 Копирование файлов из внутренней памяти на карточку памяти

и обратно.

## **Отображение меню просмотра**

Чтобы отобразить меню режима просмотра, нажмите кнопку  $\blacktriangleright$ , а затем MENU.

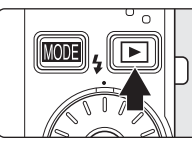

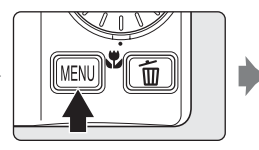

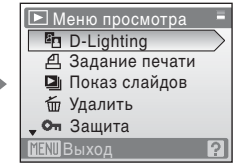

- **•** Для выбора и применения настроек используйте поворотный мультиселектор ( $\overline{3}$  9).
- Для выхода из меню просмотра нажмите кнопку MENU.

### **Выбор нескольких снимков**

Экран, изображенный справа, отображается в меню (см. ниже) при выборе снимков.

Меню режима просмотра:

**Задание печати: Выбрать снимки (** $\mathbb{Z}$  **91)** Удалить: **Удалить выбр. Снимки** (A 111) Защита (<sup>3</sup> 111),

Повернуть снимок (<sup>3</sup> 112),

**Копия снимка: Выбрать снимки (** $\bullet$  **113)** 

Меню настройки:

Экран приветствия (2 116)

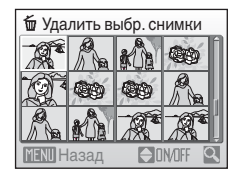

Удалить выбр. снимки

Назад

Чтобы выбрать снимки, выполните действия, приведенные ниже.

**1** Поверните поворотный мультиселектор или нажмите  $\blacktriangleleft$  или  $\blacktriangleright$ , чтобы выбрать нужный снимок.

Для функций **Повернуть снимок** и **Экран приветствия** можно выбрать только один снимок. Перейдите к шагу 3.

Нажмите кнопку **T** ( $\mathsf{Q}$ ) для переключения в режим полнокадрового просмотра. Нажмите  $W$  ( $\Box$ ), чтобы вернуться к просмотру уменьшенных

изображений.

**2** Нажмите кнопку  $\blacktriangle$  или  $\nabla$ , чтобы выбрать значение **ON** или **OFF** (или количество копий).

Если выбрано значение **ON**, в левом верхнем углу текущего снимка отображается галочка ( $\mathcal{P}$ ). Повторите шаги 1 и 2 для выбора дополнительных снимков.

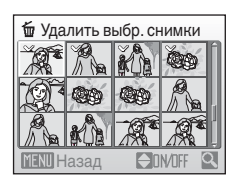

 $3$  Чтобы зафиксировать выбор снимков, нажмите  $\circledast$ .

## $\Box$  **Показ слайдов**

Поочередный просмотр снимков, сохраненных во внутренней памяти или на карточке памяти, в автоматическом режиме показа слайдов.

**1** Поворотным мультиселектором выберите **Старт** и нажмите  $\omega$ .

Для изменения интервала между снимками перед выбором команды **Старт** выберите параметр **Интервал кадров**, выберите нужную длительность интервала и нажмите кнопку  $\omega$ .

Для автоматического повторения показа слайдов перед выбором **Старт** выберите **Повтор** и нажмите кнопку k. При включении функции повтора рядом с названием этого параметра добавляется галочка  $(\blacktriangledown)$ .

## **2** Начинается показ слайдов.

Во время просмотра слайдов доступны следующие действия.

- **•** С помощью поворотного мультиселектора при просмотре можно отобразить предшествующий или последующий снимок.
- **•** Для временной остановки показа слайдов нажмите кнопку  $\infty$ .

## **3** Выберите параметр **Конец** или **Начать снова**.

Когда показ слайдов заканчивается или временно останавливается, выберите пункт **Конец** и нажмите кнопку  $\circledR$ , чтобы вернуться в меню просмотра, или выберите пункт **Начать снова**, чтобы просмотреть слайды еще раз.

### B **Показ слайдов. Примечания**

- При показе слайдов отображается только первый кадр видеороликов (<a> включенных в показ слайдов.
- **•** Обратите внимание, что даже при выборе параметра **Повтор** монитор может непрерывно показывать слайды в течение не более 30 минут (图 127).

,

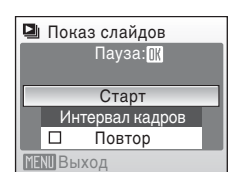

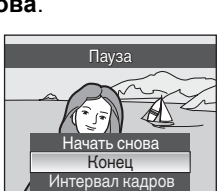

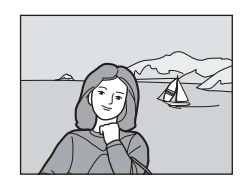

## *<u>Ф Удалить</u>*

Удаление выбранных или всех снимков.

Удалить выбр. снимки

Удаление выбранных снимков (※ 109).

Удалить все снимки

Удаление всех снимков.

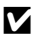

### B **Удаление. Примечания**

- **•** Восстановить удаленные снимки невозможно. Перед удалением важные снимки следует передать на компьютер.
- Снимки, помеченные символом  $\mathcal{Q}_{\mathfrak{N}}$ , защищены и не могут быть удалены.

## **От Защита**

Защита выбранных снимков от случайного удаления.

Дополнительные сведения об использовании данной функции см. в разделе «Выбор нескольких снимков» (**3** 109). Обратите внимание, что форматирование внутренней памяти фотокамеры или карточки памяти приведет к удалению защищенных файлов без возможности восстановления (<sup>88</sup> 128).

3ащищенные снимки можно определить по символу  $\mathcal{F}_{\text{m}}$  ( $\mathcal{F}$  7, 61) в режиме просмотра.

## f **Повернуть снимок**

Задайте направление снимка (вертикальный или горизонтальный кадр), отображаемого на мониторе фотокамеры, когда снимок сделан.

Снимки можно повернуть на 90° по часовой стрелке или против нее.

Снимки, сохраненные в портретной (вертикальной) ориентации, можно повернуть максимум на 180° в обоих направлениях.

Если выбранное изображение можно повернуть в меню выбора снимков (A 109), отображается экран **Повернуть снимок**. Проверните поворотный мультиселектор или нажмите его кнопку J или  $\blacktriangleright$ , чтобы повернуть изображение на 90°.

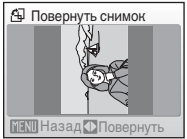

Повернуть на 90° против часовой стрелки

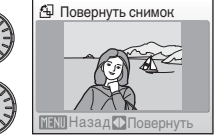

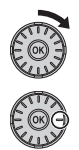

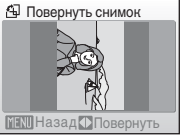

Повернуть на 90° по часовой стрелке

Нажмите  $\omega$  для выбора отображенного направления, после чего на снимке записываются данные о вертикальном/горизонтальном положении.

## **H** Копирование

Копирование снимков с карточки памяти во внутреннюю память фотокамеры и наоборот.

**1** Выберите параметр <sup>в</sup> меню копирования с помощью поворотного мультиселектора и нажмите кнопку  $\omega$ .

- $\mathbf{m}$   $\blacktriangleright$   $\mathbf{m}$ : копирование снимков из внутренней памяти на карточку памяти.
- $\mathsf{f}^{\mathsf{a}}$   $\mathsf{f}$   $\mathsf{f}$   $\mathsf{f}$   $\mathsf{f}$   $\mathsf{r}$  копирование снимков с карточки памяти во внутреннюю память.
- **2** Выберите вариант копирования <sup>и</sup> нажмите кнопку ОК.

**Выбранные снимки**: копирование снимков, выбранных в меню выбора снимков (**2** 109).

**Все снимки**: копирование всех снимков.

## B **Копирование снимков. Примечания**

- **•** Можно копировать файлы в формате JPEG, AVI и WAV. Файлы, записанные в других форматах, копировать нельзя.
- Звуковая заметка, прикрепленная к копируемому снимку (<sup>88</sup>, 67), будет скопирована вместе со снимком.
- Звуковые файлы, записанные с использованием функции записи голоса (**X** 75). можно скопировать с помощью параметра **Копир. звук. файлов** (A 79) в режиме воспроизведения звуковых файлов.
- **•** Копирование снимков, сделанных другой моделью фотокамеры или измененных на компьютере, невозможно.
- **•** Отредактированные копии имеют одинаковые с исходными снимками метки защиты ( $\boxtimes$  111), но не помечаются для печати ( $\boxtimes$  91).

### C **В памяти нет снимков. Сообщение**

Если при включении режима просмотра на карточке памяти отсутствуют снимки, отображается сообщение **В памяти нет снимков**. Нажмите кнопкуdдля вывода на монитор меню параметров копирования и скопируйте снимки, хранящиеся во внутренней памяти фотокамеры, на карточку памяти.

### D **Дополнительные сведения**

Дополнительные сведения см. в разделе «Имена файлов изображений, звуковых файлов и папок» (2 134).

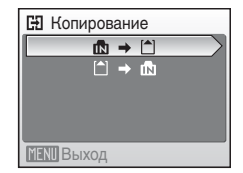

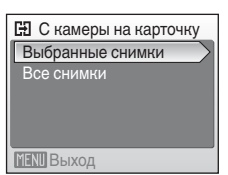

## **Основные настройки фотокамеры: меню настройки**

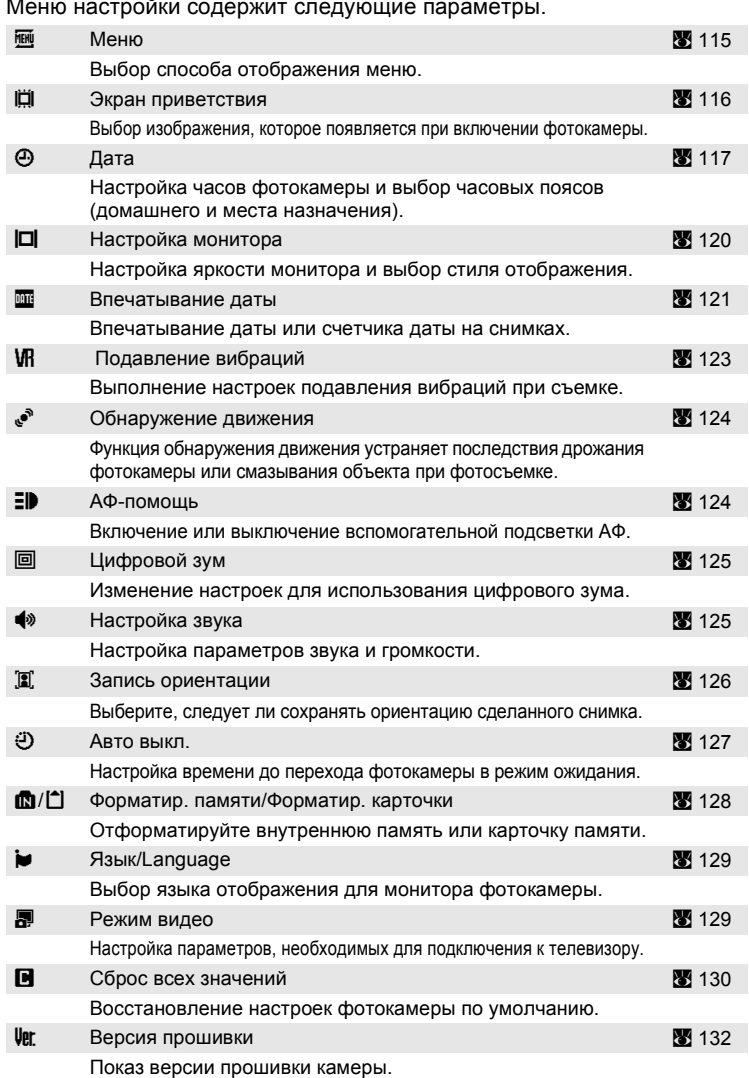

## **Отображение меню настройки**

Сначала нажмите кнопку **MODE**, чтобы отобразить меню выбора режима съемки или просмотра. Затем поворотным мультиселектором выберите  $\mathcal F$  и нажмите кнопку  $\mathcal R$ .

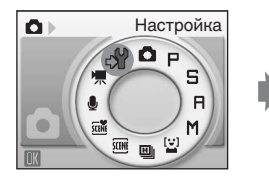

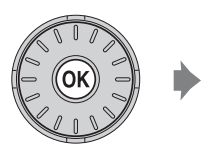

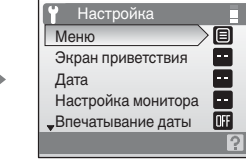

- **•** Для выбора и применения настроек используйте поворотный мультиселектор (<sup>3</sup> 9).
- Для выхода из меню настройки нажмите кнопку **МОТ** и выберите другой режим.

## a **Меню**

Выбор отображения начальных меню.

Текст (настройка по умолчанию)

Меню отображаются в виде списка.

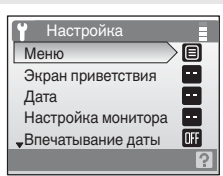

#### Символы

Все пункты меню помещаются на одной странице.

#### Названия меню

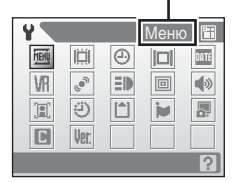

## **E Экран приветствия**

Можно выбрать экран приветствия, отображаемый при включении фотокамеры.

Нет (настройка по умолчанию)

Экран приветствия не отображается.

#### **COOLPIX**

Отображается экран приветствия.

#### Выбрать снимок

Выберите для экрана приветствия снимок, хранящийся во внутренней памяти или на карточке памяти. Выберите снимок в меню выбора снимка и нажмите кнопку  $\infty$ .

Выбранный сохраняется в фотокамере и появится на экране приветствия, даже если исходный снимок удален. Невозможно выбрать снимки, для которых параметр **Режим изображения** (<sup>••</sup> 95) установлен в значение **16:9 (4352)** или 16:9 **(1920)**, а также изображения, размер которых меньше 320×240, и которые были отредактированы с использованием функций кадрирования (<sup>36</sup>65) или уменьшенного снимка (<sup>36</sup>66).

## d **Дата**

Настройка времени и выбор часовых поясов (домашнего и места назначения во время путешествия).

Дата

Установка даты и времени на встроенных часах фотокамеры. Отображаемые параметры действуют следующим образом.

- $\blacklozenge$ : перемещение по элементам (день, месяц, год, час, минута и порядок отображения даты).
- **AV**: установка значения для выбранного элемента.
- $\circledR$ : включение настройки.

#### Часовой пояс

Установка домашнего часового пояса (<del>△</del>) (зоны) или летнего времени. Если выбран вариант > (часовой пояс места назначения), разница во времени (图 119) вычисляется автоматически, а дата и время записываются для выбранного региона. Данная функция полезна в путешествиях.

### **Установка часового пояса места назначения**

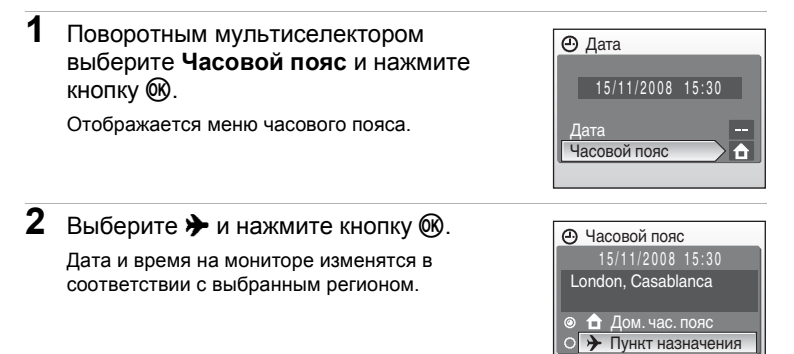

Ⅲ:>

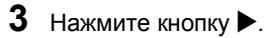

Отображается домашний часовой пояс.

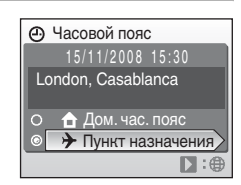

**4** Поворачивайте поворотный мультиселектор или нажмите кнопку J или  $\blacktriangleright$ , чтобы выбрать часовой пояс места назначения (название города).

Если фотокамера используется в зоне действия летнего времени, нажмите кнопку А, чтобы отобразить метку  $\frac{\partial f}{\partial x}$  в верхней части монитора,

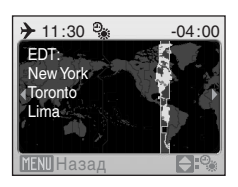

и установите летнее время. Когда начинает действовать летнее время, автоматически выполняется сдвиг на час вперед. Для выхода из настройки летнего времени нажмите кнопку  $\blacktriangledown$ .

Нажмите кнопку ® для ввода пункта назначения.

Если выбран часовой пояс места назначения, в режиме съемки на мониторе фотокамеры отображается символ  $\hat{P}$ .

## B **Батарея часов**

Подзарядка батареи часов осуществляется, когда установлена основная батарея или подключен сетевой блок питания. Необходимое время подзарядки — около 10 часов, что обеспечивает автономную работу в течение нескольких дней.

## $\mathcal{L}$  **(**домашний часовой пояс)

- Для переключения на домашний часовой пояс выберите на шаге 2 пункт **+** и нажмите кнопку  $\infty$ .
- Чтобы изменить домашний часовой пояс, выберите на шаге 2 пункт **+** и выполните шаги 3 и 4 для выбора домашнего часового пояса.

### C **Летнее время**

Когда начинается или заканчивается период действия летнего времени, включите или выключите параметр летнего времени соответственно, используя меню домашнего часового пояса на шаге 4.

### C **Часовые пояса (**A **16)**

Фотокамера поддерживает перечисленные ниже часовые пояса. При разнице во времени, значение которой не приведено ниже, установите на часах фотокамеры местное время.

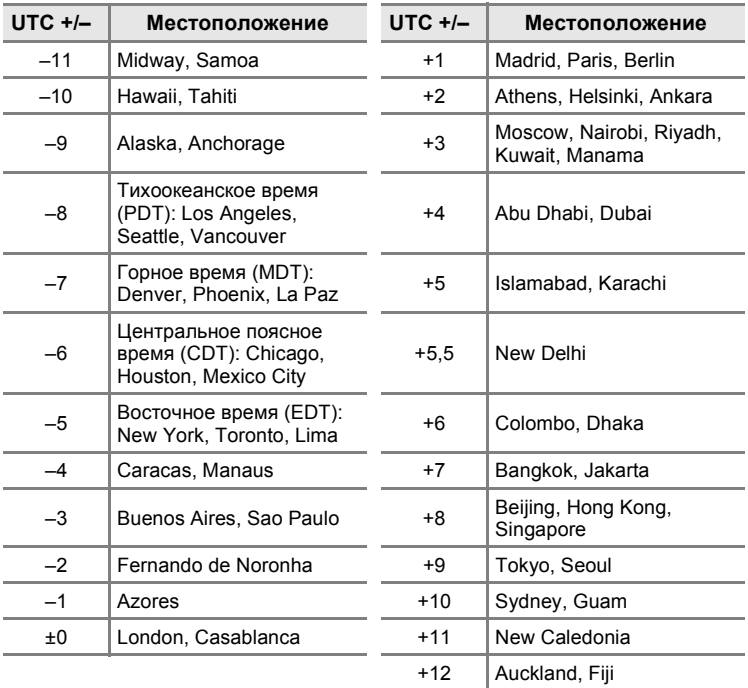

## $\Box$  **Настройка монитора**

Включение отображения информации на мониторе и настройка яркости.

Информация о фото

Выбор информации, отображаемой на мониторе в режимах съемки и просмотра.

Яркость

Доступны пять настроек яркости монитора. По умолчанию используется настройка **3**.

### **Информация о фото**

Доступны следующие параметры отображения.

Сведения об индикаторах на мониторе см. в разделе «Монитор» (У 6, 7).

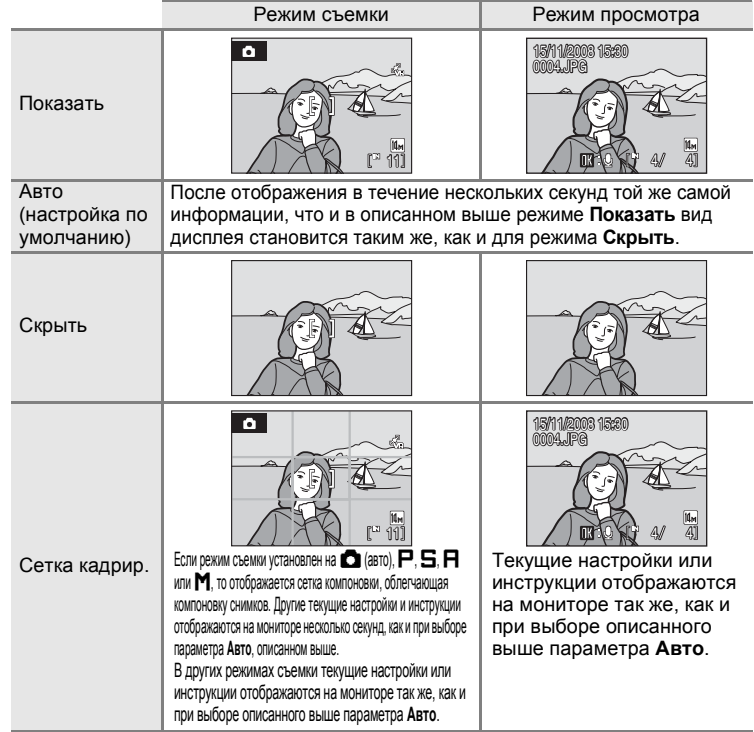

### **EE Впечатывание даты**

Дата и время печатаются на снимках. Дата может быть напечатана на принтерах, не поддерживающих впечатывание даты ( $\bullet$  92).

Выкл. (настройка по умолчанию)

Дата и время на снимках не печатаются.

Дата

В правом нижнем углу снимков, сделанных с использованием этого параметра, впечатывается дата съемки.

#### Дата и время

В правом нижнем углу снимков, сделанных с использованием этого параметра, отображаются дата и время съемки.

Счетчик даты

Впечатывается число дней между датой съемки и выбранной датой  $(83122)$ .

При любых значениях, кроме **Выкл.**, на мониторе отображается символ текущей настройки ( $\mathbb{S}$  6).

## **24 Впечатывание даты**

- **•** Впечатанная дата становится частью снимка; ее удаление невозможно.
- **•** Впечатывание даты выключается в следующих ситуациях.
	- Если сюжетный режим установлен на **Спорт** или **Съемка панорамы**.
	- Если выбран режим высокоскоростной непрерывной съемки.
	- Если непрерывный режим установлен на **Непрерывный**.
	- Если выполняется запись видеоролика.
- **•** Даты, впечатываемые на снимках, могут плохо читаться, если для параметра **Режим изображения** (<sup>8</sup> 95) выбрано значение Экран ТВ (640). При использовании впечатывания даты выберите значение **Экран ПК (1024)** или большее.
- **•** При записи даты используется формат даты, определенный параметром **Дата** в меню настройки ( $\blacksquare$  16, 117).

### C **Впечатывание даты и задание печати**

В случае печати снимков на принтере, совместимом с DPOF и поддерживающим печать даты съемки и информации о снимке, можно использовать параметр **Задание печати (图 91) и печатать на снимках дату съемки и информацию о** снимках. В этом случае не нужно заранее впечатывать в снимки дату и время с помощью параметра **Впечатывание даты**.

### **Счетчик даты**

На снимках, сделанных с включенным счетчиком даты впечатывается число дней, прошедших от указанной даты или оставшихся до указанной даты. Благодаря этой функции можно наглядно проследить за тем, как рос ребенок, или вести счет дням, оставшимся до свадьбы или дня рождения.

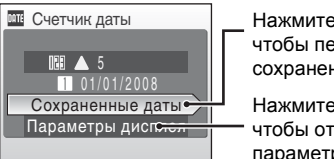

Нажмите кнопку  $\infty$ . чтобы перейти к сохраненным датам.

Нажмите кнопку  $\omega$ , чтобы отобразить параметры дисплея.

#### Сохраненные даты

Можно сохранить не более трех дат. Чтобы задать дату, выберите параметр, нажмите кнопку поворотного мультиселектора  $\blacktriangleright$ , введите **Дата** (**8** 17) и нажмите кнопку  $\infty$ . Для установки другой даты выберите вариант и нажмите кнопку (СА).

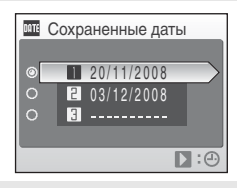

#### Параметры дисплея

Выберите **Число дней**, **Годы и дни** или **Годы**, **м-цы**, дни и нажмите кнопку  $\circledR$ .

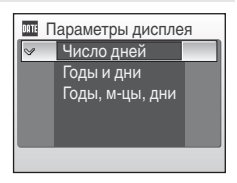

Примеры временных меток счетчика дат приводятся ниже.

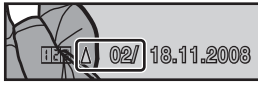

Осталось два дня Прошло два дня

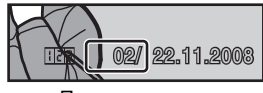

## g **Подавление вибраций**

Функция подавления вибраций корректирует смазывание, возникающее при съемке с зуммированием или с длинными выдержками. Подавление вибраций можно использовать во всех режимах съемки.

При использовании штатива для придания устойчивости фотокамеры во время съемки **отключите** подавление вибраций.

Вкл. (настройка по умолчанию)

Подавление вибраций включено во время съемки.

Выкл.

Электронное подавление вибраций выключено.

Настройку подавления вибраций можно подтвердить на мониторе во время съемки (см. «Символ подавления вибраций/обнаружения движения» (<sup>3</sup> 21)).

### B **Подавление вибраций. Примечания**

- **•** Включение подавления вибраций может занять несколько секунд после включения фотокамеры или перехода фотокамеры из режима просмотра в режим съемки. Прежде чем начинать съемку, дождитесь стабилизации изображения на мониторе.
- **•** Вследствие характеристик функции подавления вибраций снимки, отображаемые на мониторе фотокамеры сразу после съемки, могут выглядеть размытыми.
- **•** В некоторых случаях подавление вибраций может не полностью устранять последствия дрожания фотокамеры.
- **•** «VR» означает подавление вибраций.

## U **Обнаружение движения**

Установка обнаружения движения автоматически уменьшает выдержку при фотосъемке, чтобы уменьшить смазывание объекта при дрожании фотокамеры.

Авто (настройка по умолчанию)

Если фотокамера обнаруживает движение объекта или смещение фотокамеры, выдержка сокращается для уменьшения смазывания. Функция обнаружения движения не действует при срабатывании вспышки. Кроме этого, независимо от настроек функция обнаружения движения **не включается** в следующих режимах съемки.

- Если в качестве сюжетного режима выбран **Ночной портрет** (图 35), Фейерверк (图 38) или Освещение сзади (图 39).
- Если установлен режим высокоскоростной непрерывной съемки (图 48).
- Если сюжетный режим установлен на **Р. Б. А** или **М** (<sup>8</sup> 50).

Выключена

Функция обнаружения движения не включена.

Настройку обнаружения движения можно подтвердить на мониторе во время съемки (см. «Символ подавления вибраций/обнаружения движения» (21).

### B **Обнаружение движения. Примечание**

- **•** В некоторых ситуациях функция обнаружения движения не может полностью убрать эффект смазывания объекта и смещения фотокамеры.
- **•** Если объект слишком смазан или затенен, функция обнаружения движения не включается.
- **•** Сделанные снимки могут оказаться зернистыми.

## h **АФ-помощь**

Изменение настроек вспомогательной подсветки АФ.

Авто (настройка по умолчанию)

Вспомогательная подсветка АФ будет использоваться для помощи при фокусировке при недостаточном освещении объекта. Дальность действия вспомогательной подсветки составляет около 1,9 м в максимальном широкоугольном положении и 1,1 м в максимальном телескопическом положении. Тем не менее, вспомогательная подсветка АФ в некоторых сюжетных режимах не включается, даже если выбран режим **Авто** (A 34-38).

Выкл.

Отключение этой функции. Фотокамера может не сфокусироваться при недостаточном освещении.

### u **Цифровой зум**

Изменение настроек для использования цифрового зума.

Вкл. (настройка по умолчанию)

 $\mu$ ифровой зум (23 23) включается при нажатии кнопки **T** (9), когда увеличение с использованием оптического зума достигает максимального значения.

Выкл.

Цифровой зум не включается (за исключением режима съемки видеоролика).

### B **Цифровой зум. Примечание**

- **•** При работе цифрового зума параметр **Режим зоны АФ** устанавливается в значение **Центр** (图 103).
- **•** Использование цифрового зума невозможно в следующих ситуациях.
	- Когда выбран сюжетный режим **Портрет** (图 34) или **Ночной портрет** (图 35).
	- Когда выбран режим автоматического выбора сюжета ( $\blacksquare$  44).
	- Когда выбран режим улыбки (**2** 46).
	- Когда выбран режим высокоскоростной непрерывной съемки ( $\bullet$  48).
	- Когда для режима Непрерывный выбрано значение Мультикадр 16 (图 100).
	- $-$  Перед началом записи видеоролика ( $\overline{3}$  71).

## i **Настройка звука**

Можно управлять следующими настройками звука.

#### Звук кнопки

**Включение** и **выключение** звука кнопки затвора. Если выбрано значение **Вкл.** (настройка по умолчанию), при удачном завершении определенной операции подается одиночный звуковой сигнал, при блокировке фокуса — двойной, при обнаружении ошибки — тройной. При включении фотокамеры подается сигнал приветствия.

#### Звук затвора

Можно выбрать следующие параметры звука затвора: **Вкл.** (настройка по умолчанию) и **Выкл.**.

## j **Запись ориентации**

Выберите, будет ли записываться ориентация фотокамеры при фотосъемке.

Авто (настройка по умолчанию)

Информация об ориентации фотокамеры записывается при съемке. В режиме просмотра снимки будут автоматически поворачиваться. Записываются следующие три варианта ориентации:

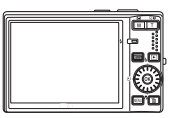

Пейзажная (продольная) ориентация

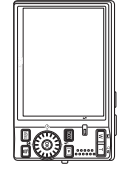

Фотокамера повернута на 90° по часовой стрелке

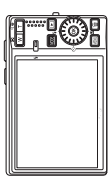

Фотокамера повернута на 90° против часовой стрелки

#### Выключена

Ориентация фотокамеры не записывается. При просмотре снимки всегда отображаются в продольной (пейзажной) ориентации.

Информация об ориентации снимка может быть изменена с помощью параметра **Повернуть снимок** в меню просмотра (<sup>■</sup>112).

### B **Запись ориентации. Примечания**

- **•** Если при съемке спусковая кнопка затвора удерживается, информация об ориентации фотокамеры фиксируется по первому снимку в каждом сеансе записи и записывается для всех снимков сеанса записи.
- **•** Если при съемке объектив направлен вверх или вниз, информация об ориентации фотокамеры может записаться неверно.

## $\ddot{e}$ ) Автовыключение

Если фотокамера включена, и в течение некоторого времени с ней не производится никаких действий, она переходит в режим ожидания (A 15) в целях сохранения энергии. В режиме ожидания мигает индикатор включения питания, и если с фотокамерой не выполняется никаких действий в течение трех минут, она автоматически выключается. Время перехода в режим ожидания может быть установлено на **30 сек.**, **1 мин.** (настройка по умолчанию), **5 мин.** или **30 мин.**.

### C **Автоматическое выключение. Примечания**

Время, после которого фотокамера переходит в режим ожидания, зафиксировано в следующих случаях.

- **•** Во время отображения меню: 3 минуты
- **•** При выполнении показа слайдов: не более 30 минут
- **•** При подключение сетевого блока питания: 30 минут

## $\blacksquare$  Форматирование памяти/ $\blacksquare$  Форматирование **карточки памяти**

Данная функция используется для форматирования внутренней памяти или карточки памяти.

### **Форматирование внутренней памяти**

Чтобы отформатировать внутреннюю память, извлеките карточку памяти из фотокамеры. В меню настройки появится пункт **Форматир. памяти**.

#### **Форматирование карточки памяти**

Если в фотокамере установлена карточка памяти, в меню настройки появится пункт **Форматир. карточки**.

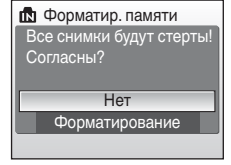

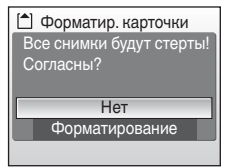

# , просмотра и настройки

—<br>Мен∞

съемки

### B **Форматирование внутренней памяти и карточек памяти**

- **•** Форматирование внутренней памяти или карточек памяти приводит к необратимому удалению всех данных. До начала форматирования убедитесь, что важные снимки были переданы на компьютер.
- **•** Во время форматирования запрещается выключать фотокамеру, отсоединять сетевой блок питания и открывать крышку батарейного отсека/гнезда для карточки памяти.
- **•** При установке в фотокамеру COOLPIX S710 карточек памяти, использовавшихся ранее в других устройствах, обязательно отформатируйте их в этой фотокамере.

## **<b>■ Язык/Language**

Выберите один из 24 языков для отображения меню и сообщений фотокамеры.

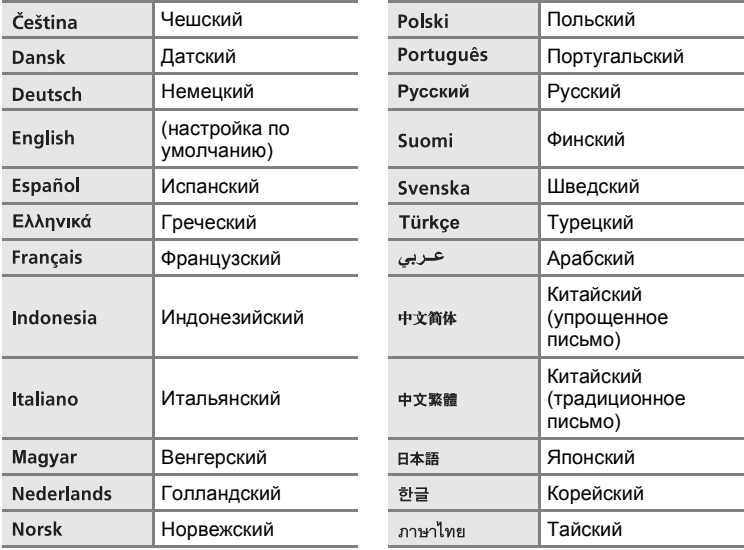

## o **Режим видео**

Настройка подключения к телевизору. Выберите **NTSC** или **PAL**.

## p **Сброс всех значений**

Если выбрано значение **Сброс**, настройки фотокамеры возвращаются к значениям по умолчанию.

#### **Всплывающее меню**

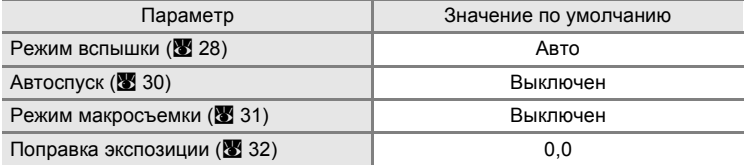

### **Сюжетный режим**

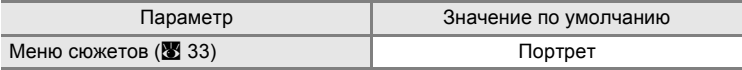

#### **Режим высокоскоростной непрерывной съемки**

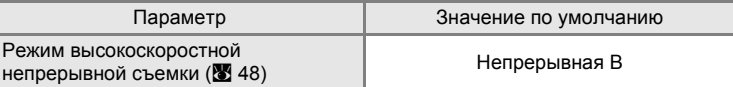

#### **Меню видео**

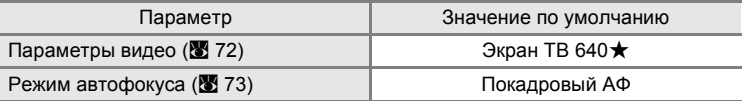

#### **Меню съемки**

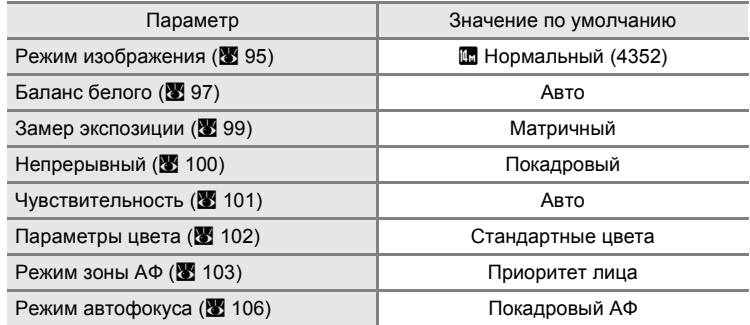

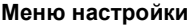

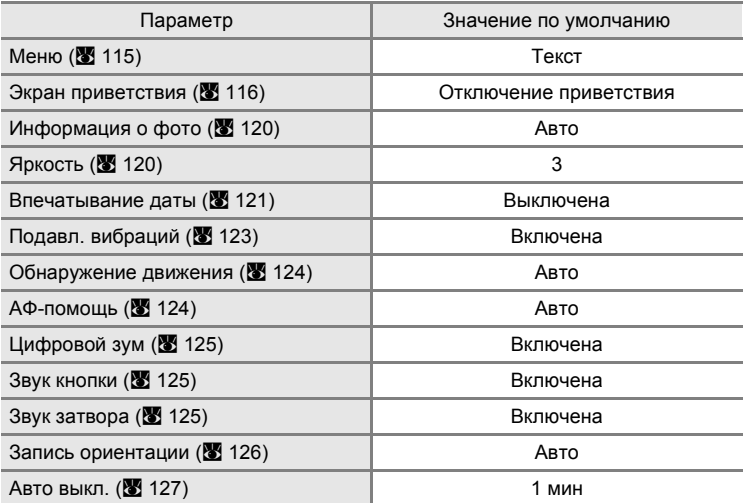

### **Другие**

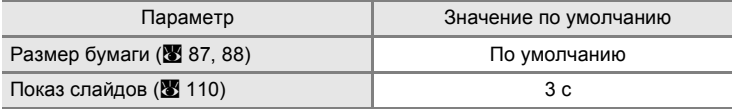

- **•** При выборе пункта **Сброс всех знач.** из памяти удаляется номер текущего файла (A 134). Нумерация продолжится, начиная с наименьшего доступного номера. Для сброса нумерации файлов к значению 0001 перед выбором функции **Сброс всех знач.** удалите все снимки (图 111).
- **•** Следующие параметры меню останутся без изменений, даже если выполняется функция **Сброс всех знач.**.

Меню съемки: ручная настройка в меню **Баланс белого** (<sup>88</sup>98) Меню настройки: настройки для снимка, зарегистрированного для параметров **Экран приветствия** (A 116), **Дата** (A 117), **Счетчик даты** (A 122), **Язык/Language** (图 129) и Режим видео (图 129)

Основные настройки фотокамеры: меню настройки

## **Ver. Версия прошивки**

Просмотр текущей версии прошивки фотокамеры.

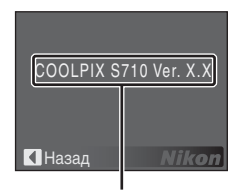

Версия прошивки
# **Дополнительные принадлежности**

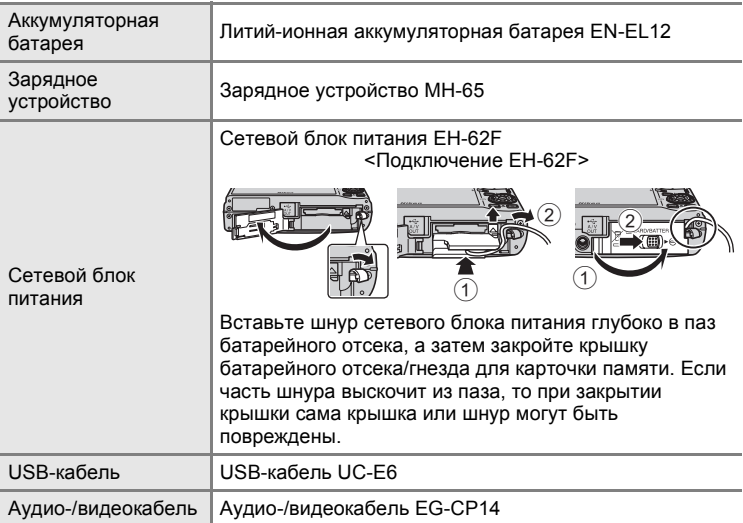

### **Рекомендованные карточки памяти**

Следующие карточки памяти Secure Digital (SD) прошли тестирование и рекомендованы для использования с фотокамерой.

Можно использовать все карточки указанных моделей и емкостей, вне зависимости от их скорости.

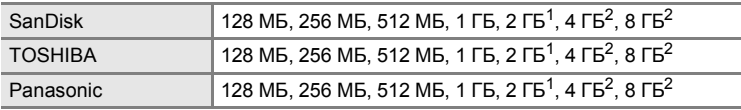

 $1$  При использовании карточки памяти с устройством чтения карточек памяти или другим аналогичным устройством убедитесь, что устройство поддерживает карточки емкостью 2 ГБ.

2  $\leq$  Совместимость с SDHC. При использовании карточки памяти с устройством для чтения карт памяти или аналогичным, убедитесь, что это устройство является SDHC-совместимым.

Правильная работа с карточками памяти других производителей не гарантируется. Для получения дополнительных сведений об указанных выше карточках обратитесь к изготовителю.

# **Имена файлов изображений, звуковых файлов и папок**

Имена файлов, назначаемые снимкам, видеороликам, звуковым заметкам и записям голоса, имеют следующий вид.

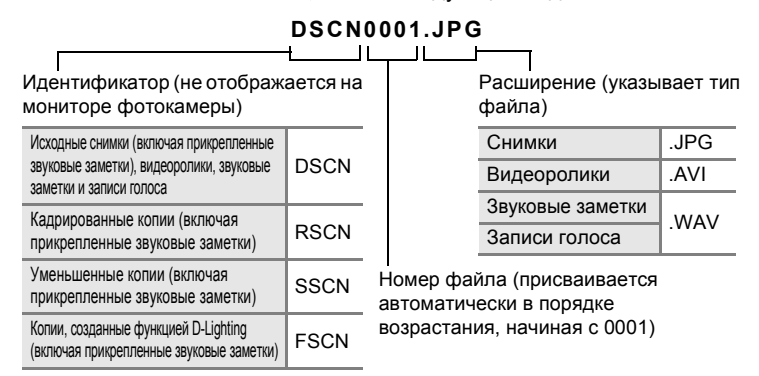

- **•** Файлы хранятся в папках, имена которых образуются добавлением к номеру папку идентификатора, состоящего из пяти символов: «P\_» плюс трехзначный порядковый номер для снимков, сделанных в режиме съемки панорамы (например, «101P\_001»; 342), «SOUND» для записей голоса (например, «101SOUND»; 8 75) и «NIKON» для всех остальных снимков (например, «100NIKON»). Когда номер снимка доходит до 9999, создается новая папка. Номера файлов присваиваются автоматически, начиная с «0001».
- **•** Файлы, скопированные с помощью команды **Копирование** > **Выбранные снимки** или **Копир. звук. файлов** > **Выбранные файлы**, копируются в текущую папку, где им присваиваются новые номера файлов в порядке возрастания, начиная с самого большого номера файла, сохраненного в памяти. Команды **Копирование** > **Все снимки** и **Копир. звук. файлов** > **Скопировать все файлы** копируют все папки с исходного носителя; имена файлов не изменяются, но папкам присваиваются новые номера в возрастающем порядке, начиная с самого большого номера папки на целевом носителе (<sup>•</sup> 79, 113).
- **•** В папке может храниться до 200 снимков. Если в текущей папке находится 200 снимков, то следующий снимок будет помещен в новую папку, которой будет присвоен номер, увеличенный на единицу. Если текущая папка имеет номер 999 и содержит 200 снимков или снимок с номером 9999, дальнейшая съемка невозможна. Следует отформатировать носитель данных ( $\blacksquare$  128) или установить новую карточку памяти.

# **Уход за фотокамерой**

Чтобы обеспечить длительный срок службы цифровой фотокамеры Nikon, необходимо соблюдать следующие меры предосторожности при ее использовании и хранении.

### B **Храните устройство в сухом месте**

При попадании в воду или под воздействием высокой влажности фотокамера выйдет из строя.

### **12 Не бросайте фотокамеру**

При сильных ударах и тряске фотокамера может выйти из строя.

### B **Осторожно обращайтесь с объективом и подвижными частями фотокамеры**

Не прилагайте чрезмерных усилий к объективу, монитору, а также к защитным крышкам гнезда для карточки памяти, батарейного отсека и объектива. Эти элементы легко повредить. Приложение усилий к крышке объектива может привести к повреждению объектива или неисправности фотокамеры. Если монитор разбился, срочно примите меры во избежание травм от осколков стекла и попадания жидкокристаллического вещества на кожу, в глаза и в рот.

### B **Не направляйте объектив на источники яркого света в течение длительного времени**

Не направляйте объектив на солнце и другие источники яркого света в течение длительного времени при использовании и хранении фотокамеры. Яркий свет может вызвать ухудшение работы матрицы ПЗС и появление на снимках белых пятен.

#### B **Не допускайте попадания изделия в зону действия сильных магнитных полей**

Не используйте и не храните фотокамеру вблизи приборов, создающих сильное электромагнитное излучение. Сильные статические заряды или магнитные поля, создаваемые различным оборудованием (например, радиопередатчиками), могут воздействовать на монитор фотокамеры, повредить данные, сохраненные на карточке памяти, или создавать помехи для работы внутренних схем фотокамеры.

### B **Избегайте резких изменений температуры**

Резкие изменения температуры, например, при входе в холодную погоду в теплое помещение или выходе из него, могут вызвать образование конденсата внутри фотокамеры. Для защиты от образования конденсата заранее поместите фотокамеру в чехол или закрытый полиэтиленовый пакет.

#### B **Прежде чем извлекать батареи или отсоединять источник питания, необходимо выключить устройство**

Не извлекайте батарею из включенного устройства, а также в процессе записи или удаления снимков. Принудительное отключение питания в этих случаях может привести к потере данных или повреждению внутренней памяти фотокамеры и ее электронных схем.

# C **Батарея**

- **•** Перед использованием фотокамеры проверьте уровень заряда батареи и при необходимости зарядите ее. Не продолжайте зарядку после того, как батарея полностью зарядится, так как это приведет к уменьшению срока службы батареи. При съемке важных событий рекомендуется иметь при себе полностью заряженную запасную батарею.
- **•** Не используйте батарею при температуре окружающей среды ниже 0 °C или выше 40 °C. Нарушение этого требования может привести к преждевременному выходу аккумуляторной батареи из строя или ухудшению ее рабочих характеристик.
- **•** Зарядка выполняется в помещении при температуре от 5 до 35 °C. Емкость батареи может сокращаться, если температура батареи составляет от 0 до 10 °C или от 45 до 60 °C. Аккумуляторная батарея не зарядится при внутренней температуре ниже 0 °C или выше 60 °C.
- **•** При использовании разряженной батареи при низкой температуре фотокамера может не включиться. Перед съемкой на улице в холодную погоду убедитесь, что батарея полностью заряжена и имеются запасные батареи. Храните запасные батареи в теплом месте и при необходимости заменяйте их. Если согреть батарею, потерявшую работоспособность при охлаждении, заряд батареи может частично восстановиться.
- **•** При загрязнении контактов фотокамера может не включиться вследствие плохого контакта.

Перед использованием фотокамеры протрите контакты сухой, чистой тканью.

- **•** Если батарея не будет использоваться в течение некоторого времени, вставьте ее в фотокамеру, полностью разрядите ее, а затем извлеките и уберите на хранение. Храните батарею в прохладном месте при температуре от 15 до 25 °C, закрыв батарею прилагаемой крышкой контактов. Не храните батарею в жарком или очень холодном месте.
- **•** Пока батарея находится на хранении, заряжайте ее по меньшей мере раз в полгода, а затем используйте фотокамеру для полной ее разрядки, после чего ее повторно можно убрать на хранение в прохладном месте.
- **•** Всегда извлекайте батарею из фотокамеры или зарядного устройства, если она не используется. Если батарея оставлена в устройстве или фотокамеры, то даже в нерабочем состоянии в них возникает очень малое электрическое напряжение, в результате чего батарея может чрезмерно разрядиться и стать непригодной для эксплуатации.
- **•** Заметное уменьшение времени, когда полностью заряженная батарея удерживает заряд при использовании при комнатной температуре, означает, что батарею необходимо заменить. Приобретите новую батарею EN-EL12.
- **•** Если батарея быстро разряжается, замените ее. Использованные батареи являются ценным вторичным сырьем. Сдавайте их в переработку в соответствии с установленными правилами утилизации.

# **Чистка**

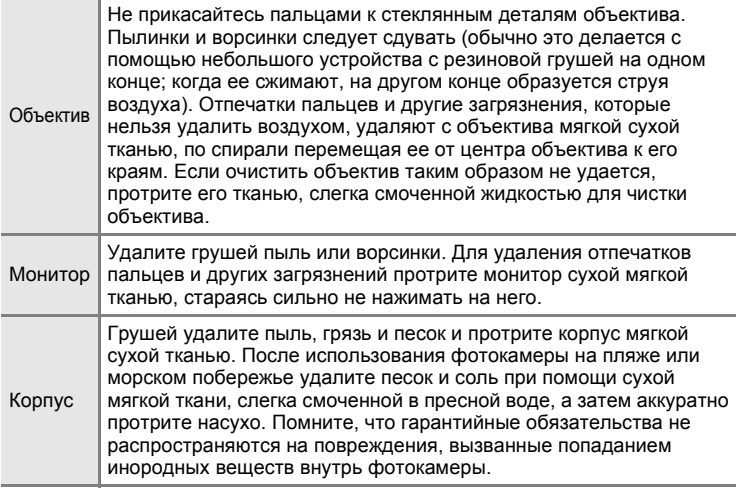

Не используйте для чистки спирт, растворитель и другие летучие химикаты.

# **Хранение**

Следует выключать фотокамеру, если она не используется. Прежде чем убрать фотокамеру, убедитесь, что индикатор включения не горит. Извлекайте батарею, если не предполагается использование фотокамеры на протяжении длительного времени. Не храните фотокамеру рядом с нафталиновыми или камфарными средствами против моли или в местах, которые:

- **•** находятся рядом с оборудованием, создающим сильные электромагнитные поля, таким как телевизор или радиоприемник;
- **•** при температурах ниже –10 °C или выше 50 °C;
- **•** не проветриваются или имеют уровень влажности более 60 %.

Для защиты от влаги и плесени вынимайте фотокамеру из места хранения хотя бы раз в месяц. Включите фотокамеру, несколько раз спустите затвор, после чего снова поместите ее на хранение.

### C **Монитор. Примечание**

- **•** Монитор может содержать несколько пикселей, которые постоянно светятся или, напротив, никогда не горят. Это характерная особенность всех тонкопленочных жидкокристаллических экранов, которая не является признаком неисправности. Она не сказывается на качестве снимков фотокамеры.
- **•** Если в кадре находится яркий объект, то на мониторе могут появиться вертикальные полоски типа «хвоста кометы», бледнеющие на концах. Это явление, называемое «светящимся следом», никак не отражается на готовых снимках и не указывает на наличие неисправности. Светящийся след может присутствовать и в видеороликах.
- **•** При ярком освещении изображение на мониторе, возможно, будет трудно рассмотреть.
- **•** Монитор оснащен светодиодной подсветкой. При снижении яркости монитора или появлении мерцания на нем обратитесь в сервисный центр компании Nikon.

# C **Светящийся след. Примечания**

Если в кадре находится яркий объект, то на мониторе могут появиться вертикальные полоски типа «хвоста кометы», бледнеющие на концах. Это явление, называемое «светящимся следом», никак не отражается на готовых снимках и не указывает на неисправность.

В режимах съемки, отличающихся от непрерывной высокоскоростной и съемки видеороликов, «светящийся след» никак не отражается на сохраненных снимках. При использовании высокоскоростной непрерывной съемки и съемке видеороликов рекомендуется избегать съемки ярких объектов.

# **Сообщения об ошибках**

В таблице ниже приведены сообщения об ошибках и различные предупреждения, отображаемые на мониторе фотокамеры, а также действия, которые следует предпринять в каждом случае.

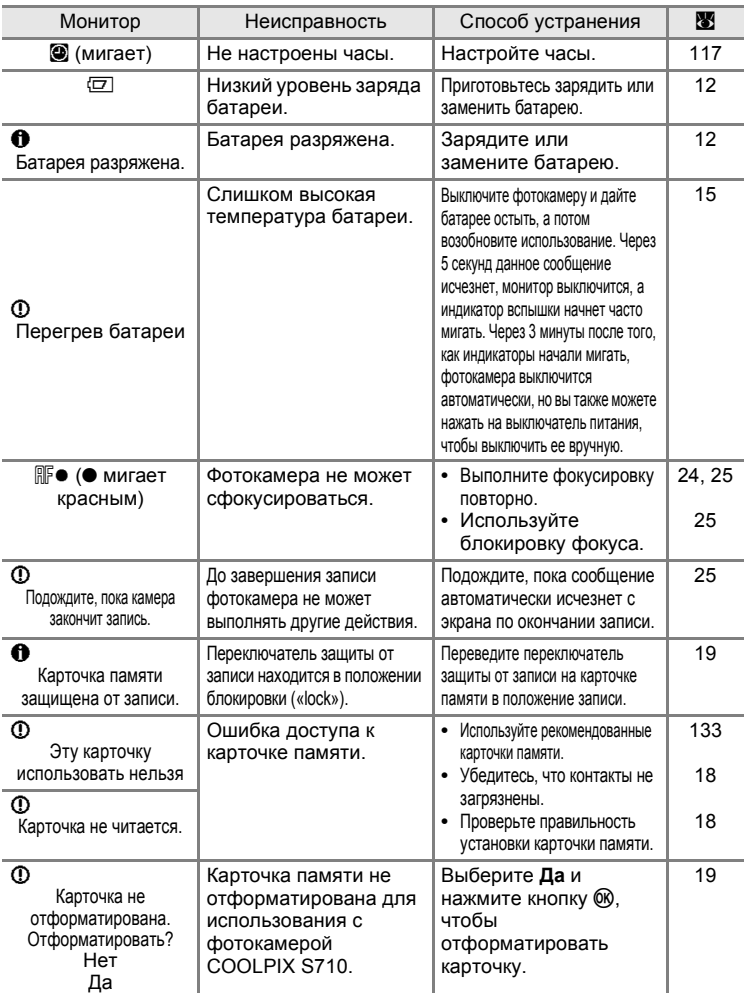

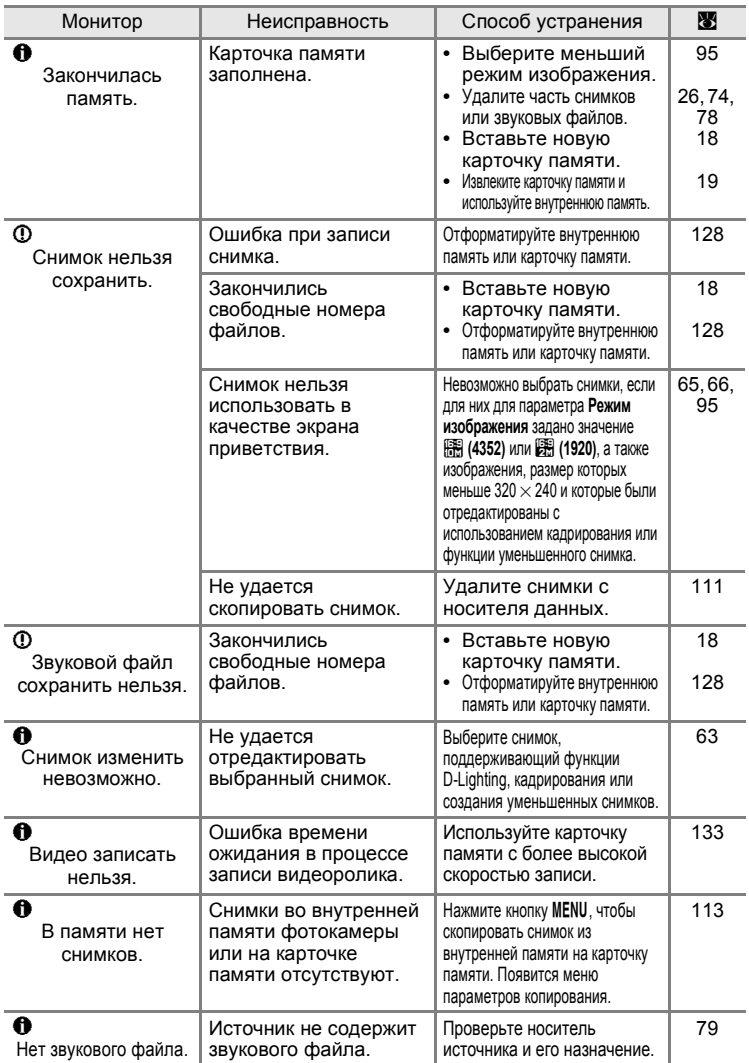

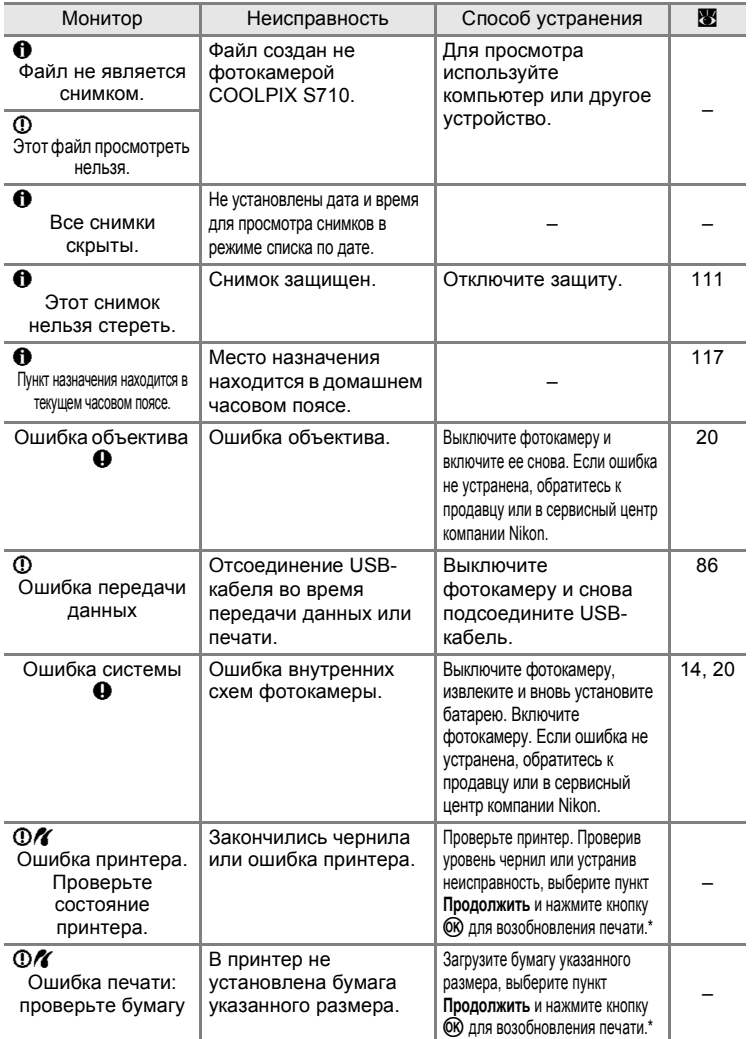

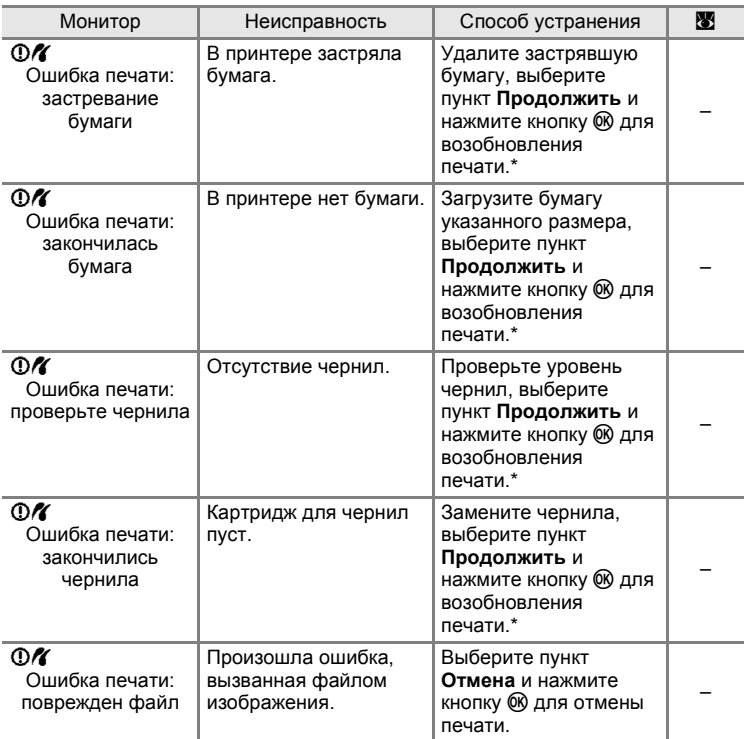

\* Дополнительные сведения и инструкции см. в документации, поставляемой с принтером.

# **Поиск и устранение неисправностей**

Прежде чем обращаться к продавцу или представителю компании Nikon, просмотрите приведенный ниже перечень распространенных неисправностей. Дополнительные сведения можно найти на страницах, номера которых приведены в столбце справа.

### **Монитор, настройки и питание фотокамеры**

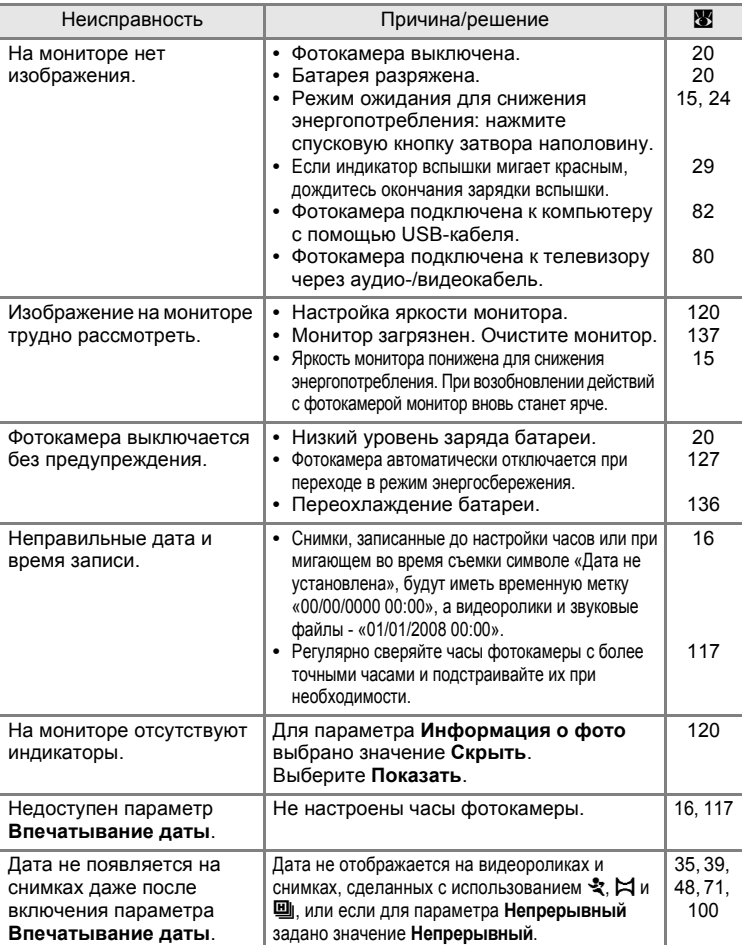

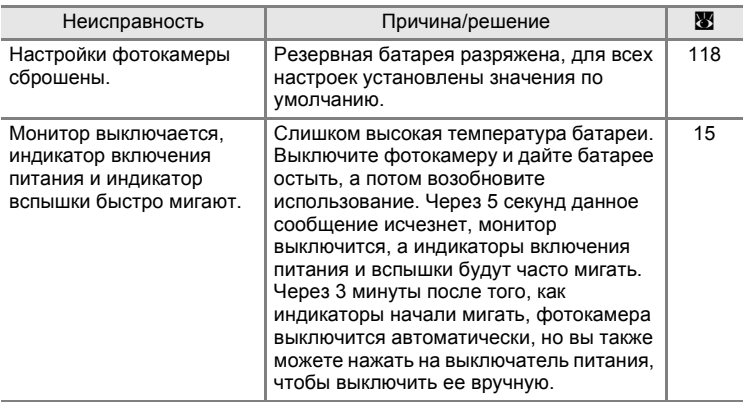

### **Фотокамеры с электронным управлением**

В очень редких случаях на мониторе могут появляться необычные символы, а сама фотокамера перестает работать. В большинстве случае это явление вызвано сильными внешними статическими разрядами. Выключите фотокамеру, извлеките и вновь установите батарею. Включите фотокамеру. Если неисправность не исчезла, обращайтесь к продавцу или в сервисный центр компании Nikon. Имейте в виду, что отключение источника питания описанным выше способом может привести к потере данных, которые не были записаны во внутреннюю память или на карточку памяти к моменту возникновения неполадки. Уже записанные данные затронуты не будут.

### **Съемка**

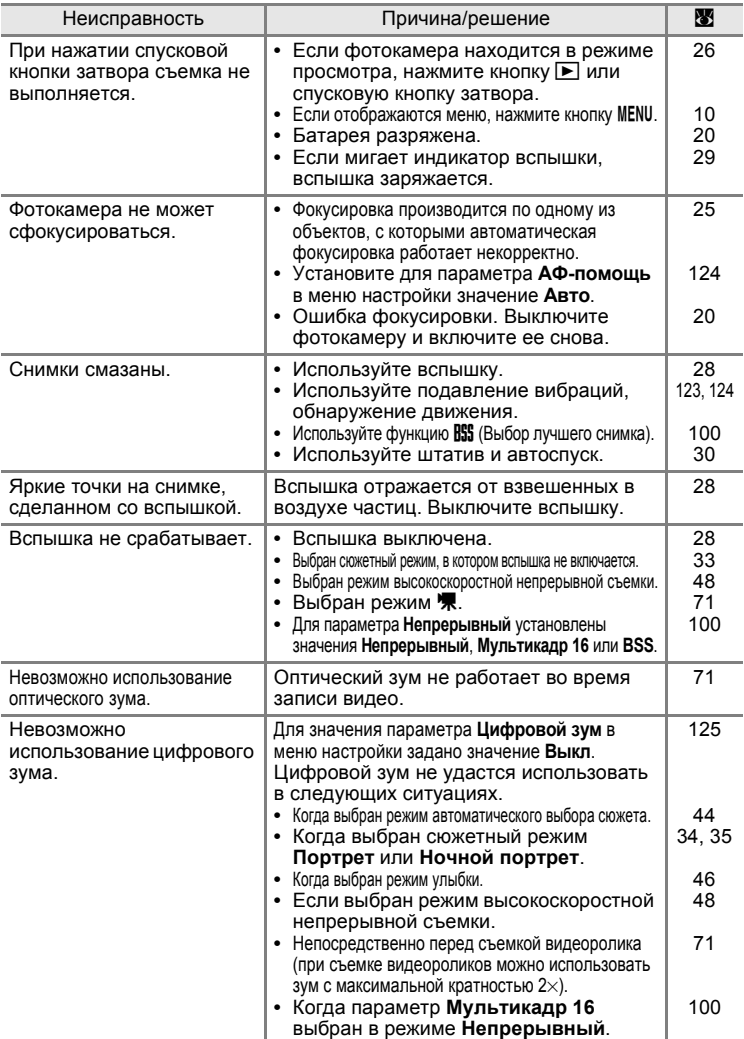

Технические примечания Технические примечания

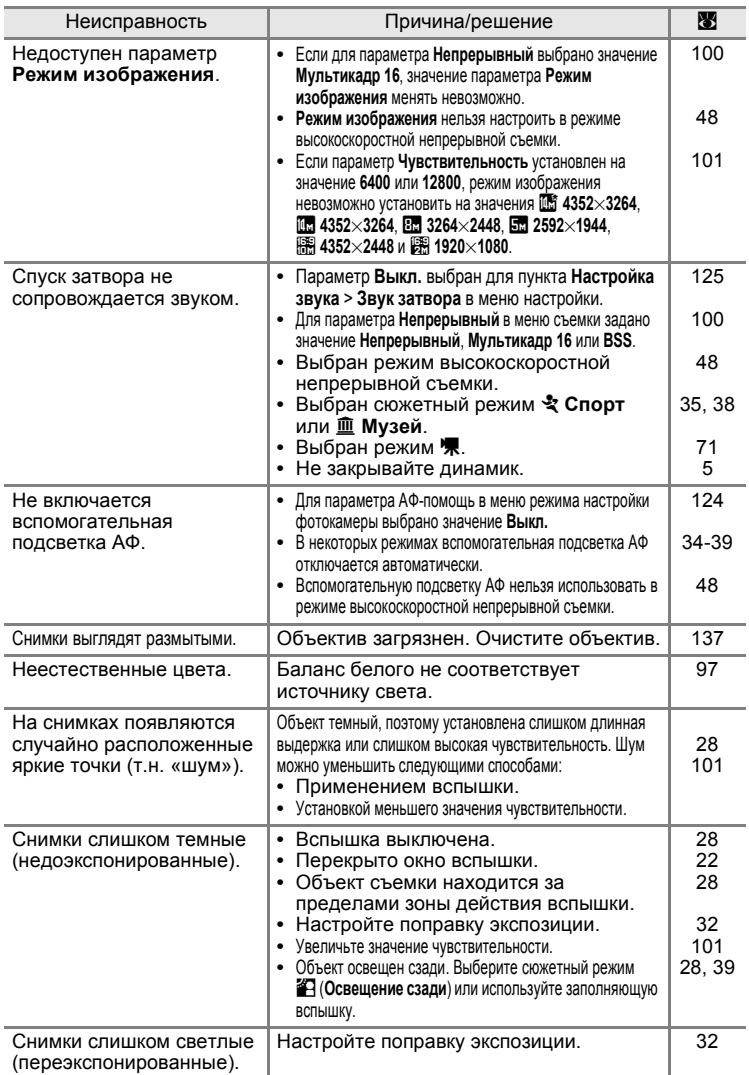

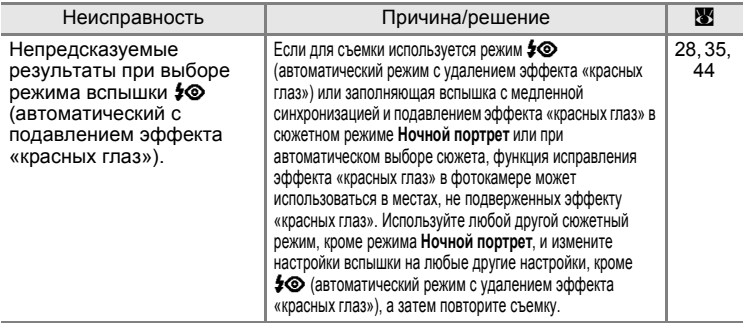

# **Просмотр**

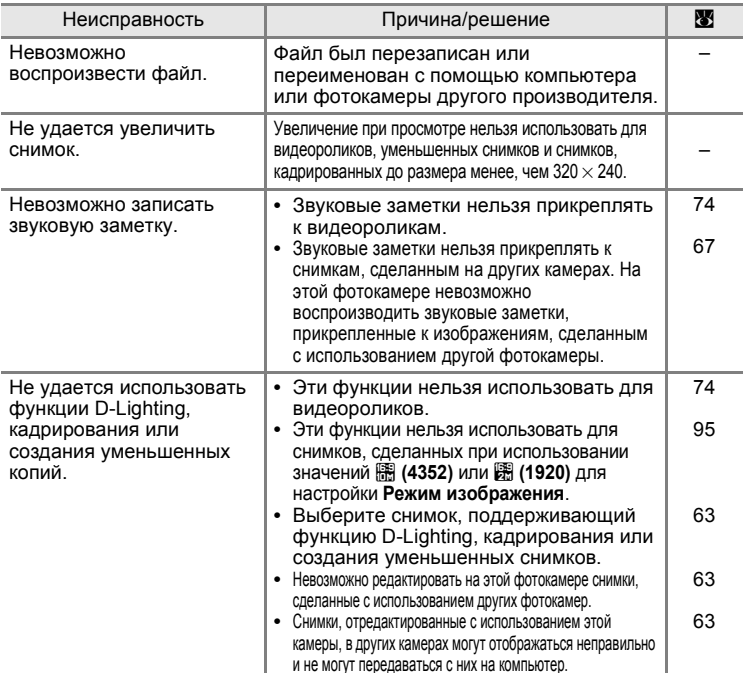

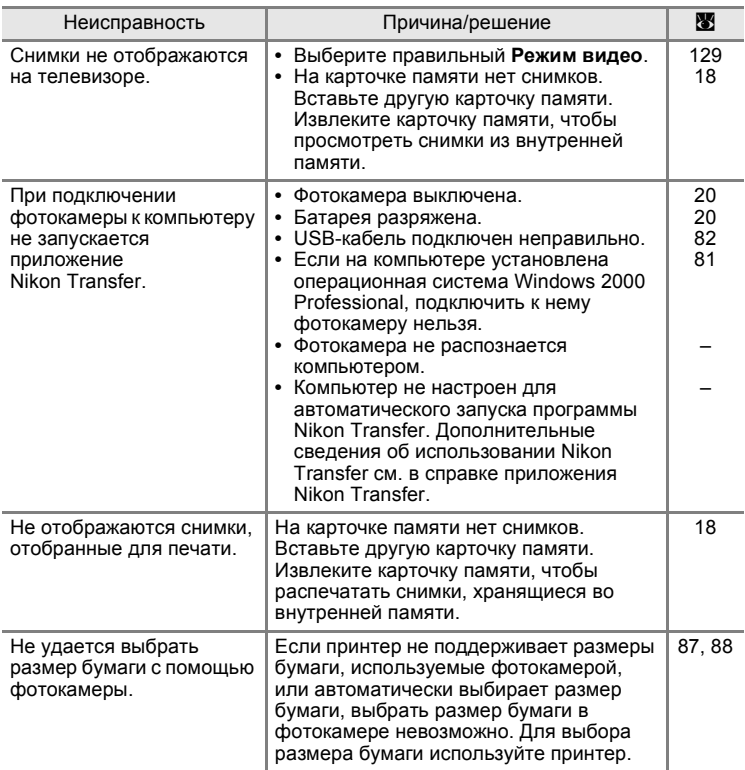

# **Технические характеристики**

### Цифровая фотокамера Nikon COOLPIX S710

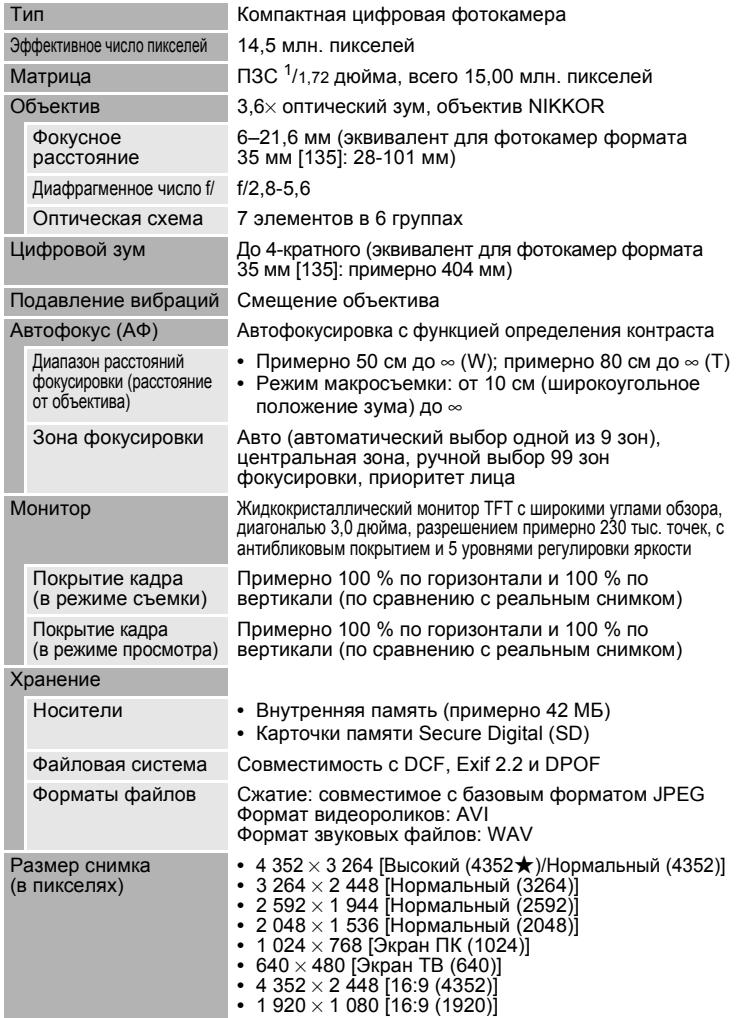

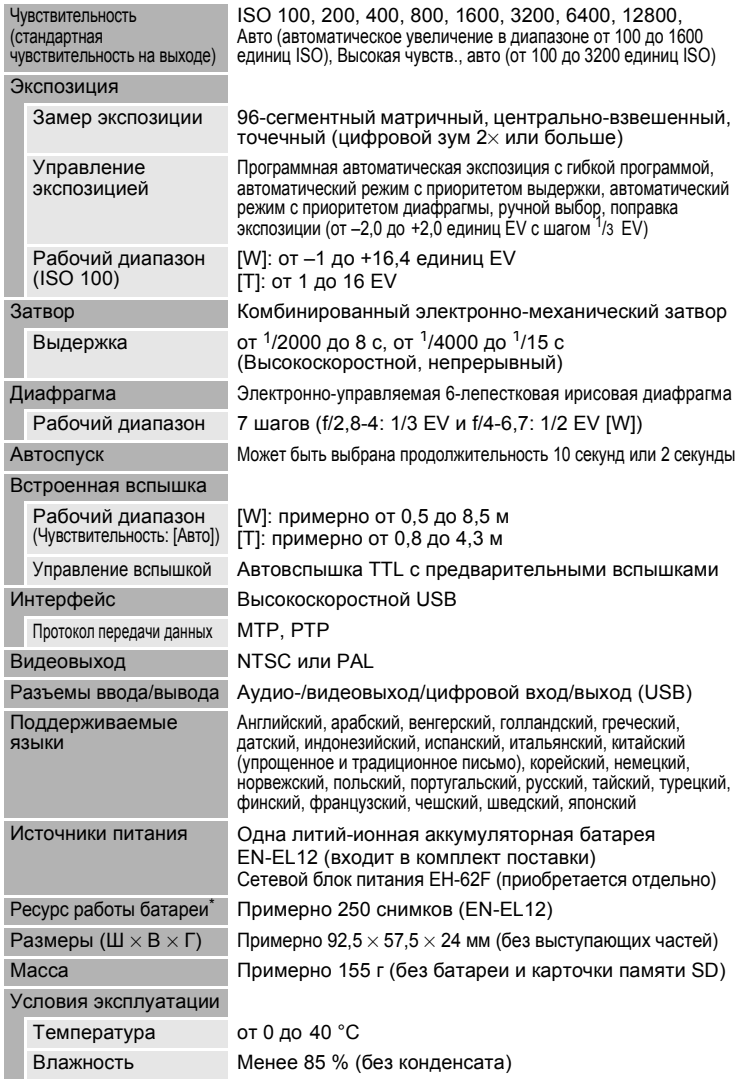

- \* Основано на стандартах ассоциации CIPA (Camera and Imaging Products Association) для измерения энергоресурса батарей фотокамеры. Значения получены при 23 °C; регулировка зума при каждом снимке, вспышка для каждого второго снимка, режим изображения R **Нормальный (4352)**. Ресурс работы батареи зависит от интервала съемки и продолжительности отображения меню и просмотра снимков.
- **•** Если не указано иное, все значения приведены для фотокамеры с полностью заряженной литий-ионной аккумуляторной батареей EN-EL12, работающей при температуре окружающей среды 25 °C.

### **Литий-ионная аккумуляторная батарея EN-EL12**

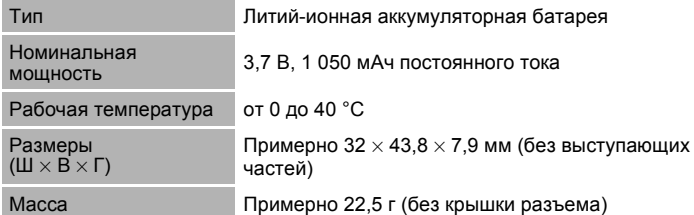

### **Зарядное устройство MH-65**

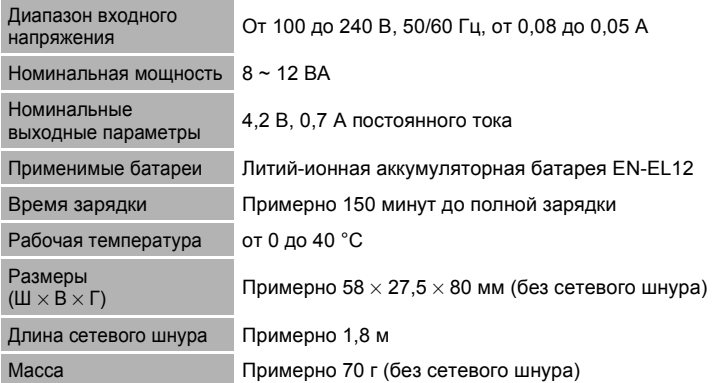

# **12 Технические характеристики**

Компания Nikon не несет ответственности за возможные ошибки в настоящем руководстве. Внешний вид изделия и его технические характеристики могут быть изменены без предварительного уведомления.

# **Поддерживаемые стандарты**

- **• Формат DCF**: Design Rule for Camera File System это стандарт, широко используемый в индустрии цифровых фотокамер для совместимости фотокамер различных производителей.
- **• Формат DPOF**: Digital Print Order Format это широко используемый стандарт, позволяющий печатать снимки из заданий печати, сохраненных на карточке памяти.
- **Exif , версия 2.2**: данная фотокамера поддерживает формат Exif (совместимый формат графических файлов для цифровых фотокамер) версии 2.2 — стандарт, который позволяет вместе с изображением сохранить в файле различные данные, используемые для оптимизации цветопередачи при печати фотографий на принтерах, поддерживающих стандарт Exif.
- **PictBridge**: стандарт, разработанный совместно производителями цифровых фотокамер и принтеров, позволяет печатать снимки напрямую без подключения фотокамеры к компьютеру.

# **Алфавитный указатель**

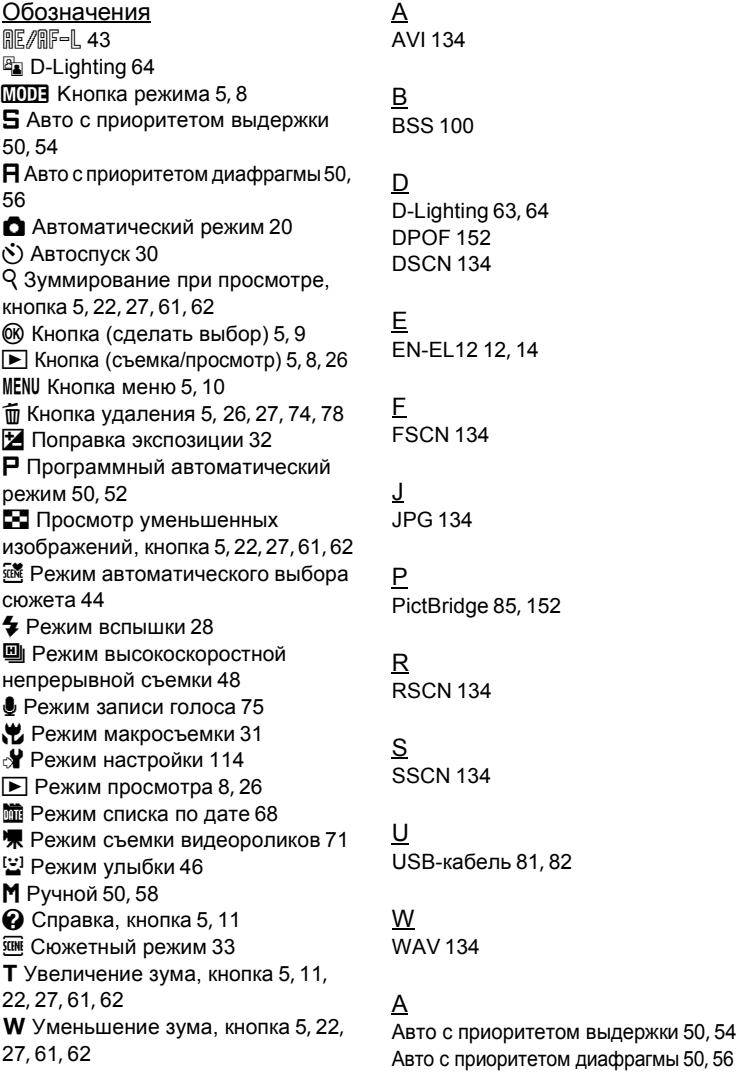

Технические примечания 153Технические примечания

#### Алфавитный указатель

Автовыключение 127 Автоматическая вспышка 28 Автоматический режим 20 Автоспуск 30 Автофокус 31, 73 Аккумуляторная батарея 133 Аудио-/видео-/USB-кабель 80, 86 Аудио/видеовход 80

### Б

Баланс белого 97 Батарейный отсек 5 Батарея 12, 14, 118 Блокировка фокуса 25

### В

Версия прошивки 132 Внутренняя память 18 Воспроизведение записей голоса 77 Впечатывание даты 121 Вспомогательная подсветка AФ 4, 25, 124 Вспышка 28 Вспышка выключена. 28 Встроенная вспышка 4, 28 Встроенный микрофон 4 Выбор лучшего снимка (BSS) 100 Выключатель питания 4, 20 Высокая чувствительность, авто 101

# Г

Гнездо для карточки памяти 5, 18 Громкость 74, 78

# Д

Дата 16, 117 Динамик 5 Дневной свет 97 Дополнительные принадлежности 133

# Е

Емкость памяти 20, 96

# З

Задание печати 91 Задание печати (дата) 92 Закат ≝ 36 Замер экспозиции 99 Запись видеороликов 71 Запись ориентации 126 Заполняющая вспышка 28 Зарядное устройство 12, 133 Защелка батареи 5, 14 Защита 111 Звук затвора 125 Звук кнопки 125 Звуковая заметка 67 воспроизведение 67 запись 67 удаление 67 Зона фокусировки 103 Зум 22

### И

Идентификатор 134 Имена файлов 134 Имя папки 134 Индикатор автоспуска 4, 30 Индикатор включения питания 4, 20 Индикатор вспышки 5, 29 Индикаторная лампа 5 Информация о фото 120

### К

Кадрирование 65 Карточка памяти 18, 133 Кнопка зуммирования 5, 22, 74, 78 Компьютер 81 Копирование записей голоса 79 Копирование снимков 113

Копия  $\Box$  39 Коэффициент сжатия 95 Крышка батарейного отсека/гнезда для карточки памяти 5, 14, 18

# Л

Лампа дневного света 97 Лампа накаливания 97 Летнее время 16, 118 Литий-ионная аккумуляторная батарея 12, 14

### М

Макро  $\frac{100}{100}$  37 Матричный 99 Медленная синхронизация 28 Меню 115 Меню видео 72 Меню выбора режима просмотра 8 Меню выбора режима съемки 8 Меню настройки 114 Меню просмотра 108 Меню списка по дате 70 Меню съемки 93 Монитор 5, 6, 137 Музей  $n \n 38$ Мультикадр 16 100

### Н

Наполовину 24 Настройка звука 125 Настройка монитора 120 Настройки видео 72 Непрерывный 100 Непрерывный АФ 73, 106 Ночной пейзаж  $\blacksquare$  37 Ночной портрет  $\overline{1}$  35

# О

Облачно 97 Обнаружение движения 124 Объектив 4, 149 Оптический зум 22 Освешение сзади  $29$ 

# П

Параметры цвета 102  $\Box$  Ейзаж  $\Box$  34 Печать 87, 88, 91 Печать DPOF 90 Питание 16, 20 Пляж/снег 第 36 Повернуть снимок 112 Поворотный мультиселектор 5, 9 Подавление вибраций 123 Подавление эффекта «красных глаз» 28, 29 Покадровый 100 Покадровый АФ 73, 106 Показ слайдов 110 Поправка экспозиции 32 Портрет  $\mathcal Z$  34 Праздник/в помеш. **1**35 Принтер 85 Приоритет лица 103, 104 Программный автоматический режим 50, 52 Просмотр 26, 27, 61, 62 Просмотр видеороликов 74 Просмотр уменьшенных изображений 61 Проушина для ремня фотокамеры 4 Прямая печать 85

# Р

Размер бумаги 87, 88 Разъем кабеля 5, 80, 81, 86 Расширение 134

Режим автоматического выбора сюжета 44 Режим автофокуса 73, 106 Режим видео 80, 129 Режим воспроизведения 26, 27 Режим высокоскоростной непрерывной съемки 48 Режим зоны АФ 103 Режим изображения 21, 33, 95 Режим макросъемки 31 Режим списка по дате 68 Режим съемки видеороликов 71 Режим улыбки 46 Ремень 11 Ручная настройка 98 Ручной 50, 58 Рычажок защелки 5

# С

Сброс всех значений 130 Сепия 102 Сетевой блок питания 133 Создание записей голоса 75 Спорт d 35 Спусковая кнопка затвора 4, 24 Стандартные цвета 102 Сумерки/рассвет  $\div 36$ Счетчик даты 121, 122 Съемка 20, 22, 24 Съемка еды | 38, 40 Съемка панорамы  $\bowtie$  39, 42 Сюжетный режим 33, 34

Т ТВ 80

### <u>у</u>

Увеличение при просмотре 62 Удалить 111 Уменьшенный снимок 66

Уровень заряда батареи 20

### Ф

Фейерверк , 38 Фокусировка 24, 73, 103, 106 Форматирование 19, 128 Форматирование внутренней памяти 128 Форматирование карточки памяти 19, 128

### Ц

Центр.-взвешенный 99 Цианотипия 102 Цифровой зум 23, 125

### Ч

Часовой пояс 16, 117, 119 Черно-белый 102 Число оставшихся кадров 20, 96 Чувствительность 29, 101

### Ш

Штативное гнездо 5

#### Э

Экран приветствия 116 Экран ТВ 72

### Я

Язык/Language 129 Яркие цвета 102 Яркость 120

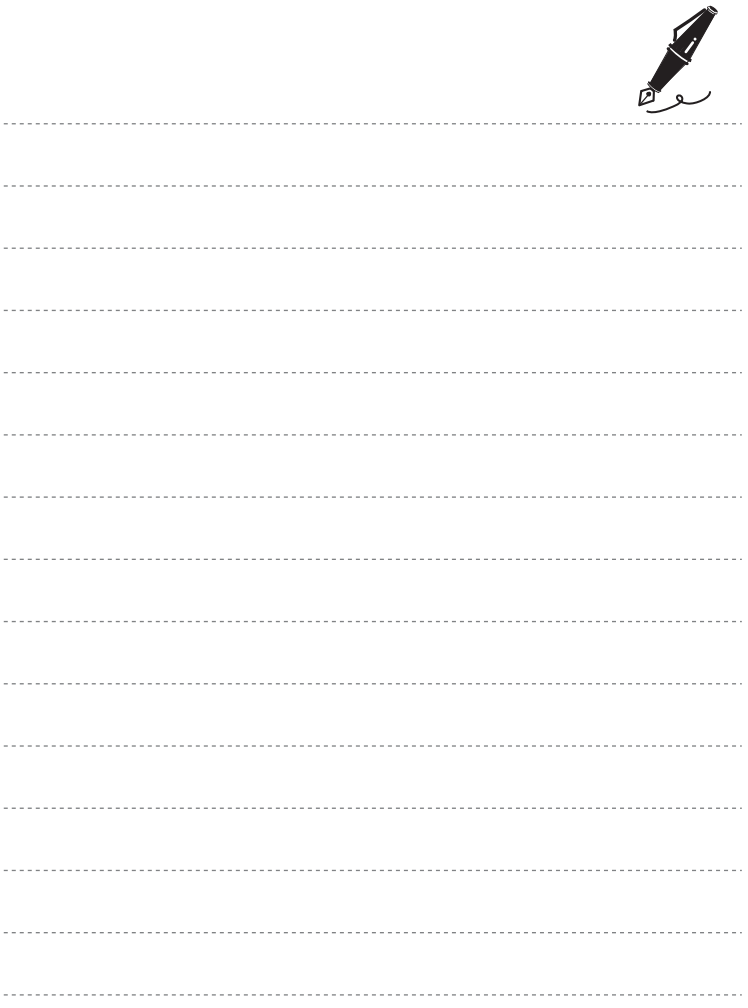

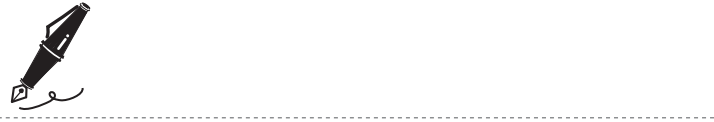

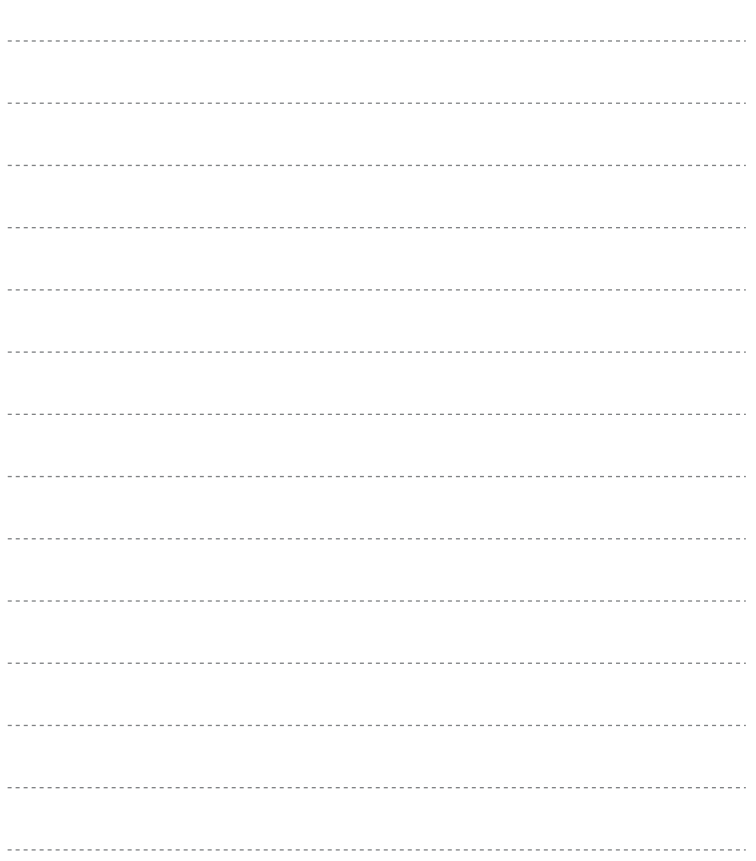

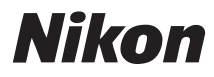

Данное руководство не может быть воспроизведено в любой форме целиком или частично (за исключением краткого цитирования в статьях или обзорах) без письменного разрешения компании NIKON.

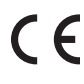

**NIKON CORPORATION** Fuji Bldg., 2-3 Marunouchi 3-chome, Chiyoda-ku, Tokyo 100-8331, Japan

Отпечатано в Европе CT8H01(1D) © 2008 Nikon Corporation 6MMA961D-01